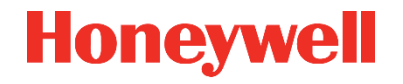

# **HARDWARE HANDBUCH 73022347 G\_2019-07-08**

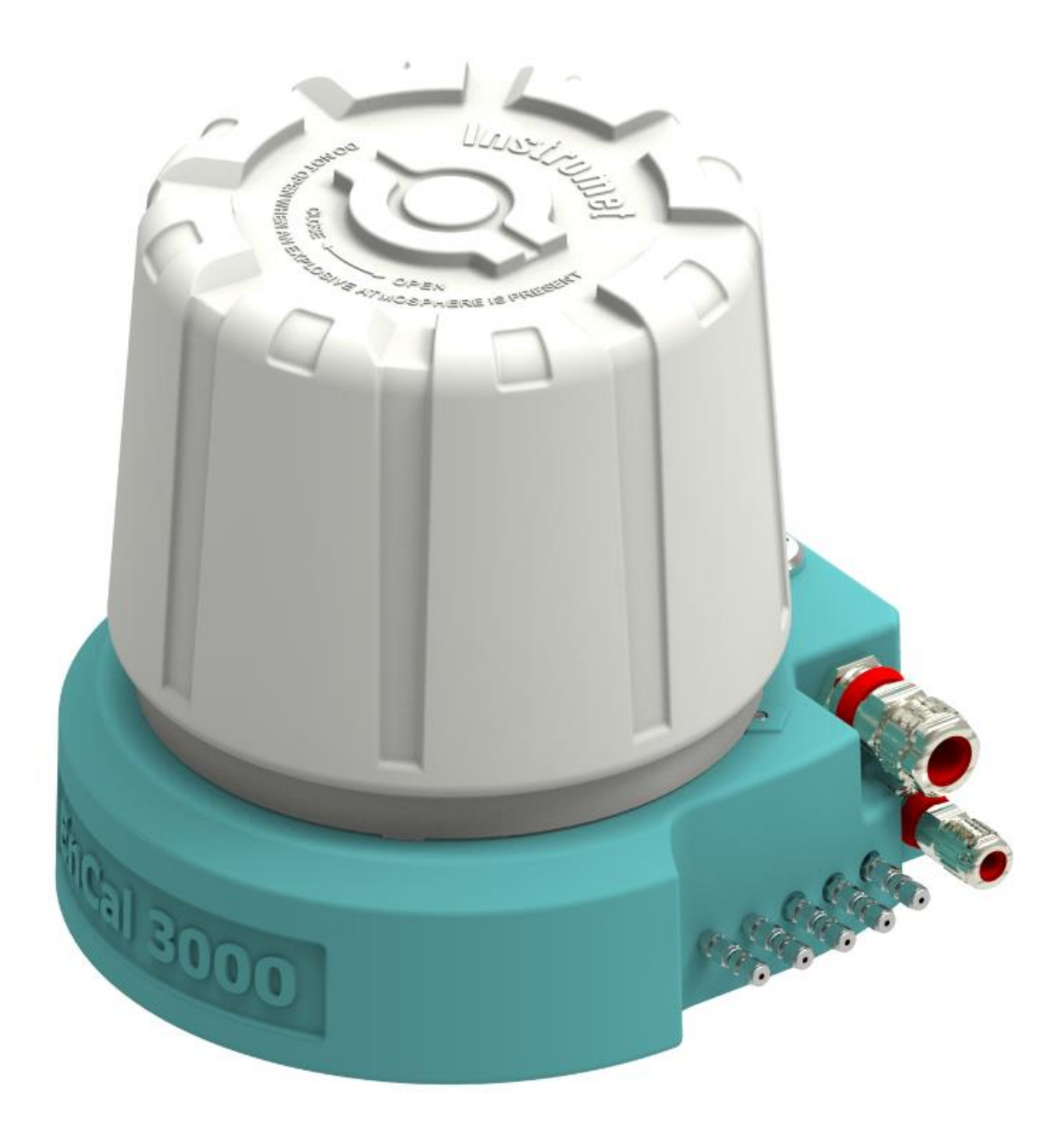

# **GASCHROMATOGRAPH ENCAL 3000 QUAD**

Die Elster GmbH ist ein Teil des Honeywell Konzerns und Hersteller des nachfolgend beschriebenen Gerätes. Nur vom Hersteller (im Folgenden kurz Honeywell oder Elster genannt) veröffentlichte Dokumentationen sind anzuwenden. Veränderung oder Übersetzungen dieser Betriebsanleitung bedürfen der schriftlichen Zustimmung des Herstellers.

Die dem Gerät beigefügte ausgedruckte Dokumentation entspricht dem technischen Stand zum Auslieferungszeitpunkt und wird als zutreffend angesehen. Alle Verpflichtungen des Herstellers ergeben sich nur aus den abgeschlossenen Verträgen sowie den zum Vertragsabschluss geltenden Allgemeinen Geschäftsbedingungen. In keinem Fall haftet er für irgendwelche direkten, besonderen oder Folgeschäden.

Änderungen sind im Zuge der Weiterentwicklung vorbehalten. Sie fließen ohne vorherige Ankündigung in die jeweils aktuelle Version ein. Dieses Dokument ist auch aktualisiert im PDF-Format unter [www.docuthek.com](http://www.docuthek.com/) verfügbar. Achten Sie darauf die zu Ihrem Gerät passende Variante zu benutzen.

Die Abbildungen dienen der Darstellung der erläuterten Sachverhalte. Sie können von der tatsächlichen Ausführung geringfügig abweichen.

#### **Kontakt**

Elster GmbH (Hersteller)

Steinern Str. 19-21

55252 Mainz-Kastel / Deutschland

Tel.: +49 6134 605 0

E-Mail: [Customerfirst@Honeywell.com](mailto:Customerfirst@Honeywell.com)

Internet: [www.elster-instromet.com](http://www.elster-instromet.com/)

Honeywell Technical Support:

Tel.: +49 231 93 71 10 88

E-Mail: [ElsterSupport@Honeywell.com](mailto:ElsterSupport@Honeywell.com)

Internet: [www.elster-instromet.com](http://www.elster-instromet.com/)

© 2019 Elster GmbH Alle Rechte vorbehalten.

# Inhaltsverzeichnis

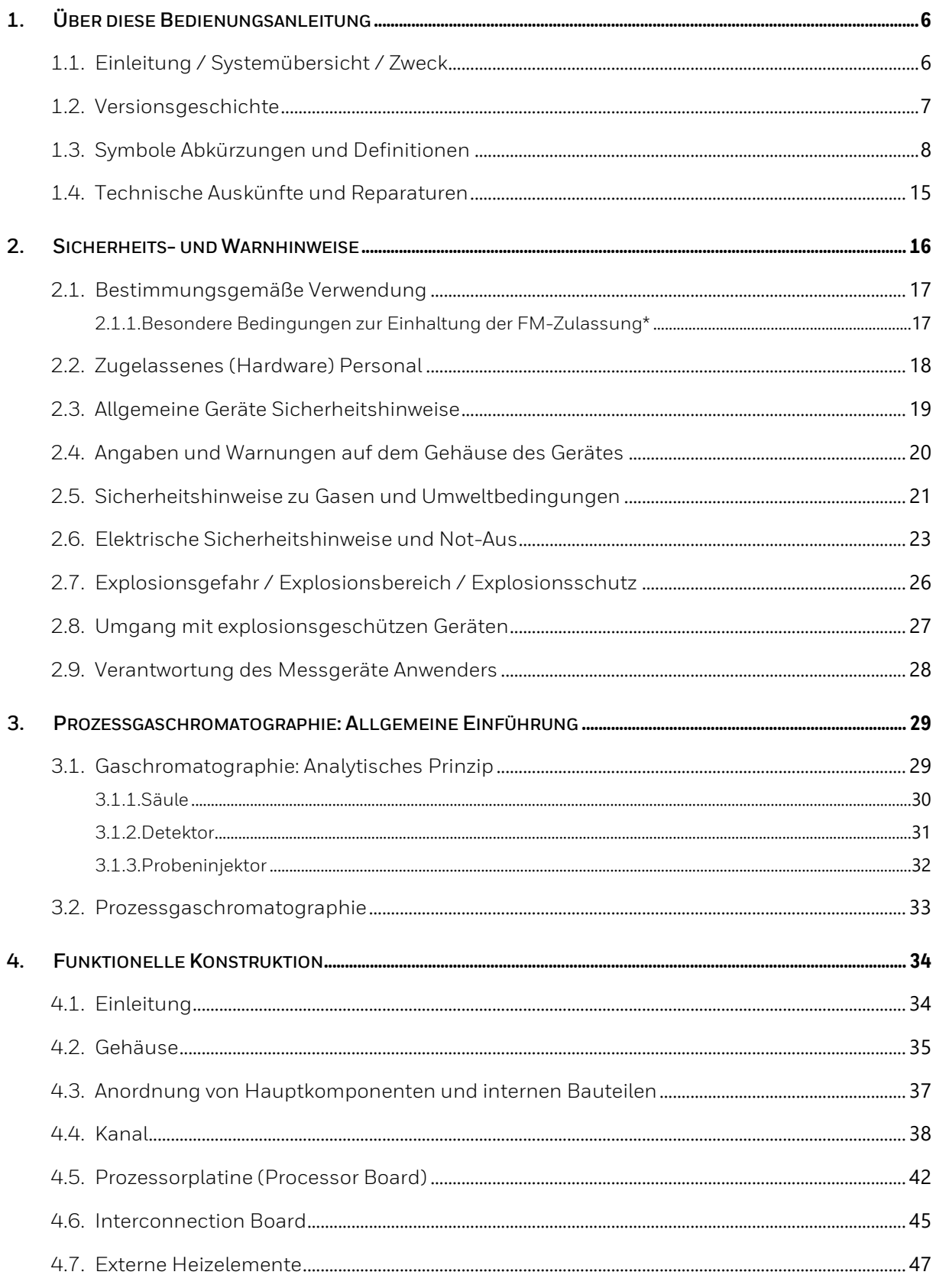

 $\overline{3}$ 

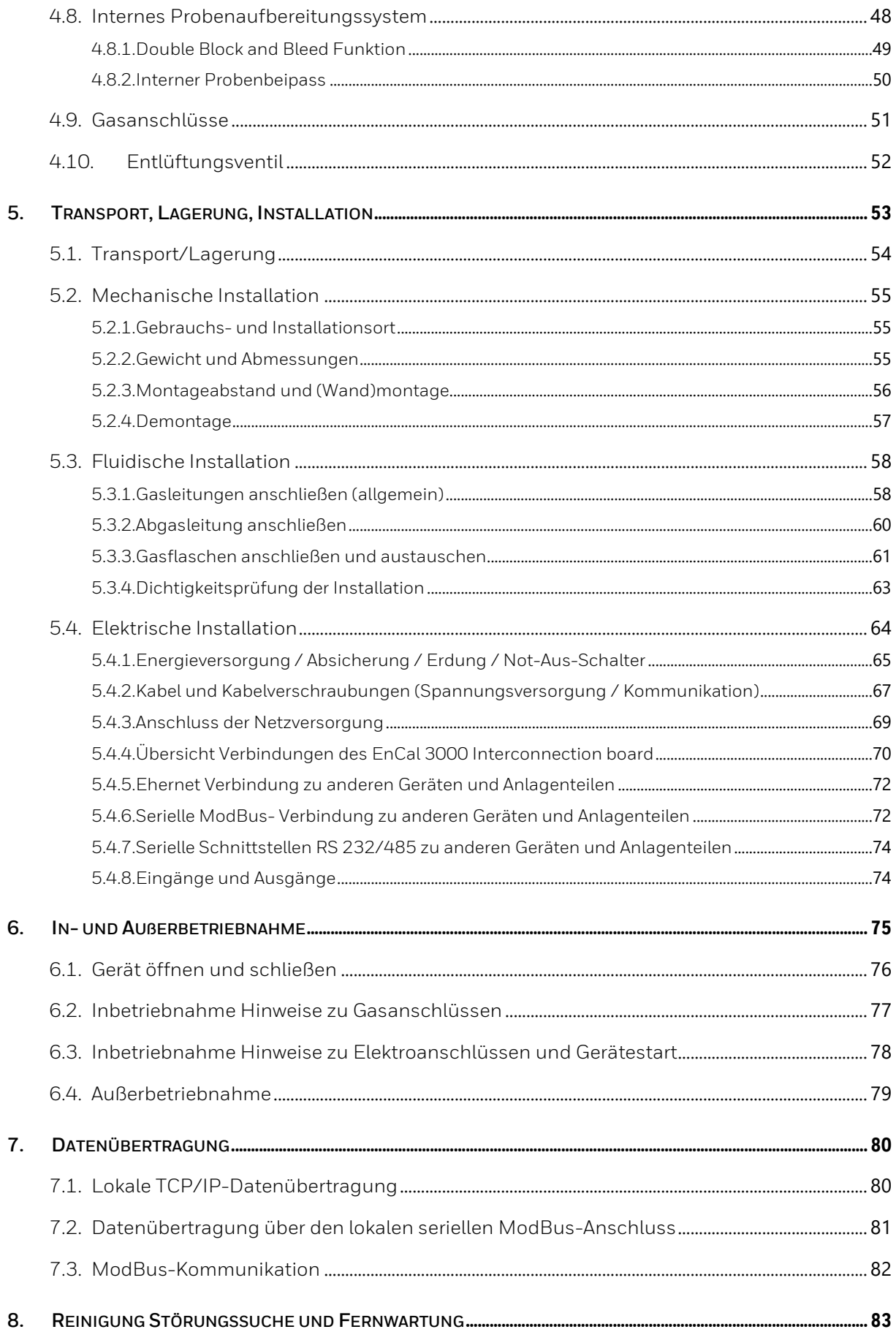

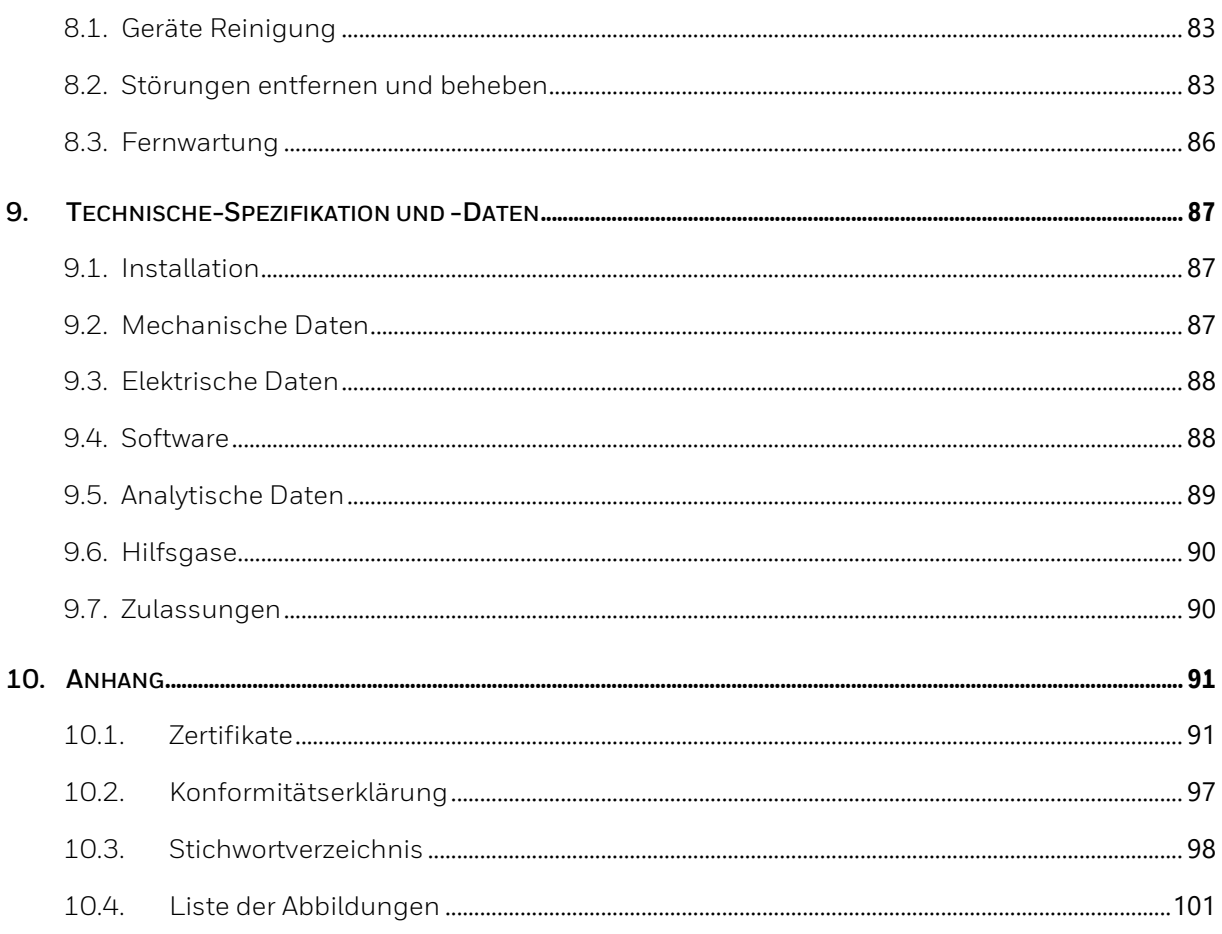

# <span id="page-5-0"></span>**1. Über diese Bedienungsanleitung**

# <span id="page-5-1"></span>**1.1. Einleitung / Systemübersicht / Zweck**

Das Gasbeschaffenheits-Messsystem EnCal 3000 Quad besteht in seiner Grundkonfiguration aus einem Messwerk und einem Rechner. Das Messwerk stellt den eigentlichen Prozessgaschromatographen dar und führt die Analyse messtechnisch autonom durch. Es wird mit dem PC-Programm "RGC 3000" parametriert. Optional können weitere Rechner installiert sein (siehe folgende Abbildung).

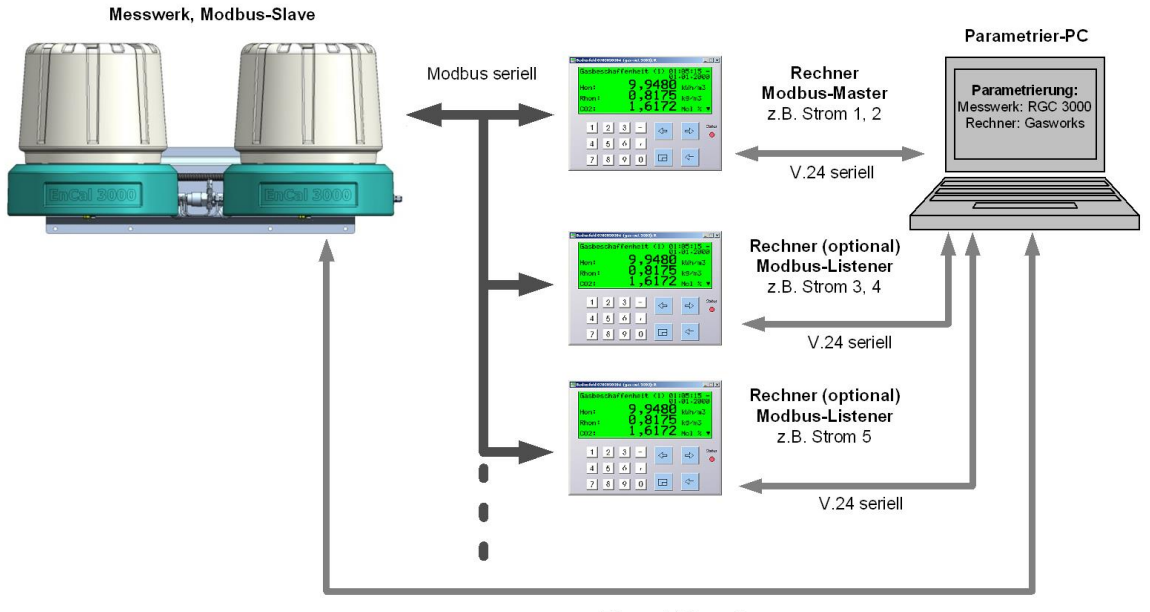

Ethernet 10Base-T

Abbildung 1.1: Basisstruktur des Messsystems EnCal 3000 Quad (Messwerk und Rechner)

**Das Gasbeschaffenheitsmesssystem EnCal 3000 Quad wird in 3 Handbüchern beschrieben. Das vorliegende Handbuch behandelt die Hardware des Messwerkes.**

Die Parametrierung des Messwerks erfolgt mit dem PC-Programm "RGC 3000". Diese Software ist in einem extra Handbuch beschrieben.

Die Teilsysteme kommunizieren über Modbus miteinander. Dabei übernimmt ein Rechner die Rolle des Modbus-Masters, der das Messwerk (Modbus-Slave) steuert. Die beiden weiteren optionalen Rechner verhalten sich als sogenannte Listener, d.h. sie lesen die Kommunikation über Modbus mit und extrahieren die für sie relevanten Daten. Die Modbus-Listener senden und verarbeiten keine Befehle.

Die **Rechner dienen als amtliche Hauptanzeige** und amtliches Registriergerät innerhalb des Gasbeschaffenheits-Messsystems EnCal 3000. Jeder Rechner kann ein oder zwei Gasströme verarbeiten, wobei ein Gasstrom auch mehreren Rechnern zugeordnet werden kann. Damit ist es z. B. möglich die Daten eines Gasstroms auf mehrere DSfG-Busse zu verteilen. Die Messwerte werden auf der Bedienfeldanzeige des Geräts dargestellt.

In seiner Funktion als Modbus–Master dient der Rechner auch als Bedienelement für den Prozessgas-chromatographen. So werden damit die manuelle Kalibrierung oder Prüfgasfahrten durchgeführt. Neben der amtlichen Hauptanzeige und Registrierfunktion bietet der Rechner Encal 3000 eine Reihe von betrieblichen Zusatzfunktionen.

Zur deutlichen Hervorhebung erscheinen eichfähige Größen in der Grundanzeige des Gerätes in doppelt großer Schrift. Die eichfähigen Funktionen sind rückwirkungsfrei voneinander und von den betrieblichen Funktionen getrennt.

Die Parametrierung der Rechner erfolgt mit dem PC-Programm "Gasworks". Diese Software und weitere Einzelheiten zum Rechner sind in einem dritten Handbuch ´beschrieben.

Ein viertes optionales Handbuch gibt schließlich einen Überblick, über spezielle Anwendungen des EnCal 3000 Quad.

Die Bedienungsanleitung richtet sich an Fachkräfte im Bereich Gasindustrie / Prozessmesstechnik und erklärt die hardwaretechnische Grundlagen des Messgerätes. Ergänzend zu dem allgemeinen Fachwissen ermöglicht sie den sicheren und effizienten Umgang.

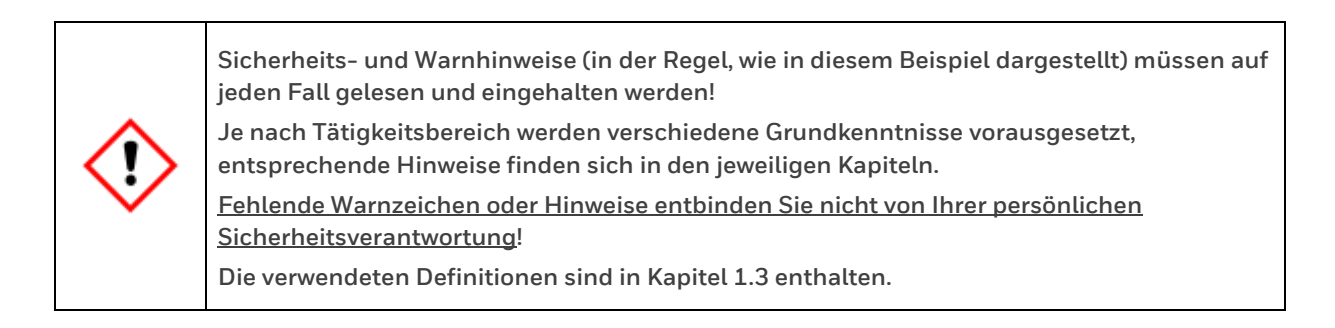

Darüber hinaus sind die für den Einsatzbereich des Gerätes geltenden Richtlinien, Normen, örtlichen Unfallverhütungsvorschriften und allgemeinen Sicherheitsbestimmungen einzuhalten.

# <span id="page-6-0"></span>**1.2. Versionsgeschichte**

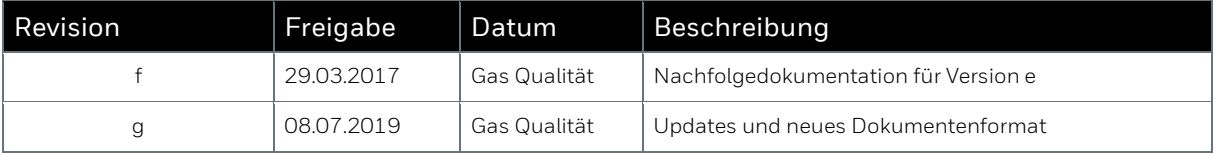

# <span id="page-7-0"></span>**1.3. Symbole Abkürzungen und Definitionen**

Die Sicherheits- und Warnhinweise in dieser Anleitung und auf dem Gerät unterstützen den sachgemäßen Umgang mit dem Messgerät. Um die entsprechenden Zusammenhänge zu verdeutlichen, werden auf dem Gerät und in den Dokumenten weitgehend die gleichen Zeichen verwendet.

Einen Vergleich zu anderen Honeywell Dokumentationen stellt (falls vorhanden) das alternative Symbol dar. Texte denen ein entsprechendes Zeichen vorangestellt ist, sind unbedingt zu beachten.

Die Zeichen, Symbole und Begriffe werden im Folgenden definiert. Ebenfalls wird zu einer besseren Unterscheidung zwischen Gas- und Elektroleitungen in dieser Dokumentation immer der Begriff "**Kabel**" für elektrische Leitungen verwendet.

**Allgemeine Sicherheitsvorschriften und Sachverstand beim Verhalten in Anlagen und beim Umgang mit Gas gelten als bekannt und werden daher hier nicht vollständig wiedergegeben.** 

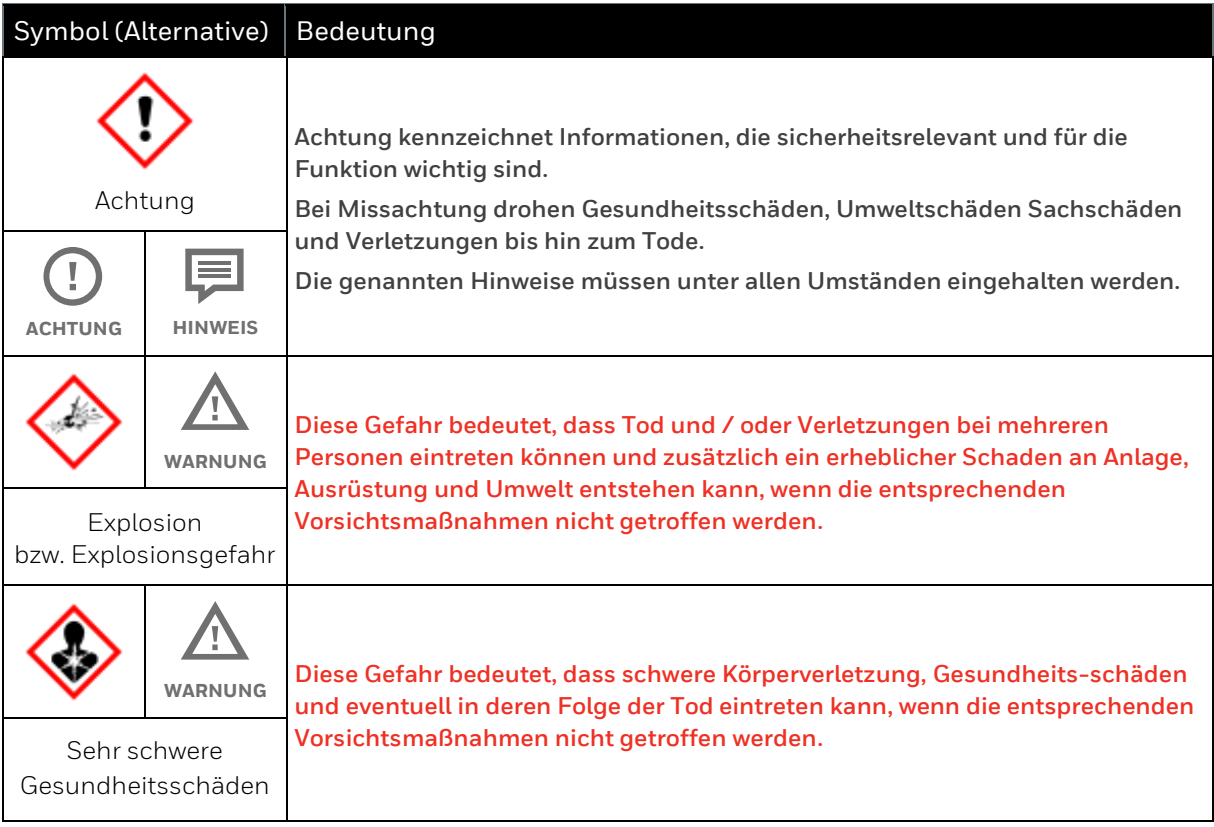

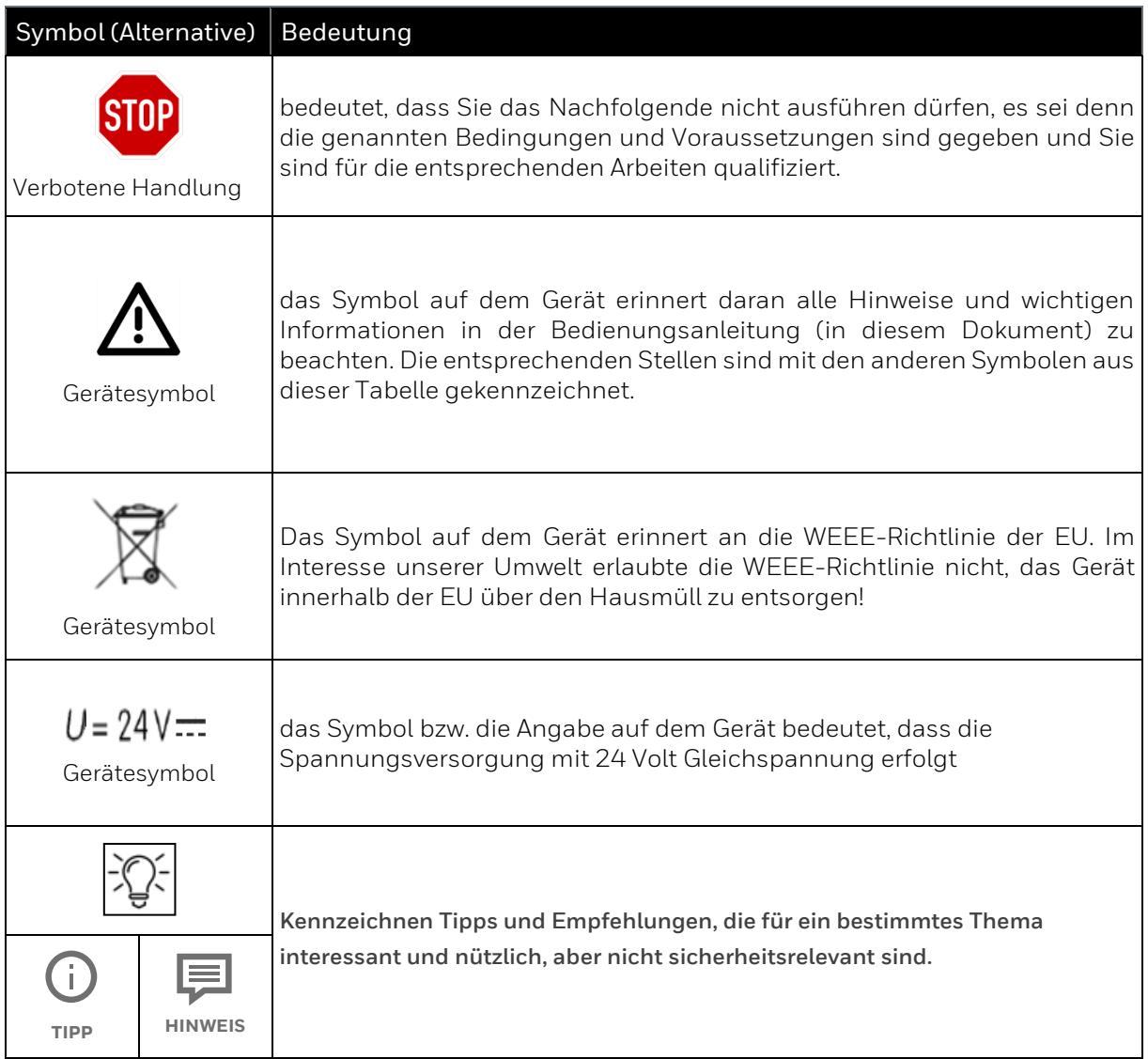

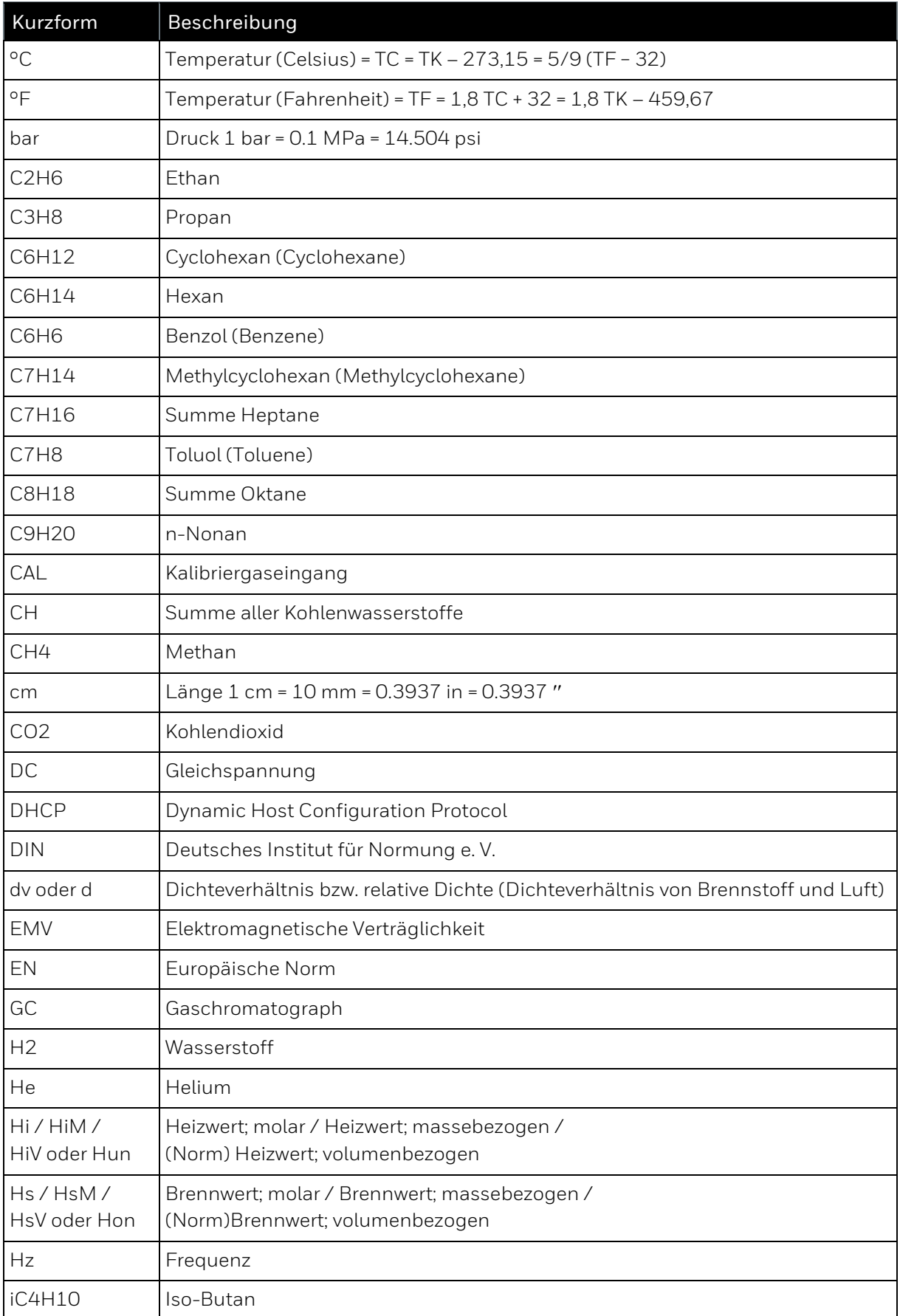

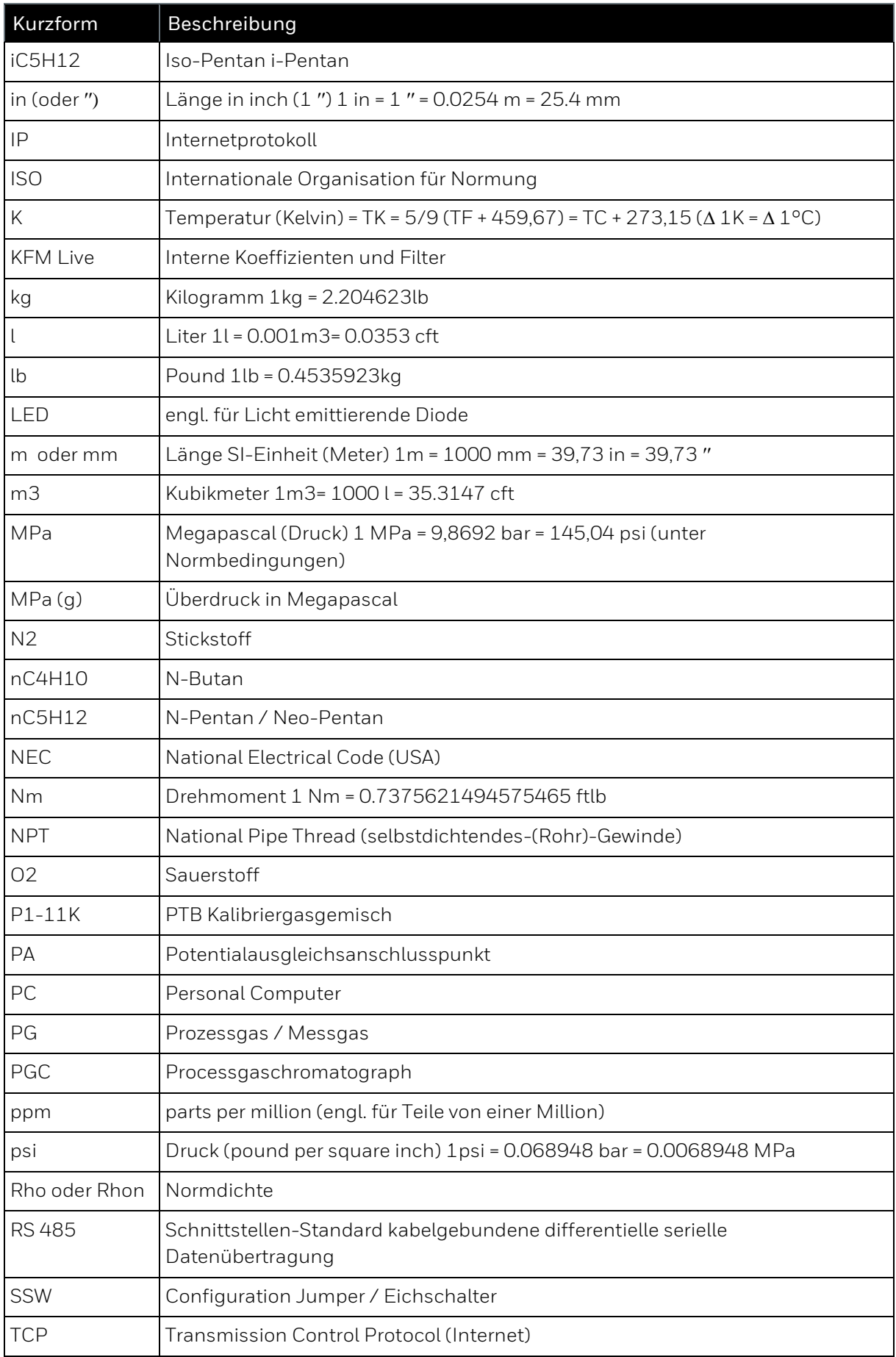

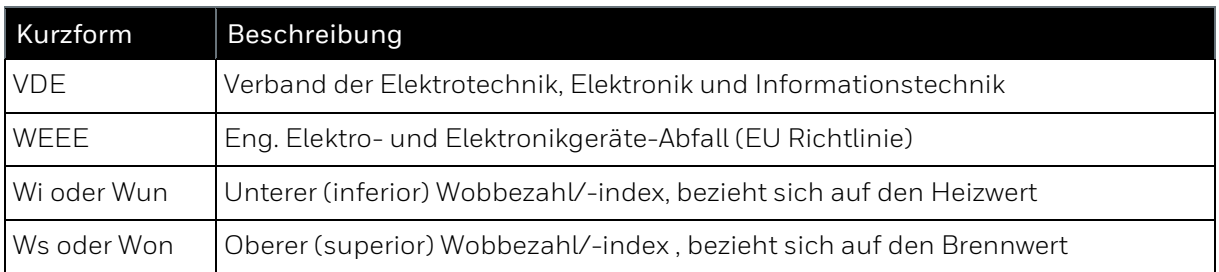

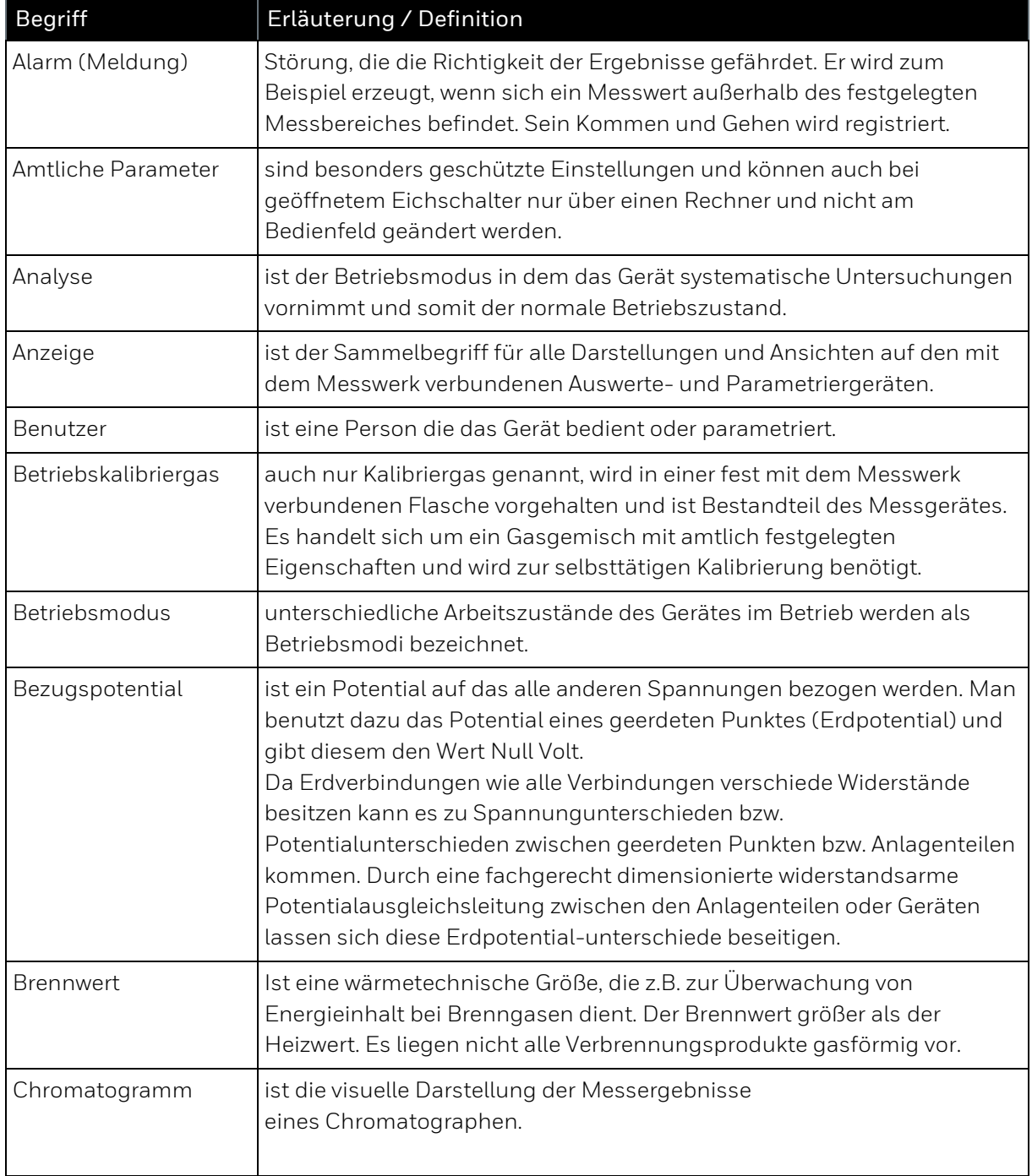

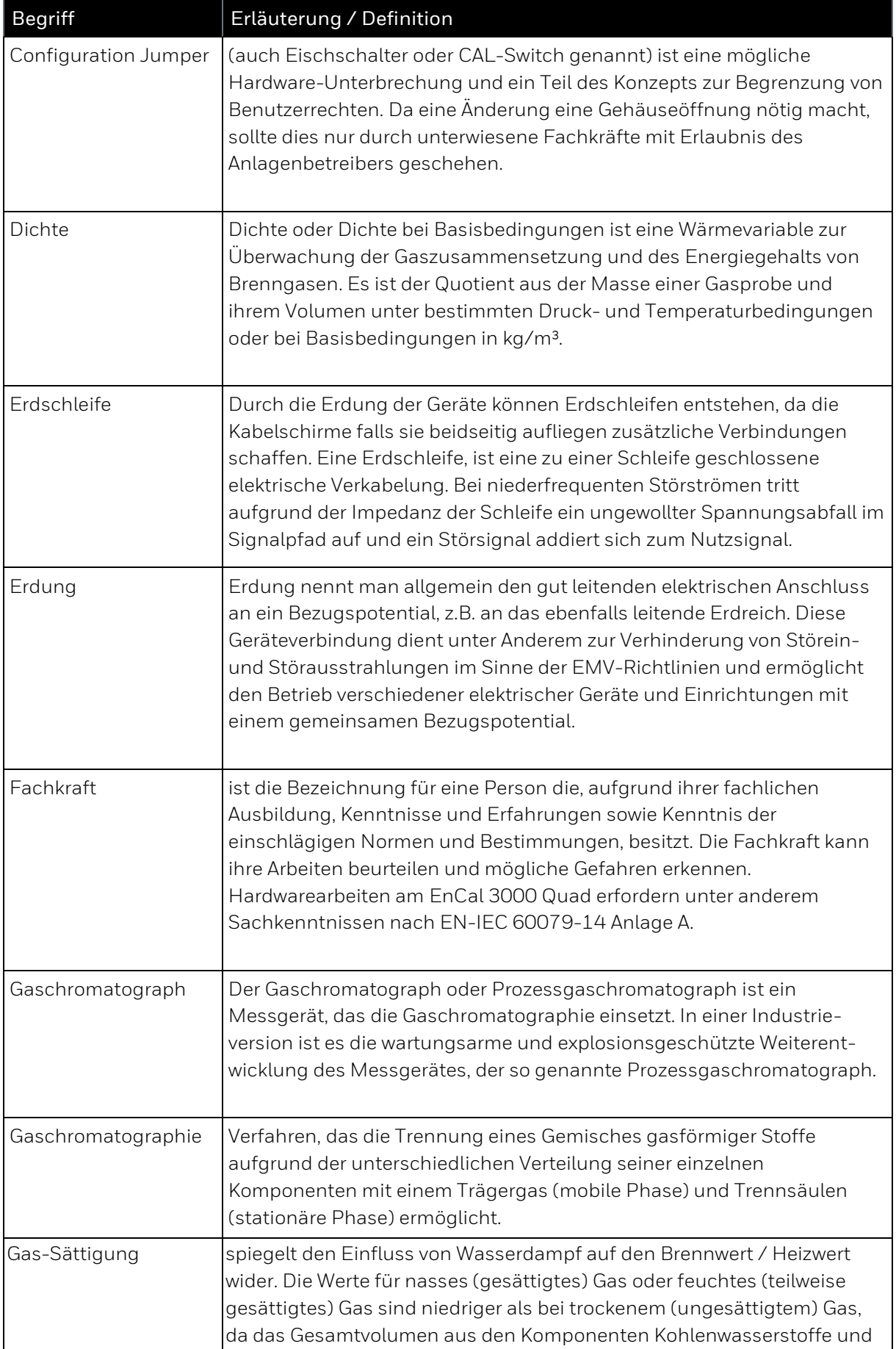

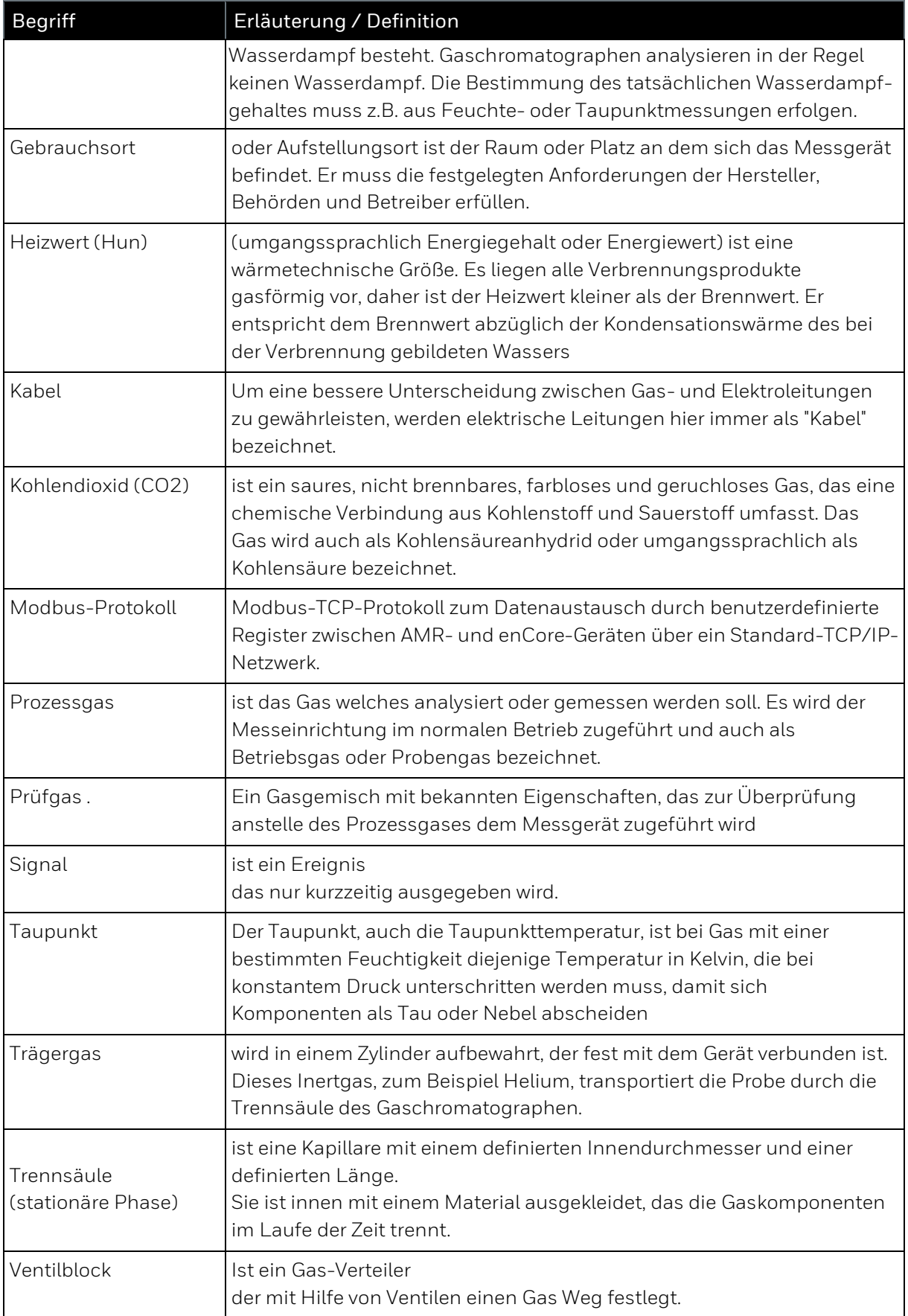

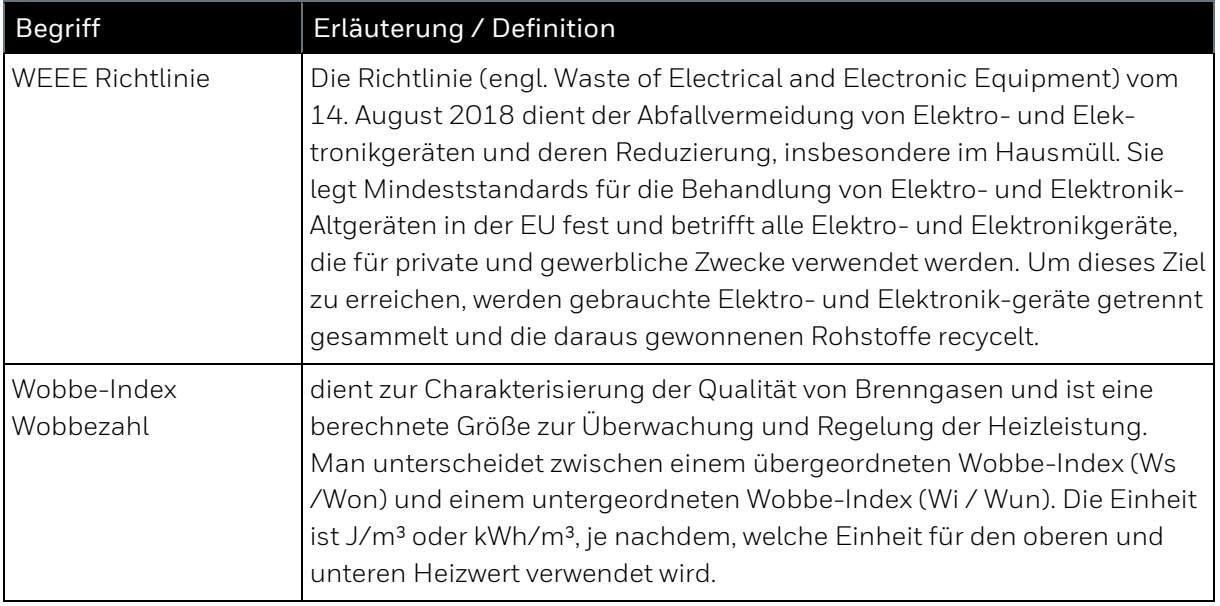

# <span id="page-14-0"></span>**1.4. Technische Auskünfte und Reparaturen**

Bei Fragen oder Unklarheiten die sich aus dieser Bedienungsanleitung ergeben sowie bei Reparaturen hilft der Technical Support von Honeywell Ihnen gerne weiter. Die Kontaktdaten finden Sie am Anfang dieser Bedienungsanleitung.

# <span id="page-15-0"></span>**2. Sicherheits- und Warnhinweise**

Die Sicherheits- und Warnhinweise in dieser Anleitung (und auf dem Gerät in englischer Sprache) unterstützen den sachgemäßen Umgang und dienen zur Vermeidung von Personen und Sachschäden. Das Gerät entspricht einschlägigen Sicherheitsnormen. Bei sachgemäßem Umgang gehen von ihm keine Gefahren aus, welche die Gesundheit gefährden oder zu Sachschäden führen. Um Risiken zu vermeiden, dürfen keine Änderungen oder Modifikationen vorgenommen werden, die nicht ausdrücklich vom Hersteller genehmigt wurden. Vermeidbare Schäden z.B. durch unzureichende Kenntnisse dieser Anleitung führen zum Verlust aller Haftungsansprüche.

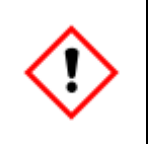

**Die Sicherheits- und Warnhinweise müssen für einen sicheren und einwandfreien Betrieb auf jeden Fall gelesen und eingehalten werden! Die entsprechenden Sprachkenntnisse werden vorausgesetzt.**

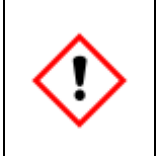

**Beachten Sie immer das gesamte Kapitels 2 und die Sicherheitsangaben auf dem Gerät. Sehen Sie sich auch die entsprechenden anderen Kapitel der Anleitung an, sowie die technischen Spezifikationen in Kapitel 10. Bitte setzen Sie sich bei Fragen oder im Zweifel stets mit Honeywell in Verbindung.!**

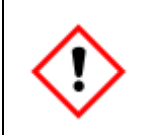

**Fehlende Warn-Zeichen entbinden nicht von der persönlichen Sicherheitsverantwortung!**

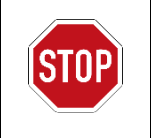

Es ist verboten, das Messgerät oder andere an der Messung beteiligte Teile mit Beschädigungen, modifiziertem Gehäuse oder ungeeigneten Anschlüssen zu betreiben, da der Explosionsschutz nicht mehr gegeben ist.

**Wenn festgestellt wird, die Messeinrichtung oder andere an der Messung beteiligte Teile beschädigt sind, ist alles außer Betrieb zu setzen, von der Gas- und Elektrizitätsversorgung zu trennen und gegen unbeabsichtigten Gebrauch zu sichern!**

# <span id="page-16-0"></span>**2.1. Bestimmungsgemäße Verwendung**

Das Gerät ist ausschließlich für die bestimmungsgemäße Verwendung konzipiert und konstruiert. Dies ist die Gasanalyse von Erdgas oder erdgasähnlichem Gas (Einzelheiten in Kapitel 3 und folgenden). Zur bestimmungsgemäßen Verwendung gehört auch die Einhaltung aller Angaben in dieser Anleitung und auf dem Messgerät. Jede über die bestimmungsgemäße Verwendung hinausgehende oder andersartige Benutzung gilt als Fehlgebrauch. Ansprüche jeglicher Art wegen Schäden aufgrund von Fehlgebrauch sind ausgeschlossen.

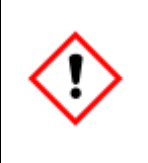

**Das Gerät darf nur für den vorgesehenen Zweck verwendet werden, wie er in dieser Bedienungsanleitung beschrieben wird.** 

**Wenn Sie das Gerät für andere Aufgaben oder Zwecke verwenden, kann der Schutz beeinträchtigt werden. Dies kann zu gefährlichen Situationen führen.**

#### <span id="page-16-1"></span>**2.1.1. Besondere Bedingungen zur Einhaltung der FM-Zulassung\***

Um das Gerät konform der FM-Zulassung zu betreiben müssen folgende Punkte berücksichtigt werden:

- Für eine die Flammensicherheit beeinflussenden Reparatur ist der Hersteller zu kontaktieren.
- Bei lackierten Geräten darf das Gehäuse nur mit einem feuchten Tuch gereinigt werden, da die statische Aufladung möglich ist.

\*eine FM-Zulassung ist z.Zt.beantragt.

# <span id="page-17-0"></span>**2.2. Zugelassenes (Hardware) Personal**

Der Hersteller übernimmt keine Haftung für Schäden und Folgeschäden, welche durch den Einsatz von nicht ausgebildetem Personal entstehen. Der Betreiber der Anlage sollte sorgfältig geeignete Personen wählen und sich den Ausbildungsstand, Kenntnis dieser Dokumentation und die Einweisung der Personen schriftlich bestätigen lassen.

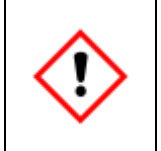

**Montage, elektrische Installation, Inbetriebnahme sowie Inspektions- und Wartungsarbeiten, dürfen nur durch Fachkräfte durchgeführt werden. Der Anlagen-betreiber für die Einhaltung dieser Sicherheitsmaßnahme verantwortlich falls die Fachkräfte nicht von Honeywell autorisiert sind.**

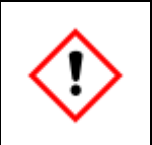

**Alle, die beauftragt sind, Arbeiten am oder mit dem Gerät auszuführen, müssen den Inhalt dieser Bedienungsanleitung vor Beginn der Arbeiten kennen und verstanden haben.**

Die entsprechenden Spezialisten verfügen über Sachkenntnissen nach EN-IEC 60079-14 Anlage A oder besitzen vergleichbare Kenntnisse darunter:

- Allgemeine Sicherheitsregeln
- Pflege und Gebrauch angemessener Sicherheitsausrüstung
- Regeln der elektrischen Sicherheitstechnik und des Explosionsschutzes
- Arbeiten an elektrischen Stromkreisen für explosionsgefährdete Anlagen
- Arbeiten mit hohen Drücken und aggressiven sowie gefährlichen Medien
- Sicherheits- und Warnhinweise aus dieser Bedienungsanleitung

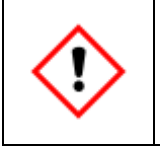

**Die Fähigkeit, Gefahren und Risiken zu erkennen, die eigenen Arbeiten zu beurteilen und mögliche Gefährdungen zu vermeiden, muss unbedingt vorhanden sein.**

### <span id="page-18-0"></span>**2.3. Allgemeine Geräte Sicherheitshinweise**

Der EnCal 3000 Quad ist ein Prozessgaschromatograph, der für die Installation in explosionsgefährdeten Bereichen vorgesehen ist. Zu diesem Zweck ist er zertifiziert nach:

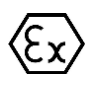

ATEX II 2 G Ex db IIC T6 Gb und IECEx Ex db IIC T6 Gb

in Übereinstimmung mit: IECEx: IEC 60079-0: 2011 / IEC 60079-1: 2014

ATEX: EN 60079-0: 2012 / EN 60079-1: 2014

Detaillierte Informationen zu dieser Zertifizierung erhalten Sie im ANHANG

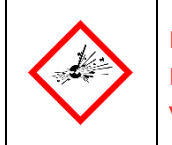

**Explosionsgefahr bei unsachgemäßer Montage und Anschluss! Das Gerät darf nur gemäß dem auf ihm angegebenen Gefahrenbereich eingebaut bzw. verwendet werden.** 

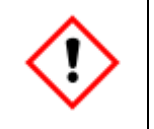

**Zur Vermeidung von Gefährdungen und zur Sicherung der optimalen Leistung dürfen am Gerät weder Veränderungen noch Umbauten vorgenommen werden, die durch den Hersteller nicht ausdrücklich genehmigt worden sind.**

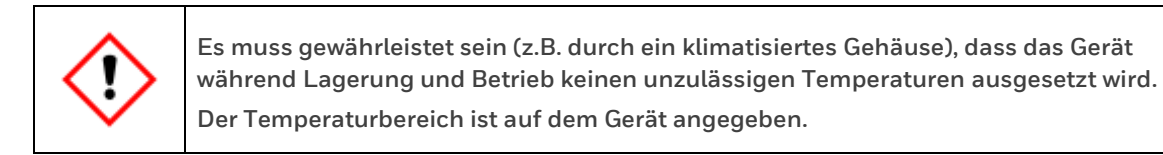

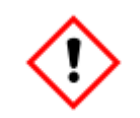

**Die Vorschriften der einschlägigen nationalen und internationalen Normen (z.B. IEC EN 60079-14 Installation von Ex- Betriebsmitteln), müssen unbedingt befolgt werden!**

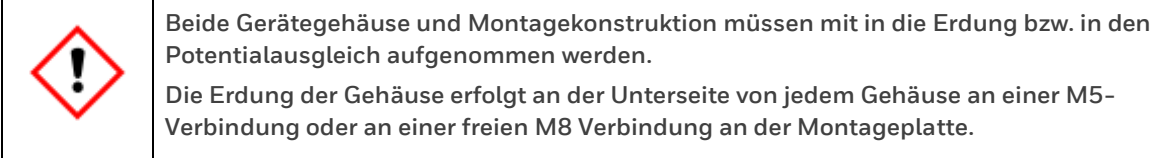

# <span id="page-19-0"></span>**2.4. Angaben und Warnungen auf dem Gehäuse des Gerätes**

Die wichtigsten Warnungen befinden sich eingegossen auf der Gerätehaube in Englisch. Diese Hinweise werden auch in der Dokumentation in der Dokumentationssprache an entsprechender Stelle wiederholt. Das Typenschild bietet für weitere Warnungennicht genügend Raum, daher befinden sich zusätzliche Warnschilder auf dem Gehäuse. Nachfolgende Abbildung zeigt die möglichen Plätze.

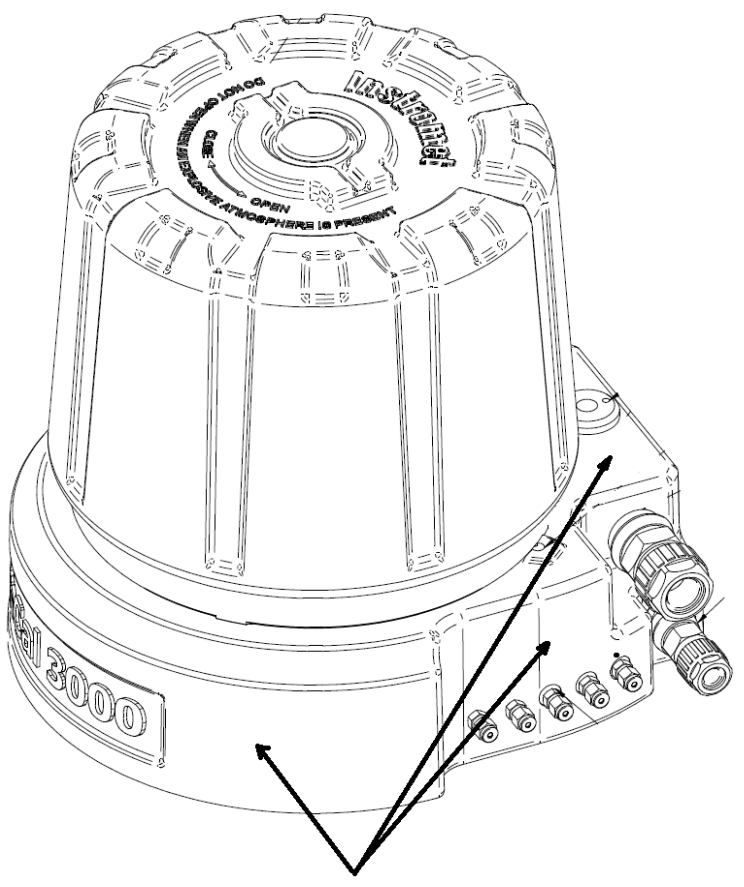

Angaben und Warnungen auf dem Gehäuse

Abbildung 2.1: Plätze für Warnhinweise

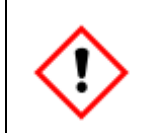

**Angaben auf dem Gerät sind in jedem Fall zu beachten und zu befolgen! Sprachkenntnisse zur Erfassung ihrer Bedeutung müssen vorhanden sein**

### <span id="page-20-0"></span>**2.5. Sicherheitshinweise zu Gasen und Umweltbedingungen**

Das Messgerät benötigt für Betrieb und Messung verschiedene Gase mit unterschiedlichem Gefährdungspotenzial. Führen Sie alle Gase und Abgase, über Leitungen gemäß aufgelisteten Schalt- Anschluss- und Verrohrungsplänen der jeweiligen Kapitel dem Gerät zu und aus dem Gerät wieder heraus.

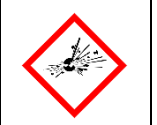

**Gase können mit Luft ein explosives Gemisch bilden, giftig bzw. gesundheitsschädlich und umweltgefährlich sein.**

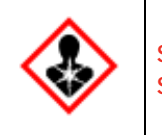

**Sorgen Sie bei Arbeiten an den Gasleitungen stets für ausreichende Lüftung und schützen Sie sich vor Gasen die aggressive oder giftige Komponenten enthalten**.

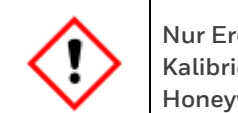

**Nur Erdgas und erdgasähnliche Gase (alle Komponenten gasförmig) oder zugelassene Kalibriergase dürfen verwendet werden. Bei anderen Gasen kontaktieren Sie bitte Honeywell vor dem Gebrauch. Gasspezifikationen siehe Kapitel 10.**

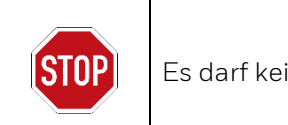

in Gas mit mehr als 3,0 Volumenprozenten Sauerstoff zugeführt werden!

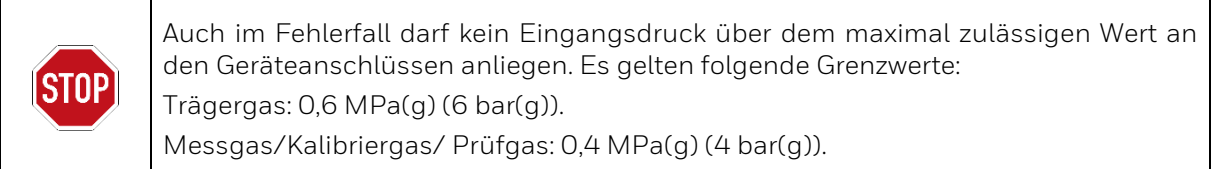

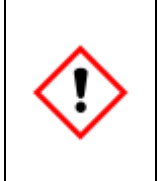

**Eine Entlüftungsleitung muss am Atmungsorgan nicht angeschlossen sein, da im Normalbetrieb kein Gas austritt.**

**Wird eine Leitung in Gebäuden angeschlossen, um einen sicheren Bereich zu erreichen, muss diese Entlüftungsleitung durch den Anlagenbetreiber vor Schmutz, Insekten und Regen geschützt sein und dauerhafte atmosphärische Belüftung gewährleisten.**

Für eine Entlüftungsleitung gelten folgende Spezifikationen (Im Zweifelsfall bitte Honeywell kontaktieren):

- Der möglicherweise durch die Leitung auftretende zusätzliche Druckabfall ist abhängig von Einbauten, Kurven und verwendetem Material. Er darf den Innendruck des Gehäuses nicht auf über 100 mbar (10 kPa) ansteigen lassen. Bei Verwendung eines geraden glatten Rohres mit Minimal-Innendurchmesser von 8 mm ergeben sich bei zulässigem Eingangsdruck Längen um 40 m. Wenn Sie andere Durchmesser und Längen über 40 m verwenden möchten, setzen Sie sich bitte mit Honeywell in Verbindung.
- Vollständig separate Leitung, Anschluss über das Innengewinde des Atmungsorgans.

Das Atmungsorgan ist kein Teil des Abgassystems es steht direkt mit der Umgebungsatmosphäre in Verbindung. Nur im Fehlerfall tritt aus dem Atmungsorgan Gas aus. Sehen Sie geeignete Maßnahmen zur Ableitung vor. Dies kann z. B. bei Installationen im Gebäude durch eine Entlüftungsleitung in einen sicheren Lüftungsbereich oder eine entsprechende Belüftung des Aufstellungsortes realisiert werden. (Siehe auch Kapitel 2.10)

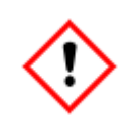

**Das Atmungsorgan darf nicht verschlossen oder blockiert sein! Muss es ausgewechselt werden, so darf dies nur durch autorisiertes Personal erfolgen.**

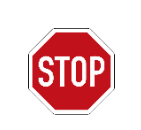

NICHT DIE LEITUNG DES ATMUNGSORGANS MIT ANDEREN LEITUNGEN VERBINDEN! Die Lockerung oder das Herausdrehen des Atmungsorgans in einer explosionsfähigen Atmosphäre ist verboten!

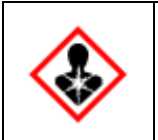

**Das direkte Berühren von heißen oder kalten Oberflächen kann zu Verbrennungen und Erfrierungen führen. Im Zweifelsfall sollte die Gerätebedienung über das ferne Bedienfeld erfolgen.**

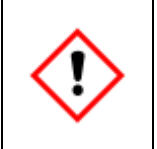

**Umgebungsbedingungen (siehe Kapitel 9) müssen eingehalten werden, sonst ist ein zusätzliches klimatisiertes Gehäuse zu verwenden. Verwendung des Gerätes in möglicherweise korrosiven Bereich nur nach Rücksprache und Zustimmung durch Honeywell.**

### <span id="page-22-0"></span>**2.6. Elektrische Sicherheitshinweise und Not-Aus**

Bezüglich der Montage, der Inbetriebnahme, der Außerbetriebnahme und der Wartung im Allgemeinen wird auf die entsprechenden technischen Regelwerke verwiesen. Alle nationalen, örtlichen oder firmeninternen Normen und Vorschriften, die für den Standort des Gerätes gelten sind stets zu berücksichtigt und anzuwenden. Beispielsweise regelt die Richtlinie RL 99/92/EG (ATEX 137) das Errichten und den Betrieb von elektrischen Anlagen in explosionsgefährdeten Bereichen. Weichen Sie im Geltungsbereich nicht von dieser Regel ab.

Honeywell übernimmt keinerlei Verantwortung für die Einhaltung von Bestimmungen und Regeln, es sei denn die Arbeiten wurden von Honeywell durchgeführt. Wir empfehlen, die entsprechenden Vorschriften vor der Installation noch einmal durchzugehen.

Insbesondere müssen Normen und Richtlinien zu folgenden Themen unbedingt berücksichtigt werden:

- Elektrische Betriebsmittel für gasexplosionsgefährdete Bereiche
- Betrieb von elektrischen Anlagen
- Prüfung und Instandhaltung elektr. Anlagen in gasexplosionsgefährdeten Bereichen
- Errichten von Starkstromanlagen mit Nennspannungen bis 1000V Prüfungen – Erstprüfungen
- Betriebssicherheitsverordnung

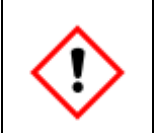

**Zum Schutz von Personal und Geräten muss der Einsatz- und Aufstellungsort über einen funktionsfähigen effektiven Blitzschutz verfügen.**

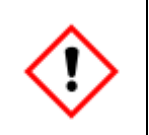

**Das Gerät ist gemäß den Hinweisen im Kapitel 5.4 anzuschließen.**

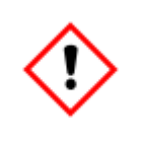

**Beide Gerätegehäuse und dir Montagekonstruktion müssen mit in die Erdung bzw. in den Potentialausgleich aufgenommen werden. Die Erdung erfolgt an der Unterseite von jedem Gehäuse an einer M5-Verbindung oder an einer freien M8 Verbindung an der Montageplatte. Beachten Sie weitere Hinweise in der Anleitung.**

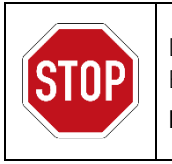

Der Betrieb des Gerätes ohne Potentialausgleich / Potenzialausgleichsleitung bzw. Erdung oder absichtliche Unterbrechung dieser Verbindung ist verboten.

**Es darf keinerlei Erdpotentialverschiebung bzw. Erdpotentialdifferenz entstehen.**

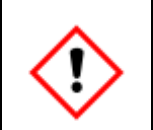

**Die Spannungsversorgung 24 V DC (einschl. Netzschwankungen ±15%) muss eine sichere elektrische Trennung aufweisen. Erzeugt z.B. mit Quint-PS-100-240AC / Quint-PS-24DC/24DC/10 / Siemens PSU / Siemens Logo oder gleichwertigen Netzteilen.**

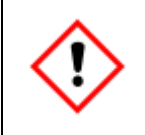

**Jedes Gerät ist mit einer eigenen Spannungsquelle zu betreiben. Diese muss extern durch eine Sicherung oder einen Sicherungsautomaten geschützt werden.**

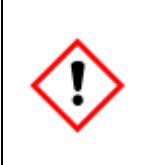

**Versorgung und Kommunikation (Kabel nicht im Lieferumfang) müssen abgeschirmt sein und den örtlichen Installationsvorschriften entsprechen.**

**Verwenden Sie Kabel oder Drähte und Kabeleinführungen die für 10°C (10K) über der maximalen Umgebungstemperatur geeignet sind**

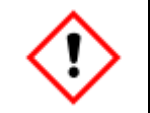

**Der Installateur muss sicherstellen, dass die Verdrahtung vor Überlastung und Kurzschluss geschützt ist und den erforderlichen Überspannungs- und Überstromschutz besitzt.**

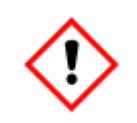

**Der Austausch von Sicherungen innerhalb des Gerätes darf nur durch von Honeywell autorisierte Fachkräfte durchgeführt werden.**

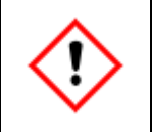

**Die Installation muss den örtlichen Normen entsprechen, die für Elektro- und Explosionsschutz gelten. (z.B. DIN, EN, VDE, UL…).**

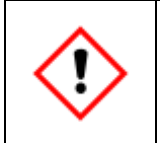

**Alle angeschlossenen Geräte müssen eine verstärkte Isolierung gegen Netzspannung aufweisen.**

#### **Kabel-Verschraubungen und -Anschlüsse**

Am Gerät sind vier Bohrungen für elektrische Ein- und Ausgänge vorhanden. Die Gewindebohrungen können je nach Bedarf mit Blindstopfen, Adaptern oder Kabelverschraubungen bestückt werden. Diese Einschraubteile müssen für den IIC Bereich geeignet sein und Ex-Zertifizierungen aufweisen.

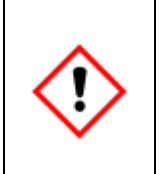

**Der elektrische Anschluss des Gerätes darf nur über Kabelverschraubungen vorgenommen werden! Diese müssen um den Ex-Vorschriften zu genügen vor Ort durch autorisiertes Fachpersonal eingesetzt und ggf. ausgewechselt werden. Zur Einhaltung des Explosionsschutzes sind sie gemäß den Vorgaben des Kabelverschraubungsherstellers zu installieren und zu vergießen. Die entsprechenden Bestimmungen sind dabei einzuhalten!**

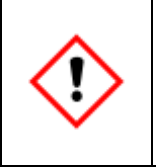

**Die Kabeleinführungen müssen die IP-Klassifizierung erfüllen (IP 66) oder übertreffen. Für den Einsatz in den USA müssen NEC konformen Kabeleinführungsvorrichtungen verwendet werden. Für den Einsatz in Kanada müssen CEC konformen Kabeleinführungsvorrichtungen verwendet werden.**

Erforderliche Eigenschaften:

- Kabel und Kabelverschraubung (mit Dichtring) für Temperaturen bis 80 ° C geeignet
- Kabelverschraubung in vergießbarer Ausführung gemäß EX-Zertifizierung II2G Ex db IIC T6 Gb.
- Conduitsystem (Conduit Stopp Boxen so lange sie vergossen / abgedichtet sind)
	- Innerhalb von 1xD vom Gehäuse aus für ATEX und IECEX
	- Innerhalb von 45 cm (18") für FM

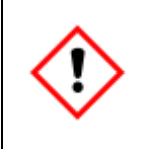

**Das Gerät besitzt keinen eigenen Ausschalter. Es muss über eine Trennvorrichtung (Schalter / Leistungsschalter) und Strombegrenzungseinrichtung (oder Kombination aus beidem) betrieben werden um ISO / IEC60079-14 und ISO / IEC61010-1 zu entsprechen. Betriebsspannung min. 48 V DC.**

Diese Trennvorrichtung (nicht im Lieferumfang enthalten) muss sich in der Nähe des Gerätes befinden um Ex- und elektrische Sicherheitsbestimmungen einzuhalten. Ebenfalls muss sie alle Spannungsversorgungsleiter in den explosionsgefährdeten Bereich trennen und mit den Anforderungen für den Installationsort, wie in der Norm erwähnt, übereinstimmen.

# <span id="page-25-0"></span>**2.7. Explosionsgefahr / Explosionsbereich / Explosionsschutz**

**Die Prüfbescheinigung für dieses Gerät nennt alle Auflagen und Bestimmungen, die für Errichtung und Betrieb des Geräts die zur Beibehaltung des Explosionsschutzes vorgeschrieben sind.**

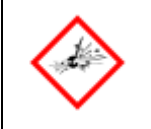

**Bei fehlerhaftem Service oder fehlerhafter Wartung des Gerätes besteht Explosionsgefahr. Für eine den Explosionsschutz und die Flammensicherheit beeinflussenden Reparatur ist der Hersteller zu kontaktieren.**

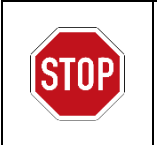

Es ist verboten Geräte mit Beschädigungen, geändertem Gehäuse sowie unsachgerechtem Anschluss zu betreiben und zu verwenden, da der Ex-Schutz dann nicht mehr gegeben ist.

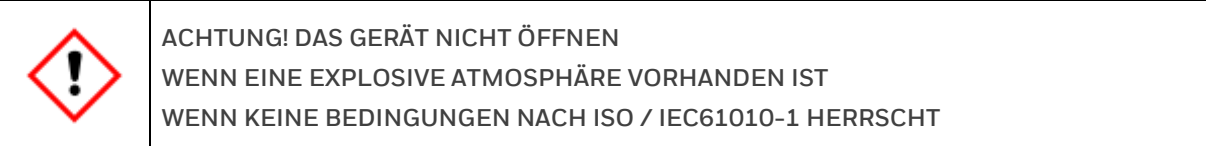

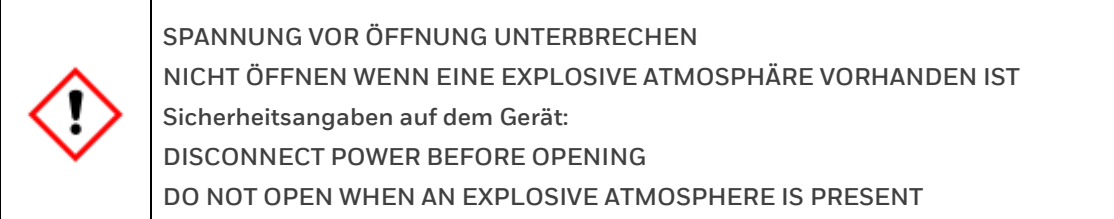

**Vor dem Einschalten oder Wiedereinschalten des Gerätes muss sichergestellt sein, dass alle Gasanschlüsse abgedichtet sind und die Erdung bzw. der Schutzleiter ordnungsgemäß installiert ist**

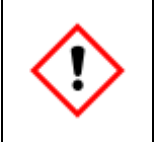

**Alle Deckel und Hauben, die zum Öffnen des Gehäuses abgeschraubt werden können müssen durch Sicherheitsschrauben vor ungewolltem Öffnen geschützt werden!**

### <span id="page-26-0"></span>**2.8. Umgang mit explosionsgeschützen Geräten**

Der Einbau und Anschluss muss gemäß den hier aufgelisteten Schalt-, Anschluss- und Verrohrungsplänen vorgenommen werden. Folgen Sie den unten aufgeführten Anweisungen sorgfältig und vergewissern Sie sich, dass Sie alle notwendigen Sicherheitsschritte durchgeführt haben, bevor Sie am Messwerk arbeiten oder es einschalten!

Arbeiten im explosionsgefährdeten Bereich sind genehmigungspflichtig. Sie benötigen eine schriftliche Betreibererlaubnis (Feuerwehrerlaubnisschein) z.B. für:

- Transport und / oder Benutzung von PC oder Laptop durch eine / in einer Ex-Zone.
- Arbeiten am geöffneten Gerät bei eingeschalteter Betriebsspannung.
- Anschluss des Bedien- und Parametriergerätes bzw. Laptops.

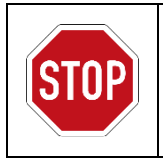

Das explosionsgeschützte Gehäuse darf in Anwesenheit einer explosiven Gasatmosphäre nicht geöffnet werden.

Die Kabeleinführungen dürfen in diesem Fall unter keinen Umständen gelöst werden.

Wenn Sie am Gerät arbeiten, schalten Sie es auf jeden Fall vor dem Öffnen aus! Beachten Sie folgende Reihenfolge:

- Drehen Sie alle Gase ab.
- Schalten Sie die Versorgungsspannung aus. (**Kennzeichen! / gegen Wiedereinschalten sichern!**)
- Schützen Sie alle offenen Leitungen und Anschlüsse vor Schmutz.

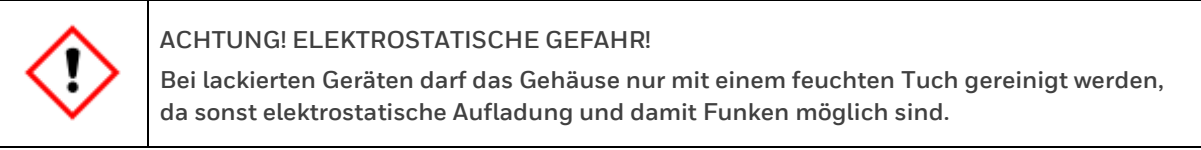

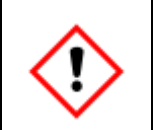

**Der Betrieb und die Wartung explosionsgeschützter Geräte darf nur von qualifiziertem Personal mit explosionsgeschützten, zugelassenen Arbeitsmitteln und Messgeräten durchgeführt werden.**

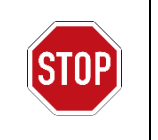

Die Wiederinbetriebnahme darf nicht in einer explosiven Gasatmosphäre durchgeführt werden.

# <span id="page-27-0"></span>**2.9. Verantwortung des Messgeräte Anwenders**

Der Betreiber des Gerätes bzw. der Anlage unterliegt den rechtlichen Pflichten zur Arbeitssicherheit. Neben den Sicherheitshinweisen in dieser Anleitung, müssen die für den Einsatzbereich des Gerätes gültigen Sicherheits-, Unfallverhütungs- und Umweltschutz-Vorschriften eingehalten werden.

Weiterhin ist der Betreiber dafür verantwortlich, dass das Gerät stets in technisch einwandfreiem Zustand ist.

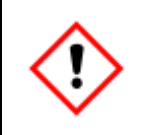

**Der Betreiber muss durch Hochdruckreduzierungen und Sicherheitseinrichtungen gewährleisten, dass der maximal zulässige Eingangsdruck (siehe Kapitel 2.5) nicht überschritten wird.**

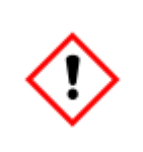

**Der Anlagenbetreiber hat sicherzustellen, dass durch die elektrische Installation keine Gefahren für Personen oder Bauteile bestehen oder entstehen können. Er hat (z.B. durch eine fachgerecht dimensionierte Potentialausgleichsleitung) sicherzustellen, dass kein Erdpotentialunterschied zwischen den Anlagenteilen besteht.**

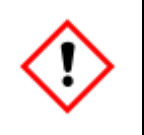

**Der Betreiber muss dafür sorgen, dass die in dieser Anleitung beschriebenen Installations- und Wartungsarbeiten ordnungsgemäß durchgeführt werden**.

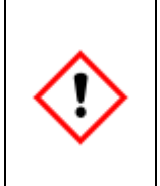

**Der Betreiber ist dafür verantwortlich, dass sich das Gerät während seiner Betriebszeit immer in einem technisch einwandfreien und sicheren Zustand befindet.**

**Wird eine Entlüftungsleitung (siehe Kapitel 2.5) an das Gerät angeschlossen, liegt es in der Verantwortung des Anwenders, für eine dauerhafte atmosphärische Belüftung zu sorgen, z.B. durch ein Insektenschutzgitter aus Edelstahl.**

# <span id="page-28-0"></span>**3. Prozessgaschromatographie: Allgemeine Einführung**

## <span id="page-28-1"></span>**3.1. Gaschromatographie: Analytisches Prinzip**

Im Allgemeinen handelt es sich bei der Gaschromatographie um eine analytische Methode zur Untersuchung von Gasgemischen, d.h. zur Messung der jeweiligen Konzentration der unterschiedlichen Komponenten eines Gasgemisches. Das analytische Prinzip wird in der folgenden Abbildung veranschaulicht:

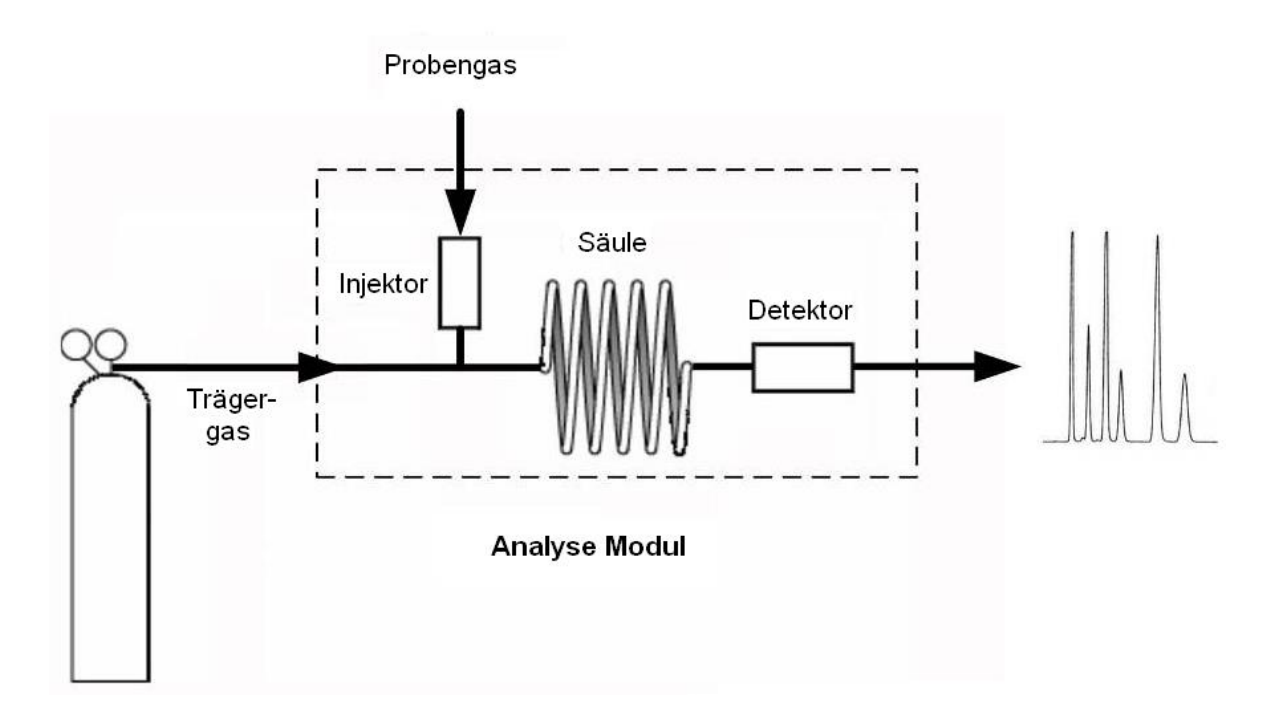

Abbildung 3.1: Funktionsprinzip eines Gaschromatographen

Eine sehr kleine Menge des Probengases (normalerweise weit weniger als 1 ml), das aus einem Gemisch mehrerer Komponenten besteht, wird in den Strom eines Trägergases eingebracht, welches die Probe durch die Säule befördert. Diese Säule fungiert als trennendes Medium: Durch die unterschiedlichen Adsorptionsraten der im Probengas enthaltenen Komponenten, werden sie auf ihrem Weg durch die Säule voneinander getrennt und als Einzelkomponenten zerlegt. Die Konzentration jeder Komponente wird dann am Ende der Säule mit Hilfe eines Detektors gemessen. Auf Basis des molprozentigen Anteils jeder einzelnen Komponente kann nun jeder Gasbeschaffenheitswert berechnet werden.

Die folgenden Abschnitte erläutern die wichtigsten analytischen Bauteile im Detail.

#### <span id="page-29-0"></span>**3.1.1. Säule**

Die Säule eines Gaschromatographen besteht aus einem relativ langen Spiralrohr mit einem sehr geringen Innendurchmesser. Die im Encal3000 typischerweise verwendeten Säulen sind einige Meter lang und verfügen über einen Innendurchmesser von weniger als 0,1 mm. Diese Spiralrohre bestehen aus reaktionsträgen Materialien wie zum Beispiel Quarzglas oder Edelstahl. Jede Säule eines Gaschromatographen ist im Inneren mit einer sogenannten stationären Phase ausgestattet, die als Adsorptionsschicht für die Gasmoleküle, die durch die Säule strömen, fungiert.

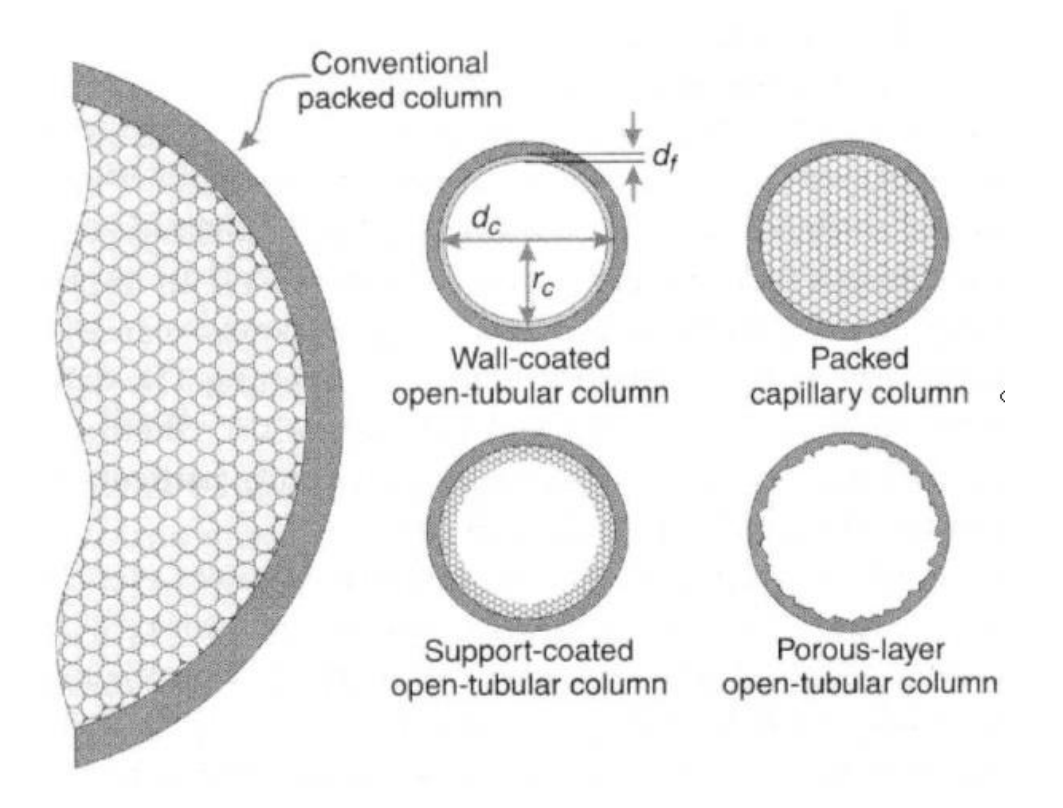

Abbildung 3.2: Unterschiedliche Arten von gaschromatographischen Säulen

Es gibt unterschiedliche Arten von Säulen, die abhängig von der Messaufgabe eingesetzt werden:

- Offene Dünnfilm-Kapillarsäulen (wall-coated open tubular column): Das Medium der stationären Phase besteht aus einer dünnen flüssigen Schicht, mit welcher die Innenwand der Säule beschichtet ist (Beispiel: Typ 5CB).
- Gepackte Säulen (packed capillary column): Das Medium der stationären Phase wird auf einen Füllstoff aufgetragen, der gleichmäßig in der Säule verteilt ist (Beispiel: Typ HSA).
- SCOT-Säulen (support-coated open tubular column) bzw. offene Dünnschicht-Kapillarsäulen: Das Medium der stationären Phase besteht aus einem beschichteten Füllstoff, der selbst auf die Säuleninnenwand aufgebracht wird (Beispiel: Typ M5S).
- Offene Kapillarsäulen mit schalenporösem Füllkörper (porous layer open tubular column): Das Medium der stationären Phase besteht aus einer porösen Schicht auf der Säuleninnenwand. (Beispiel: Typ PPU)

### <span id="page-30-0"></span>**3.1.2. Detektor**

In der Erdgasindustrie ist der am häufigsten verwendete Detektor der Wärmeleitfähigkeitsdetektor (WLD). Er ist ein relativ einfacher, sehr effizienter und sehr robuster Detektor.

Ein weiterer Grund für die Popularität des WLDs in der Erdgasindustrie ist die Tatsache, dass Gaschromatographen hauptsächlich für die Messung der folgenden Gasbeschaffenheitswerte verwendet werden: Heizwert, relative Dichte und Wobbe-Index. Die Berechnung dieser Parameter basiert auf den Konzentrationen der Hauptgaskomponenten.

WLDs neuerer Bauart in MEMS-Technologie (MEMS = Mikro-Elektro-Mechanisches System), welche auch im Encal3000 Quad verwendet werden sind vom Volumen her viel kleiner. Die Bauteile können gleichzeitig viel präziser integriert werden, wodurch die analytische Präzision beispielsweise 1 ppm für n-Pentan beträgt.

Üblicherweise werden die beiden WLDs (ein Referenz- und ein Messdetektor) zu einer so genannten Wheatstone'schen Brückenschaltung zusammengeschlossen, was das Nutzsignal-Störsignal-Verhältnis der Messung wesentlich verbessert.

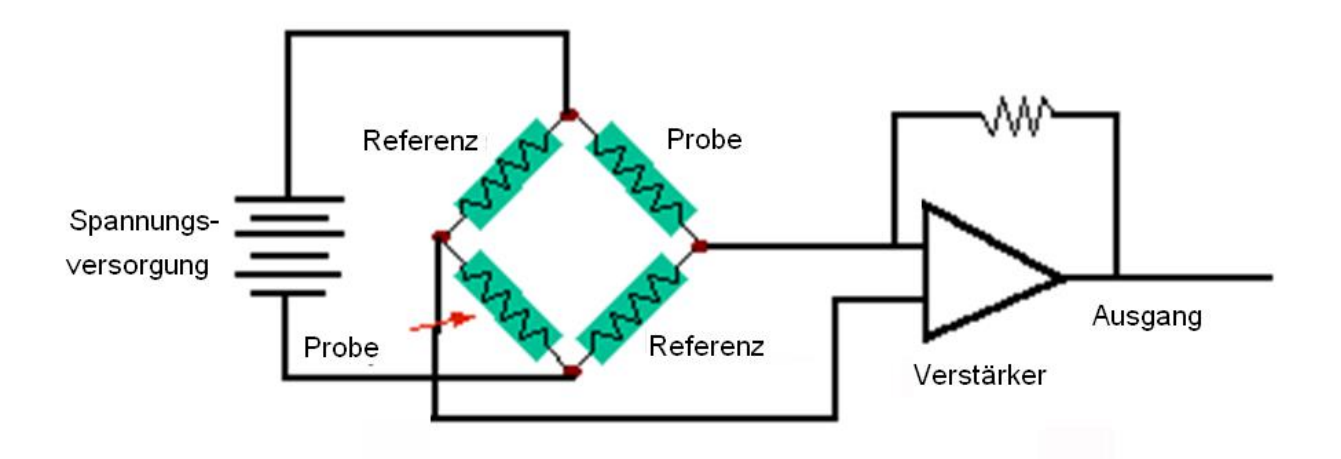

Abbildung 3.3: Elektrischer Schaltkreis eines WLDs

### <span id="page-31-0"></span>**3.1.3. Probeninjektor**

Die Injektion des Probengases muss eine genaue Abgabe der Probe in den Fluss des Trägergases garantieren.

Die injizierte Menge muss prinzipiell hinsichtlich des Volumens, des Drucks, der Temperatur und der Durchflussrate (zur Vermeidung von Viskositätseffekten) sehr genau überwacht werden, um einen hohen Grad an Wiederholgenauigkeit der analytischen Ergebnisse zu garantieren. Dies ist von Bedeutung um eine Wiederholbarkeit für den Heizwert von unter 0,02 % zu erzielen.

In der Praxis gleicht die Normalisierung der gemessenen Konzentrationen einen großen Teil der Fluktuationen dieser Parameter (Volumen, Druck, Temperatur, Durchflussrate) aus.

Die im Encal3000 Quad verwendete MEMS-Technologie ermöglicht eine grundlegende Verbesserung der Probeninjektion. Im Vergleich mit der traditionellen feinmechanischen Technologie ermöglicht dieser Injektor eine sehr genaue Steuerung der Einspritzmenge und Temperatur.

Das stark vergrößerte Bild unten zeigt einen typischen MEMS Probeninjektor, in Silizium-Kanal geätzt, mit Membranventilen zur Steuerung der Flussrichtung.

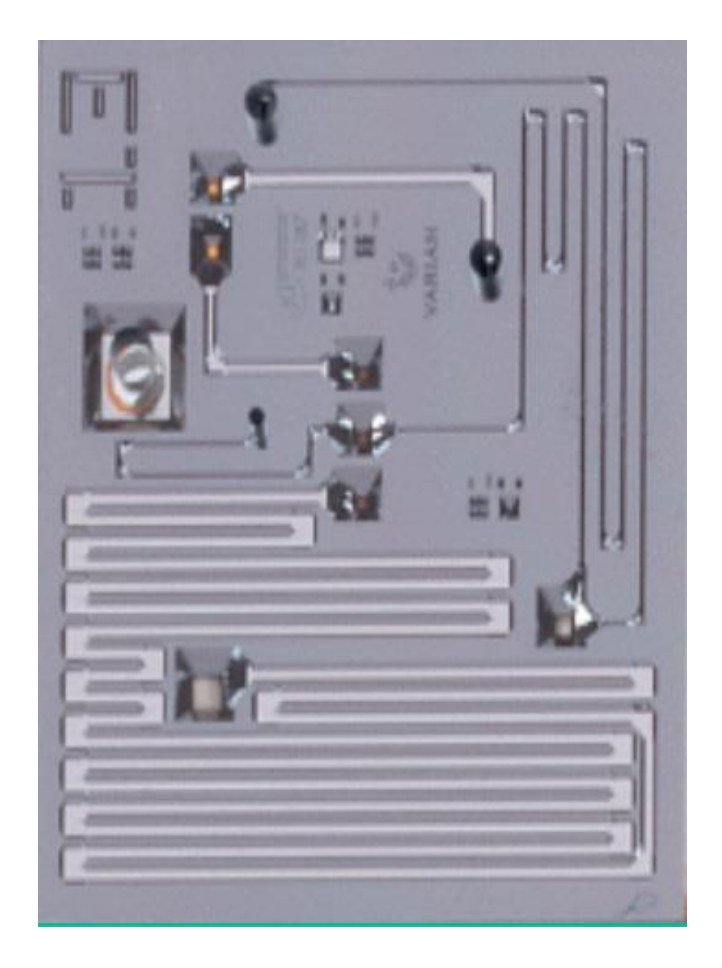

Abbildung 3.4: MEMS-Injektor

# <span id="page-32-0"></span>**3.2. Prozessgaschromatographie**

Prozessgaschromatographen (PGC) übertragen das Kernstück der Labormethode auf industrielle Maßstäbe. Abgesehen von den Spezifikationen hinsichtlich der analytischen Präzision muss ein PGC daher auch die folgenden Anforderungen erfüllen:

**Explosionssicherheit** 

Extreme Umgebungsbedingungen: o Hohe und niedrige Temperaturen

- o Staub und Niederschläge
- o Elektromagnetische Einflüsse
- o Wind
- o Korrosive Atmosphären
- o Schwingungen und Stöße
- Vollständig autonomer Betrieb; kein Eingreifen seitens des Bedieners während des normalen Betriebs erforderlich:
	- o Automatische und ununterbrochene Analyse unterschiedlicher Messpfade
	- o Überwachung und Verarbeitung analytischer Messungen werden intern durchgeführt, Peripheriegeräte werden nicht benötigt
	- o Automatische Kalibrierung und Verifizierung
- Die üblichen Wartungsarbeiten sind nur einmal pro Jahr erforderlich und es wird hierfür kein speziell geschultes Personal benötigt:
	- o Die Komponenten besitzen einen hohen Grad an Zuverlässigkeit
	- o Ein hoher Schutzgrad gegen im Probengas enthaltene Verunreinigungen (Flüssigkeiten, Dampf oder Partikel)
- Die analytischen Ergebnisse sind in technischen Formaten verfügbar (in der Erdgasindustrie sind dies: das serielle ModBus-Protokoll oder ModBus TCP/IP)
- Interner Datenspeicher für alle Daten der letzten 35 Tage, einschließlich Mittelwerte, Kalibrierdaten, Ereignisse und Alarmmeldungen, um dem Bediener den Zugriff auf Daten, die bereits gesammelt wurden, zu ermöglichen, falls die kontinuierliche Analyse aus irgendwelchen Gründen unterbrochen wird.

Der Prozessgaschromatopgraph EnCal 3000 Quad wurde so konzipiert, dass er alle der oben genannten Anforderungen erfüllt bzw. sogar übertrifft. Gleichzeitig verwendet das Gerät eine analytische Technologie, die mit den höchsten Standards der Laborwelt konkurrieren kann, und übertrifft damit alle PGCs, die momentan in der Erdgasindustrie im Einsatz sind.

# <span id="page-33-0"></span>**4. Funktionelle Konstruktion**

# <span id="page-33-1"></span>**4.1. Einleitung**

Der Encal 3000 Quad ist ein Messwerk, das in einer Kombination von zwei Gehäusen untergebracht ist. Die beiden Gehäuse bieten zusammen bis zu vier analytischen Kanälen Platz, welche durch ein Prozessor-Board gesteuert werden.

Das Encal 3000 Quad-System wurde für erweiterte Analyse-Anwendungen entwickelt. Es eignet sich besonders für Messaufgaben die nicht nur mit zwei Kanälen gelöst werden können. Ein mögliches Beispiel ist die Kombination einer Brennwertanalyse bis C9, mit der Analyse von Wasserstoff, Sauerstoff und den Schwefel Komponenten Schwefelwasserstoff und Carbonylsulfid.

Zwei Standard-Kanäle werden für die Analyse bis C9 verwendet. Für die Analyse von Wasserstoff und Sauerstoff ist es erforderlich einen dritten Kanal und für die Analyse der Schwefelkomponenten einen vierten Kanal zu benutzen. Mit bis zu vier Kanälen ist es möglich, alle typischen interessierenden Komponenten in einem System zu analysieren.

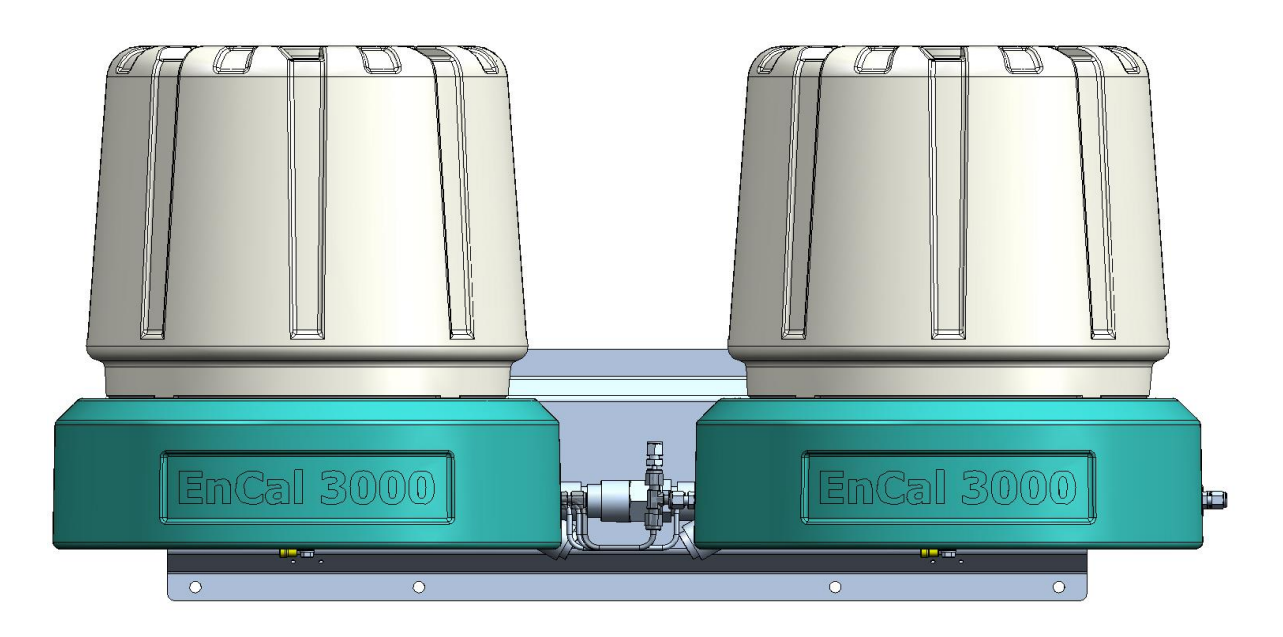

Abbildung 4.1: Messwerk Encal 3000 Quad

Die beiden Gehäuse sind an einer Metallplatte angebracht, um eine stabile Verbindung zu gewährleisten. Das rechte Gehäuse, nachfolgend als "Master" bezeichnet, enthält die ersten zwei Kanäle, die Prozessorplatine, zur Steuerung des Messsystems, und das Auswahlsystem für die Stichprobe bzw. den Messpfad. Das linke Gehäuse, im Weiteren als "Slave" bezeichnet enthält den dritten und gegebenenfalls den vierten Kanal (abhängig von der Anwendung). Jedes Gehäuse verfügt über eine separate Netzteil-Platine (Interconnection Board). Jedes Gehäuse wird mit einem separaten Kabel mit Spannung versorgt.

Der "Slave" bekommt den Messpfad vom "Master" zugeteilt, somit ist kein zusätzliches Messpfad-Auswahl-System erforderlich. Die erforderlichen Gas-Verbindungen zwischen den beiden Gehäusen sind bereits vorinstalliert.

Die wichtigsten Merkmale des Encal3000 Quad sind:

- Kompakte EX-d-Ausführung
- Vollständig autonomer Betrieb
- Kapillarsäulen in Kombination mit analytischen MEMS-Komponenten
- Schnelle Analyse (erweiterte Analyse von höheren Kohlenwasserstoffen bis C12 innerhalb von 5 Minuten)
- Ausgestattet mit der bestmöglichen analytischen Präzision, die auf dem Markt verfügbar ist:
	- o Messungenauigkeit < 0,1 % für eine Vielzahl von Gasen
	- o Wiederholgenauigkeit < 0,02 %
- Bis zu 5 Messpfade gleichzeitig ohne externe Messpfad-Auswahl
- **Integriertes Probensystem**
- Interner Datenspeicher für alle Daten der letzten 35 Tage
- Für extreme Umgebungsbedingungen geeignet

In den folgenden Abschnitten werden die Hauptbestandteile des Gaschromatographen allgemein beschrieben.

### <span id="page-34-0"></span>**4.2. Gehäuse**

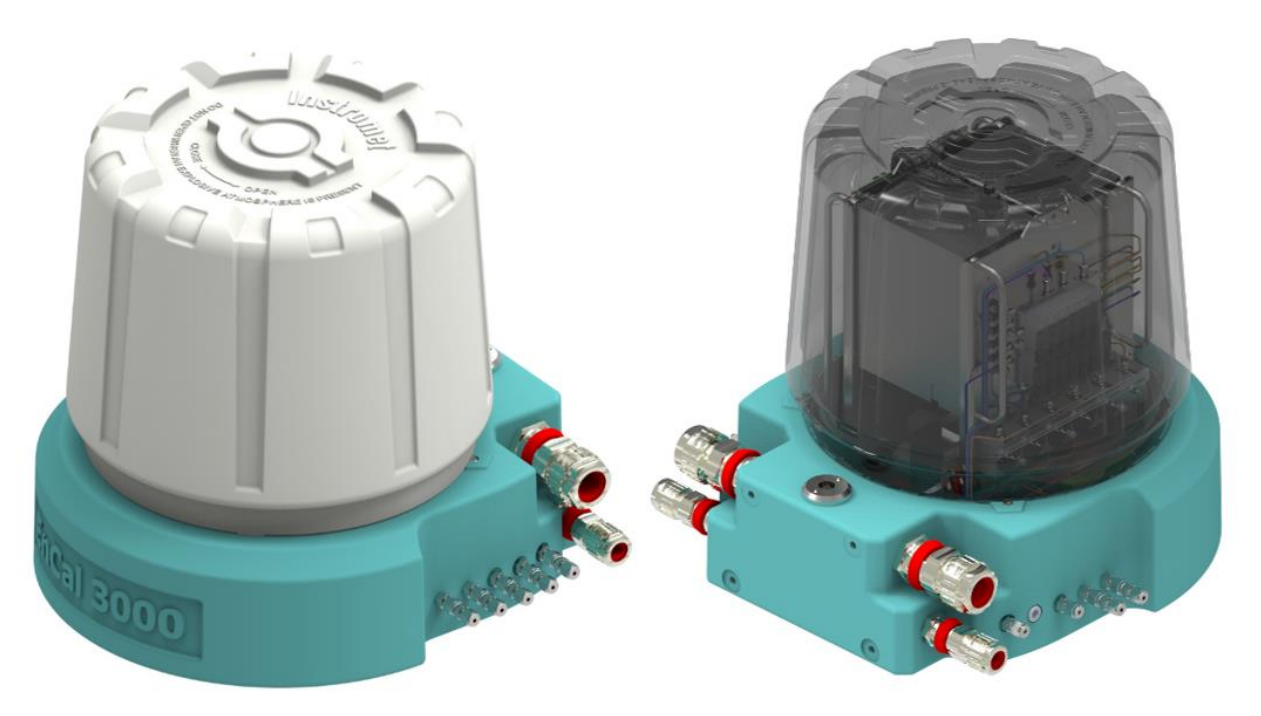

Abbildung 4.2: Gehäuse Encal 3000 Quad

Die beiden Gehäuse des EnCal 3000 Quad sind in einer maßgefertigten EX-Ausführung mit zahlreichen speziellen Eigenschaften angefertigt.

Das explosionsgeschützte Gehäuse besteht im Wesentlichen aus einem niedrigen Sockel, auf den eine relative hohe Haube mit M270-Schrauben geschraubt wird. Sobald die Haube vom Sockel entfernt wird, sind fast alle internen Bauteile direkt erreichbar:

- Bis zu zwei analytische Module in jedem Gehäuse (von denen jeweils ein Modul einen Teil der Gesamtanalyse übernimmt, alle Module arbeiten dabei parallel)
- Prozessorplatine (nur im "Master" Gehäuse)
- Internes Probensystem im "Master" Gehäuse (Messpfadsystem, Druckregelung)
- Alle elektrischen Betriebsanschlüsse wie Ethernet, ModBus, analoge Eingänge, digitale E/A, Ventilsteuerbausteine Schalter, Jumper (nur im "Master" Gehäuse) und Sicherungen sowie Spannungsversorgung (in beiden Gehäusen).

Die Einheit muss nur dann auseinandergenommen werden, wenn das Interconnection Board zwischen den analytischen Kanälen und der Prozessorplatine ausgetauscht werden muss. Für alle anderen Überprüfungen oder Wartungsarbeiten muss lediglich die Haube entfernt werden.

Das Gerät kann an der Wand montiert werden. Die Befestigungslöcher an der Rückseite eines jeden Gehäuses werden für die Verbindung der Gehäuse mit der Metall-Verbindungs-Platte eingesetzt. In dieser Verbindungsplatte sind wiederum einige Löcher mit einer Größe von 8,5 mm für die Befestigung an der Wand.

Alle Gaszuleitungen (Probengasleitungen, Kalibriergas, Helium Ein- und Ausgänge und Entlüftungsleitungen) und alle elektrischen Anschlüsse können direkt an das "Master" Gehäuse angeschlossen werden. Helium wird über die Verbindungsleitungen zwischen den Gehäusen ebenfalls zum "Slave" Gehäuse weitergeleitet.

Wenn Argon als zweites Trägergas verwendet wird, ist dieser Anschluss direkt am "Slave" Gehäuse vorzunehmen. Alle anderen Gaszuleitungen werden mit dem "Master" Gehäuse verbunden.

Der Gehäuseaufbau ermöglicht einen Einsatz unter den härtesten Bedingungen, die bei Erdgasanwendungen vorstellbar sind:

- Die Explosionssicherheit ist nach ATEX II 2G Ex db IIC T6 Gb und IECEx zertifiziert (eine äquivalente FM-Zulassung ist beantragt).
- Schutzart IP 66 gegen Staub und Niederschläge (geeignet für Offshore-Anwendungen)
- Standardtemperaturbereich: 0 bis +60 °C (32 bis  $140^{\circ}$ F), optionale Erweiterung mit innerer Heizung bis -20 °C (-4°F), bei innerer Heizung und äußerer Isolierung bis -40 °C (-40 °F)
- EMV-Zertifizierung entsprechend EN 61000-6 2/4 (technische Geräte)
- Schwing- und Stoßtest entsprechend IEC 60068-2-31 und 64
- Beschichtung entsprechend der Shell-Spezifikation DEP 40.4800.30 für Offshore-Anwendungen
## **4.3. Anordnung von Hauptkomponenten und internen Bauteilen**

Die folgende Abbildung zeigt die Explosionsdarstellung der unterschiedlichen internen Bauteile des EnCal 3000 Quad "Master" Gehäuses. Die Komponenten im "Slave" Gehäuse sind im Prinzip gleich, jedoch sind hier nicht alle Komponenten installiert, weil sie nur einmal im "Master" Gehäuse benötigt werden.

Der Rahmen dient zur Befestigung der einzelnen Komponenten. Er ermöglicht die direkte und individuelle Entfernung aller Komponenten, mit Ausnahme des Interconnection Boards. Die Bauteile können direkt und einzeln entfernt werden, indem man ein paar Schrauben lockert.

Soll das Interconnection Board (ganz unten) entfernt werden, muss der Rahmen vorher aus dem Gehäuseboden genommen werden. Diese Anordnung erlaubt dem Service-Techniker bei Fehlfunktionen eine leichte Begutachtung des Boards.

Die folgenden Abschnitte beschreiben die Funktionalitäten jeder Komponente ausführlich.

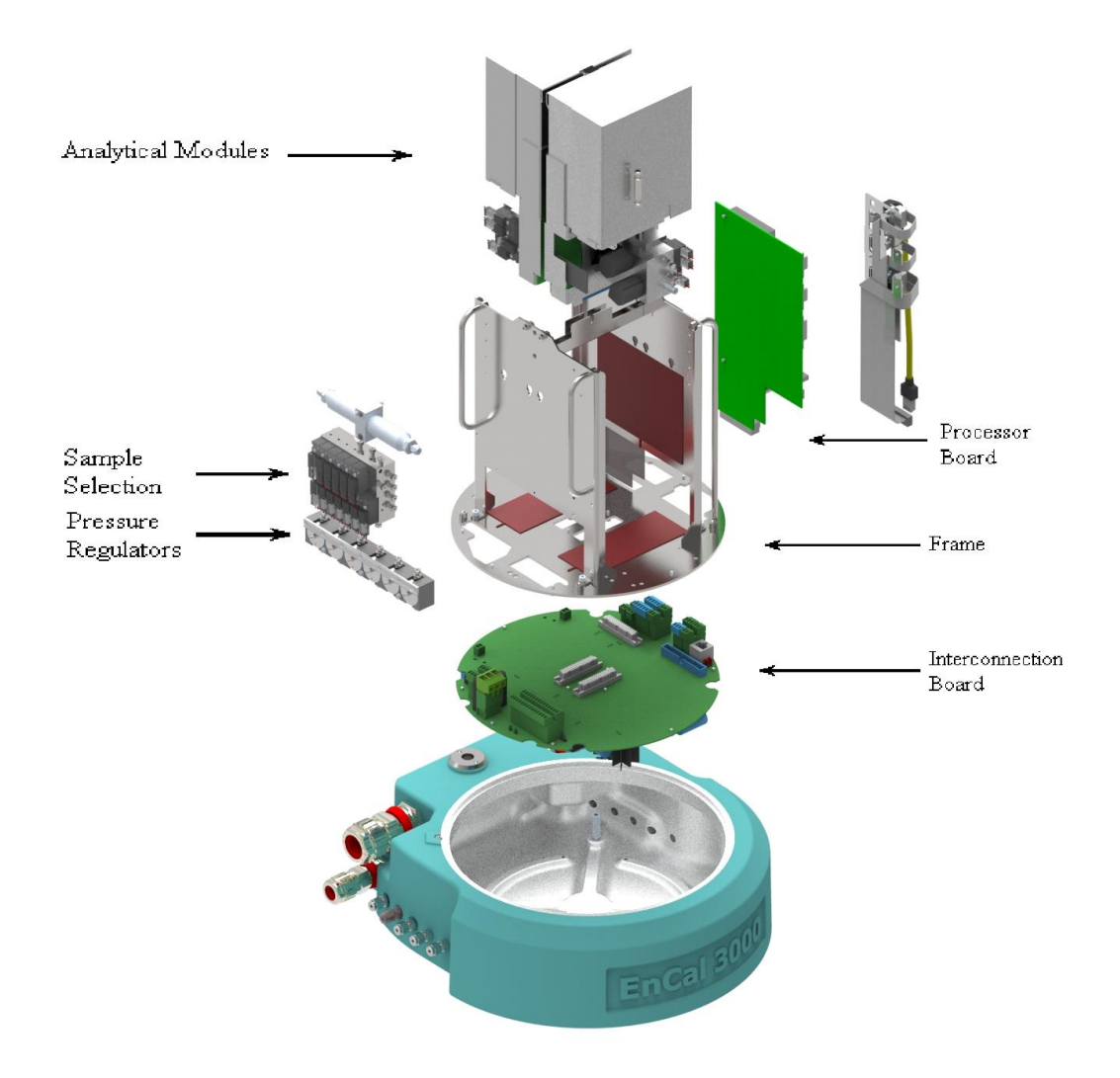

Abbildung 4.3: Explosionsdarstellung der internen Bauteile des EnCal 3000 Quad

### **4.4. Kanal**

Ein Kanal setzt sich aus den folgenden Bestandteilen zusammen:

- Analytisches Modul: Dies ist das Kernstück des EnCal 3000; es enthält die Säule, den Injektor, den Detektor und die Hardware für die Temperaturüberwachung.
- AMI ("Analytical Module Interface", Schnittstelle des analytischen Moduls): Elektronischer Stromkreis, der die analytischen Komponenten des analytischen Moduls steuert. Er verfügt über seine eigenen elektronischen Datenspeicher (EDS), welche die lokalen Konfigurationsparameter speichern.
- EPC (electronic pressure control): Elektronische Druckregelung für die Einstellung des Trägergasdrucks in den analytischen Modulen.
- Kanalsteuerung: Elektronischer Stromkreis, der die Kommunikation zwischen der AMI und der Prozessorplatine und auch die elektronische Drucküberwachung (EPC) und die Ventile, die für die Steuerung des internen Gaskreislaufs benötigt werden, steuert.

Die AMI-Schnittstelle und die Kanalsteuerung besitzen ihre eigenen elektronischen Datenspeicher, welche die lokalen Konfigurationsparameter speichern. Dies ermöglicht ein Umschalten zwischen den Kanälen ohne ein erneutes Konfigurieren: Das Hochladen der internen Einstellungen reicht aus, um einen neuen Kanal in einem bereits existierenden Gerät komplett zu installieren.

Das analytische Modul benutzt unterschiedliche Säulen für verschiedene Anwendungen. Im EnCal 3000 Quad können bis zu vier Säulen aus der folgenden Auswahl verwendet werden:

- HSA-0.4m Kanal für Stickstoff, Methan, Kohlendioxid, Ethan und Ethen
- 5CB-8m Kanal für höhere Kohlenwasserstoffe (Propan bis Nonan)
- 5CB-4m Kanal für höhere Kohlenwasserstoffe (Nonan bis Dodekan)
- PPU-10m-Kanal für Schwefelwasserstoff, Carbonylsulfid, Wasserdampf, Methanol
- M5A-10m molesieve Kanal für Helium, Wasserstoff, Sauerstoff, Stickstoff und Kohlenmonoxid
- 13CB-12-Kanal für Geruchsstoffe wie THT und TBM, Methylmercaptane und Dimethylsulfid (DMS)
- AL2O3-Channel für gesättigte Kohlenwasserstoffe aus Propan zu n-Pentan und ungesättigten Kohlenwasserstoffen wie Propen, Propadien, i-Buten, 1-Buten, trans-2- Buten, cis-2-Buten und 1,3-Butadien
- COX-1m für Helium, Wasserstoff, Stickstoff, Methan, Kohlenmonoxid, Kohlendioxid und Ethan

Für die M5A-Säule werden noch zwei zusätzliche interne Feuchtigkeitsfilter benötigt, die auf dem Modul angebracht sind. Diese Filter dienen dazu Feuchtigkeit, die durch Diffusion von Luft in die analytische Säule gelangen kann, auf ein Minimum zu reduzieren.

Ohne die Filter würde diese Feuchte in das analytische Modul gelangen und von dem Säulenmaterial absorbiert werden. Dadurch würden sich die Retentionszeiten der gemessenen Komponenten stets reduzieren, so dass sich die Trennung der gemessenen Komponenten verschlechtert und ein Ausheizen der Säule nach etwa 3 Monaten erforderlich wäre.

Mit den Filtern ist gewährleistet, dass ein Ausheizen der M5A-Säule nicht innerhalb eines Jahres bzw. eines Eichzyklus nötig ist. Da die Kapazität der angebrachten Filter sehr gering ist, wird empfohlen die Filter vorsorglich bei jeder Nacheichung zu tauschen. Des Weiteren sollte für das Trägergas Argon immer ein zusätzlicher externer Feuchtigkeitsfilter verwendet werden.

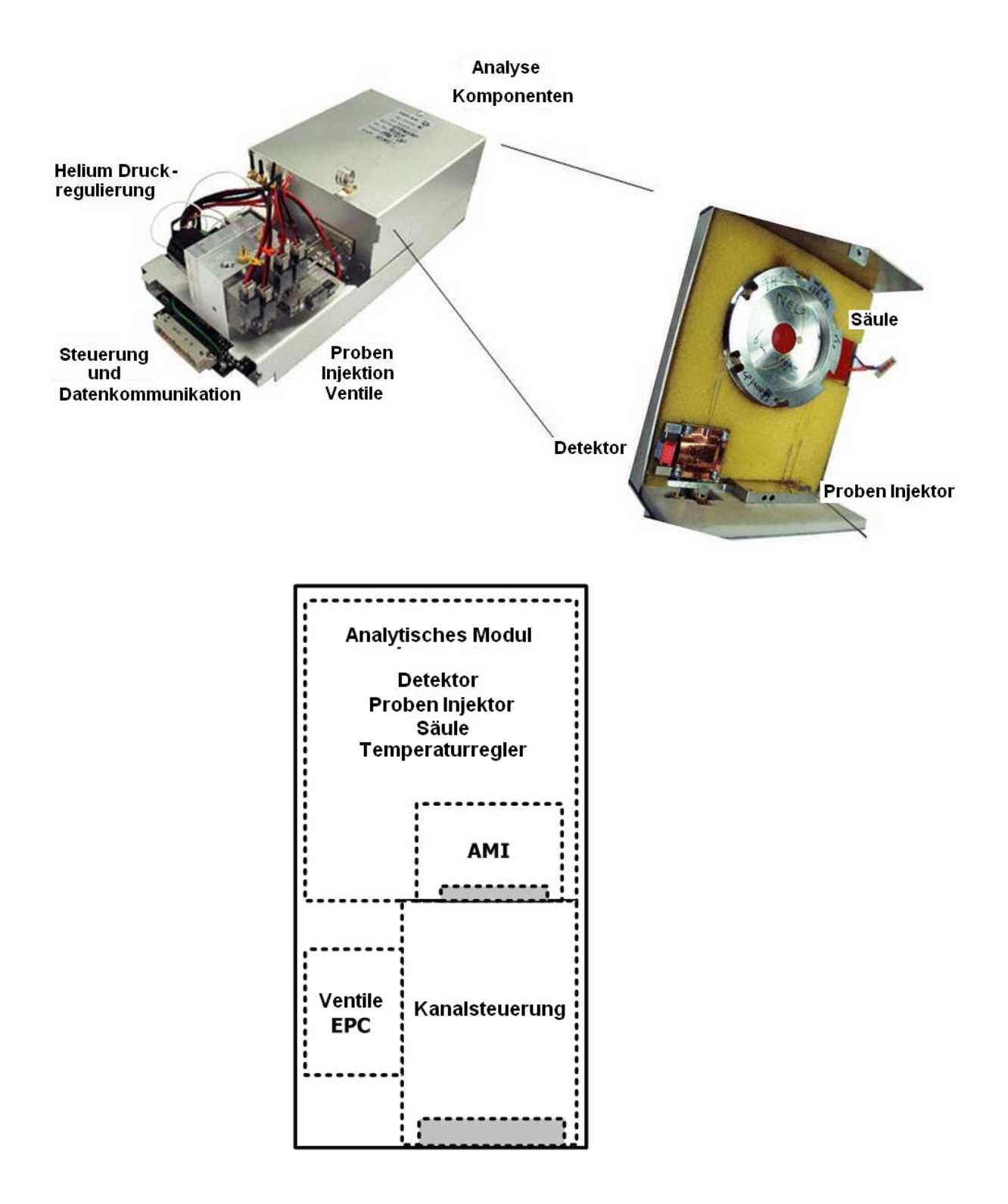

Abbildung 4.4: Übersicht der Kanalkomponenten

Auf den nächsten Seiten wird die Konfiguration des internen Gasdurchflusses der Kanäle für Standard-Module und Backflush-Module dargestellt.

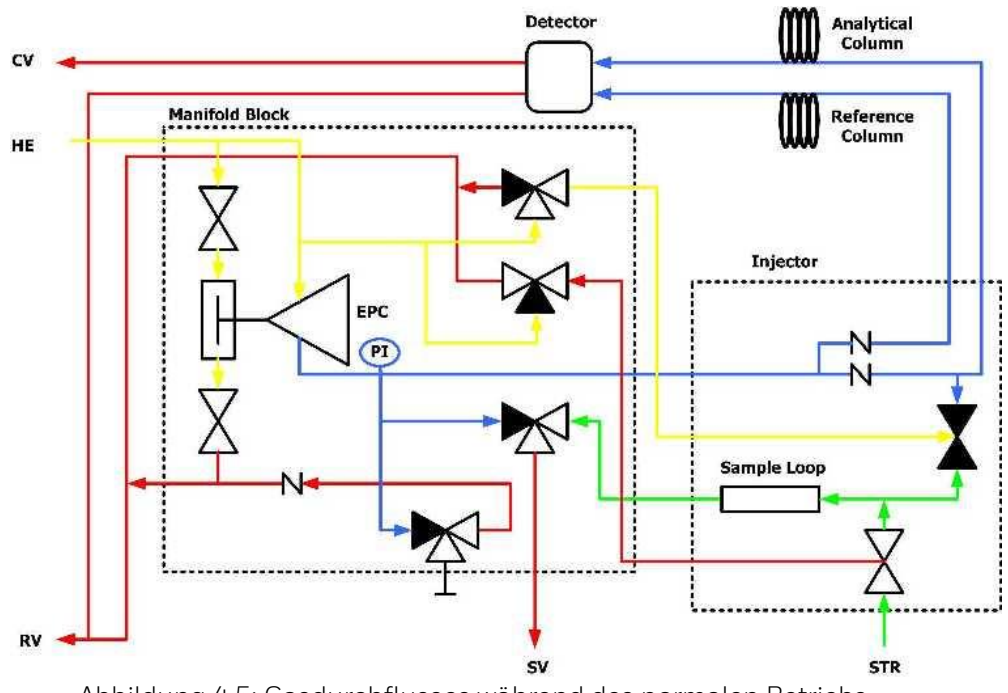

Interner Kreislauf des Gasdurchflusses für jeden analytischen Kanal:

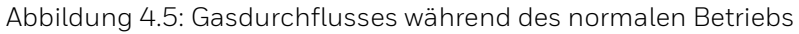

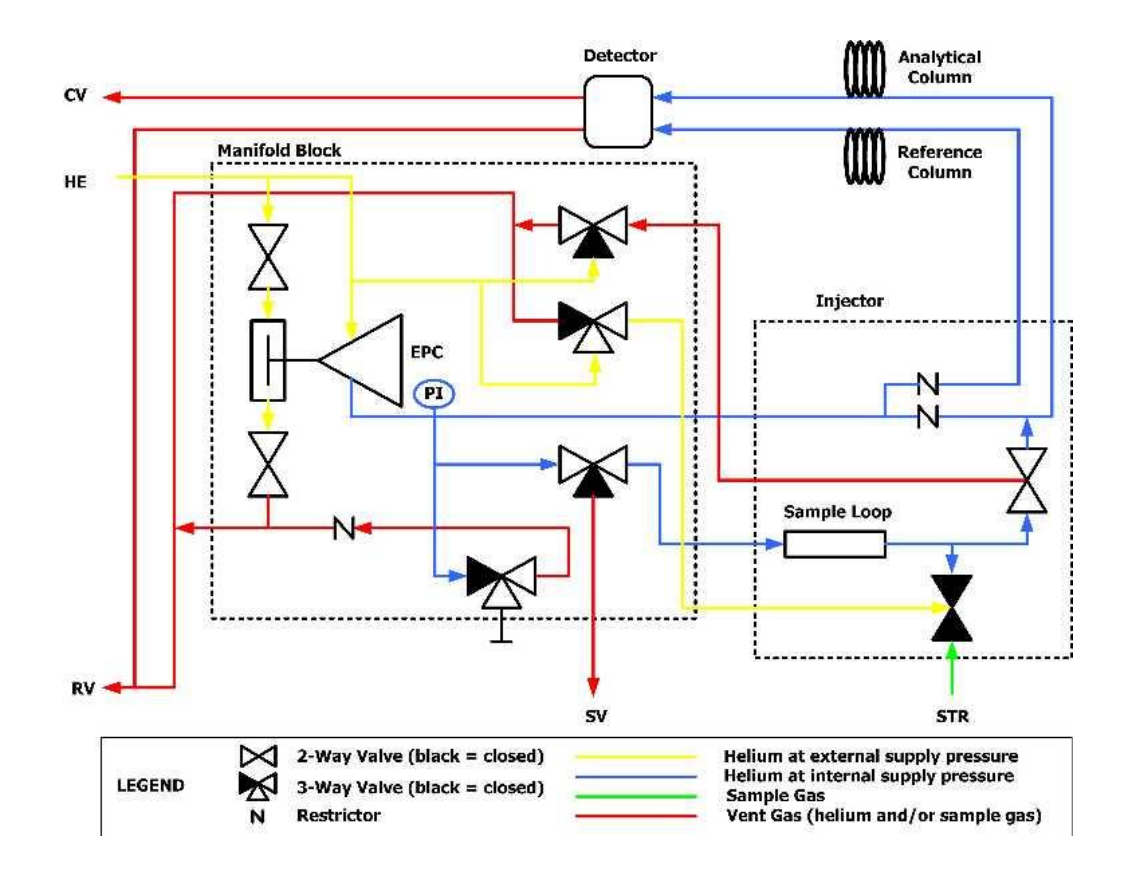

Abbildung 4.6: Gasdurchflusses während der Probeninjektion

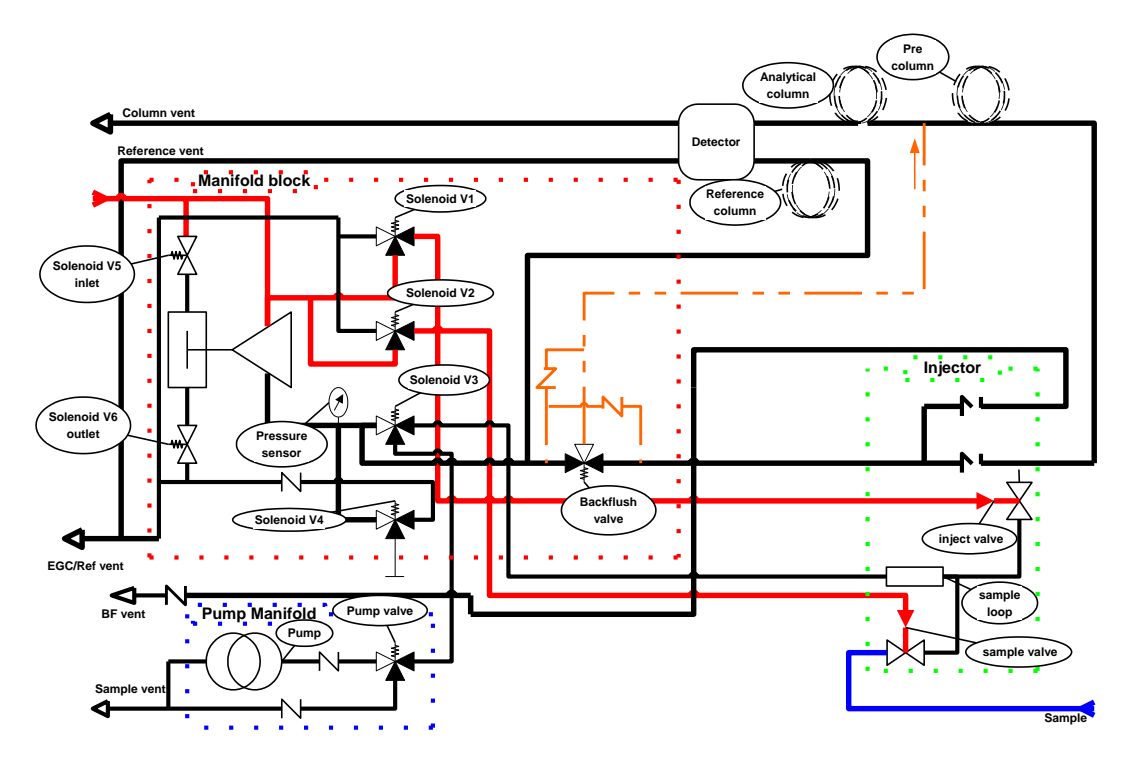

Interner Kreislauf des Gasdurchflusses für jeden analytischen Kanal mit Backflush:

Abbildung 4.7: Gasdurchflusses mit Backflush, vor aktivieren des Backflush-Ventils

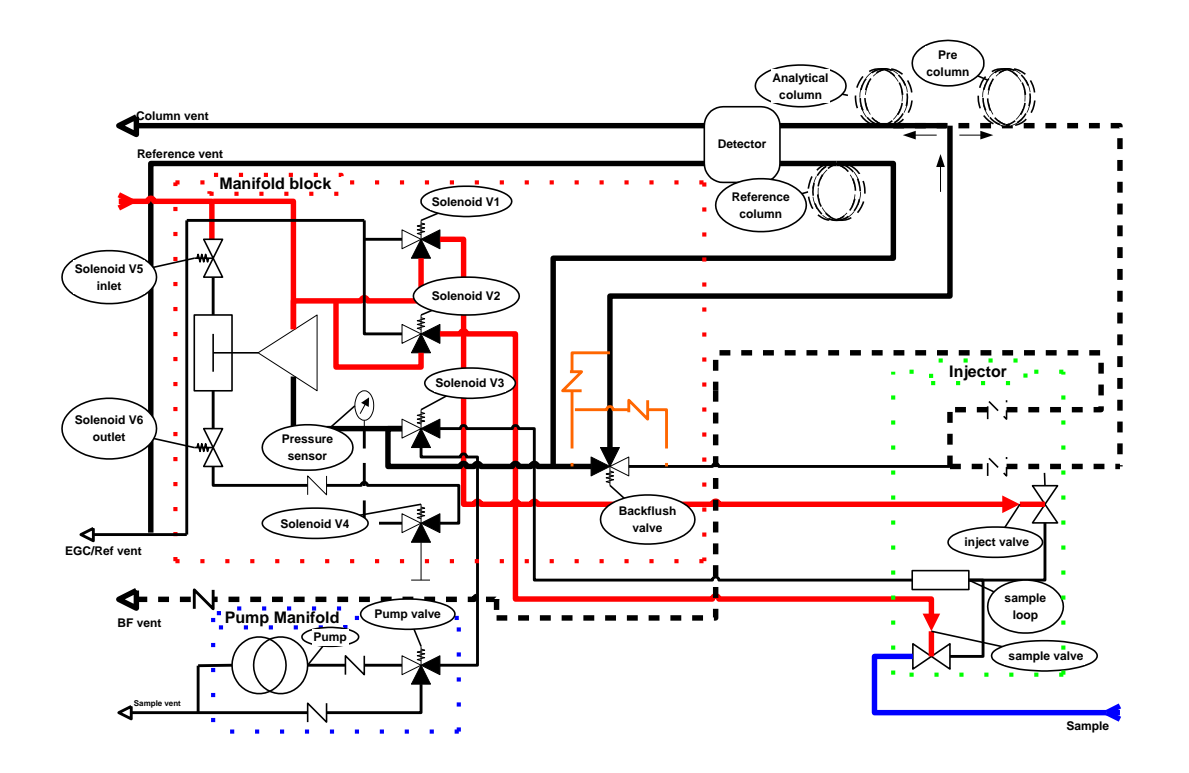

Abbildung 4.8: Gasdurchflusses mit Backflush, nach aktivieren des Backflush-Ventils

## **4.5. Prozessorplatine (Processor Board)**

Das Prozessor-Board ist nur im Master-Gehäuse vorhanden, die Hauptkomponenten der Platine bestehen aus:

- Arm9 Prozessor
- einem Flash-Speicher 32 MB für die lokale Datenspeicherung
- der Ethernet-Karte
- Datenübertragungsanschlüssen (COM 1-4) für die Kommunikation über serielles ModBus-Protokoll sowie analoge und digitale E/A
- USB Port
- E/A-Steuerung für die Kommunikation mit den analytischen Kanälen
- Druck- und Temperaturmessung

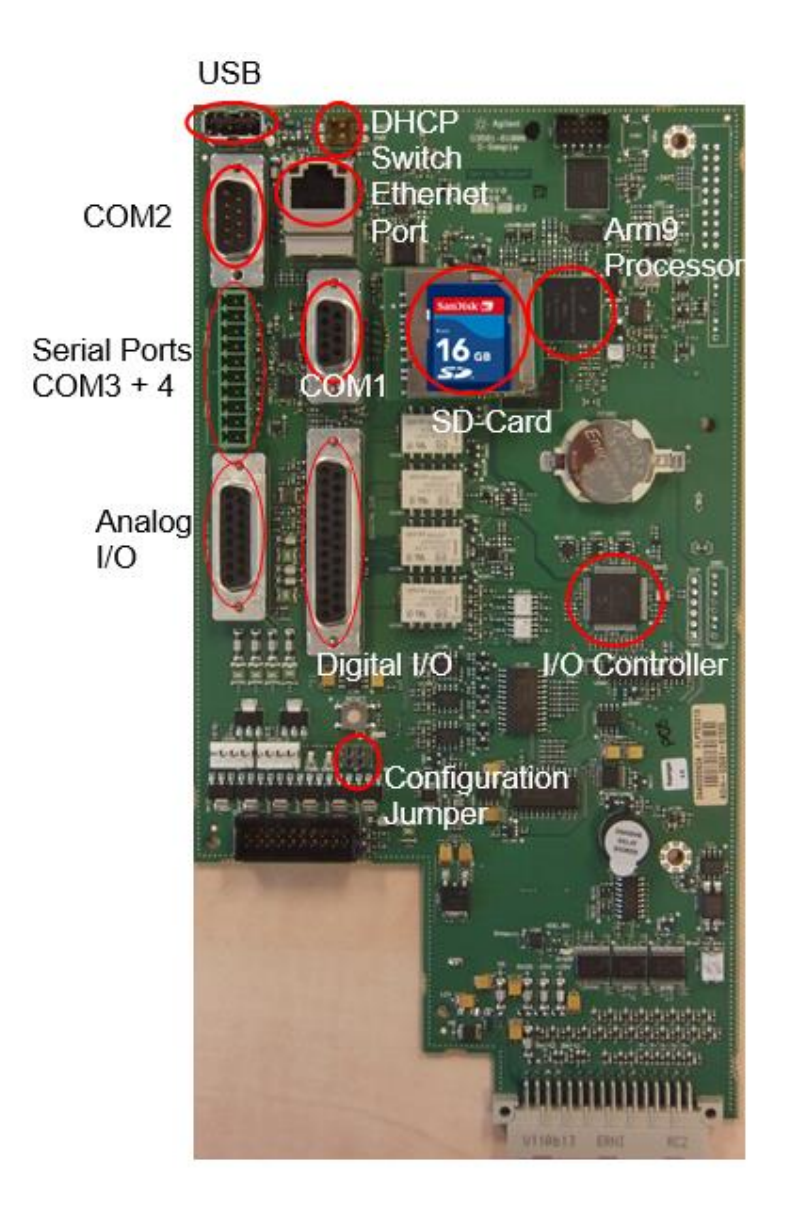

Abbildung 4.9: Darstellung der Prozessorplatine

#### **Sicherung der Parameter im Messwerk**

Durch Setzen des "**Configuration Jumpers**" lassen sich die Parameter, die mit Hilfe der Software RGC 3000 auf den Messwerkcomputer geladen werden, schützen. Dieser Jumper befindet sich auf dem Mainboard (siehe Abb. 2.6).

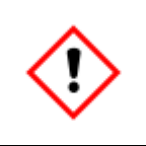

**Ist der Jumper gesetzt, lassen sich die Parameter im Messwerk nicht überschreiben.**

Änderungen der Parameter können nur auf das Messwerk übertragen werden, wenn der Jumper nicht gesetzt ist. Ob der Jumper gesetzt ist oder nicht lässt sich in der Anzeige des Instrumentenstatus, wie in Abschnitt 3.2 der RGC 3000 Softwareanleitung beschrieben wird, überprüfen.

Wie der Jumper gesetzt wird, ist in folgender Abbildung dargestellt.

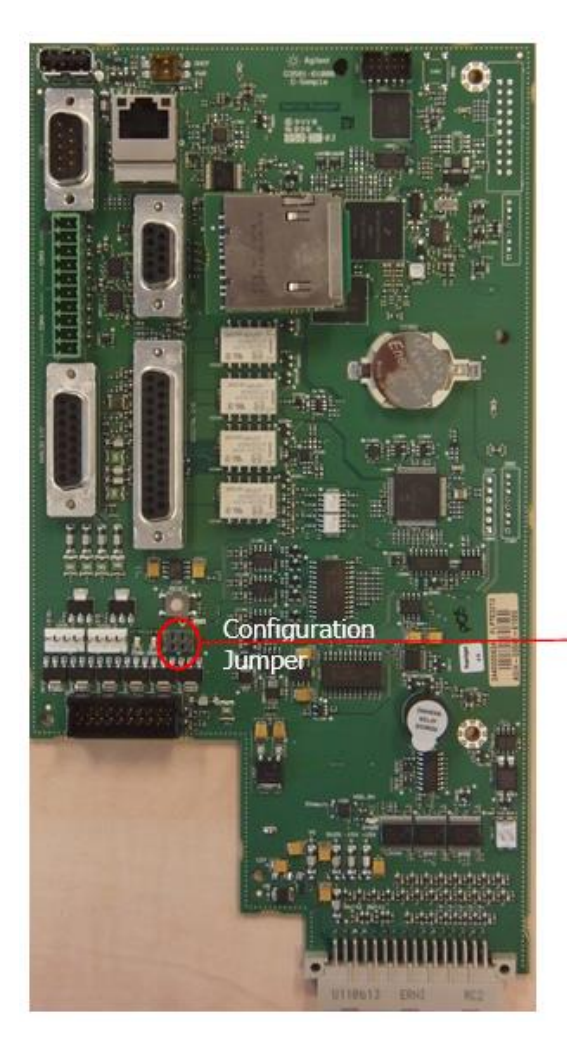

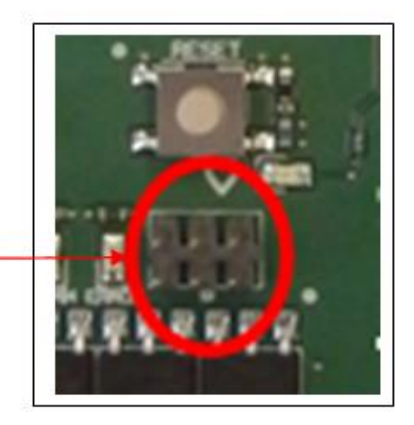

Abbildung 4.10: Sicherung der Parameter mit Hilfe des Configuration Jumpers

Sobald die Karte im EnCal 3000 Quad montiert ist, stellen zwei graue Flachbandkabel die Verbindung zwischen den Datenübertragungsanschlüssen der Prozessorplatine und dem Interconnection Board her, welches die externen Prozessanschlüsse (Phoenix-Steckverbinder) für die Datenübertragungssignale zur Verfügung stellt.

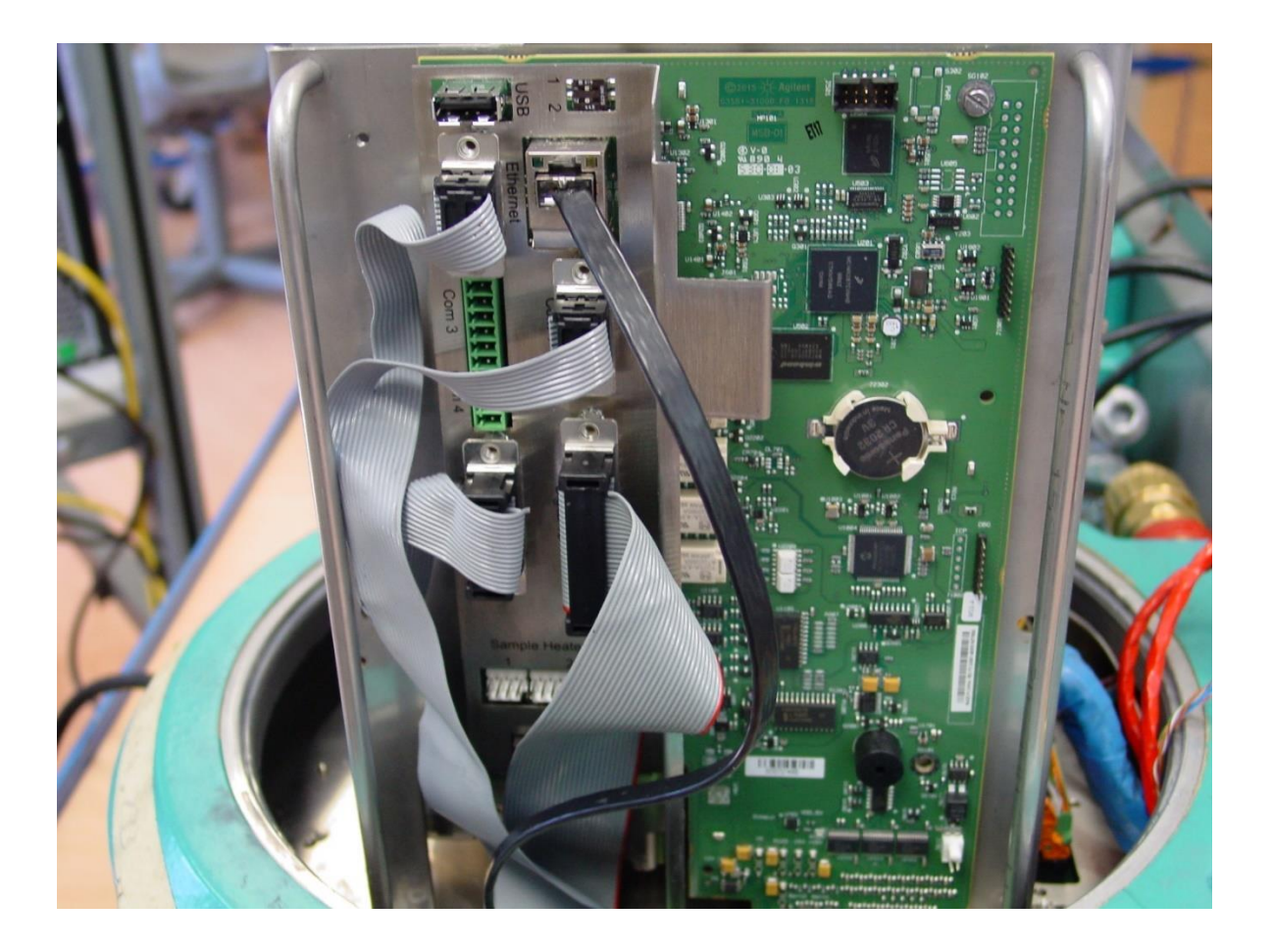

Abbildung 4.11: Prozessorplatine montiert im EnCal 3000 Quad "Master"

## **4.6. Interconnection Board**

Diese Platine verfügt über die folgenden Merkmale und Funktionen:

- Netzversorgungseingang (24 V DC)
- Gleichstromwandler (18 36 V DC)
- Verbindung der Prozessorplatine mit den analytischen Modulen
- Klemme für die Übertragung der Prozessdaten
- Auslösung der Ventilsteuerbausteine für die Messpfadwahl
- Regelung der Gehäusetemperatur
- Interne Gleichstromwandlung für mehrere Stromkreise

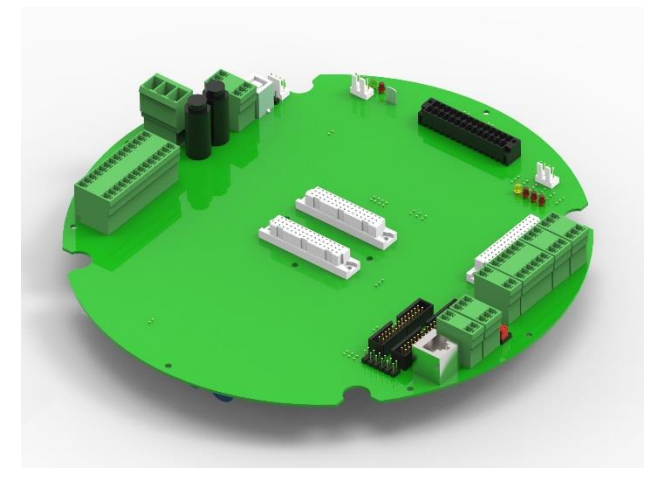

Abbildung 4.12: Interconnection Board

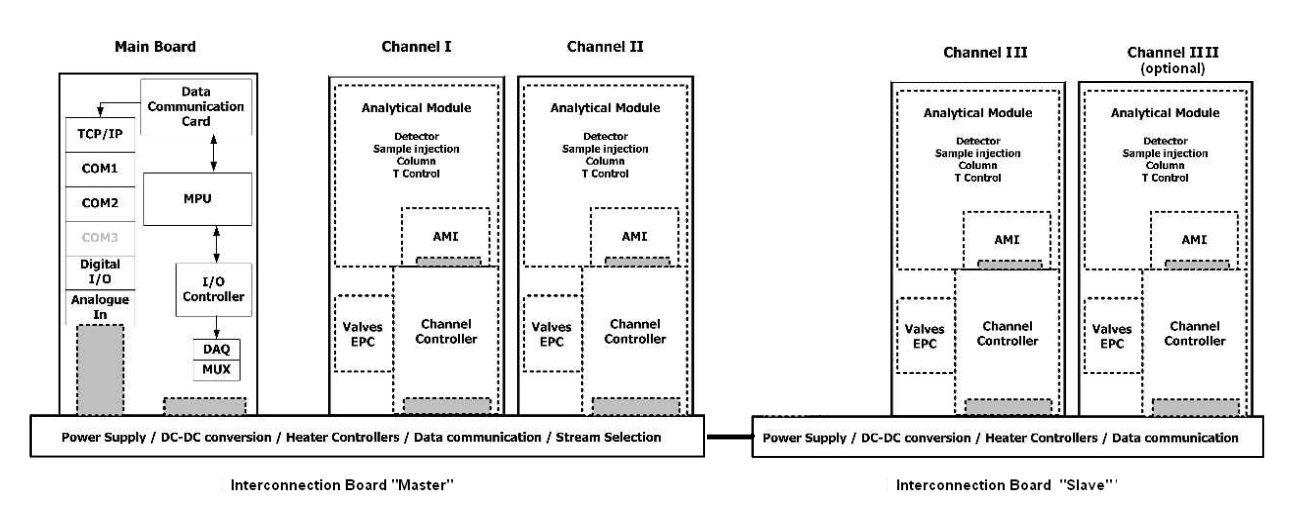

Das folgende Schema zeigt die gesamte elektrische Konfiguration des EnCal 3000 Quad.

Abbildung 4.13: Elektrische Gesamtkonfiguration des EnCal 3000 Quad

**Elektrische Verbindungen:** Der Stromanschluss des EnCal 3000 Quad wird in jedem Gehäuse durch eine 3-polige Steckverbindung auf dem Interconnection Bord hergestellt. (siehe Anschluss der Netzversorgung)

Darüber hinaus sind elektrische Verbindungsleitungen, für die Datenübertragung von Kanal 3 und 4, zwischen dem Master- und Slave-Gehäuse vorhanden.

Mit Hilfe von Steckverbindungen werden die Interconnection Boards in beiden Gehäusen 1 zu 1 verbunden und die Daten übertragen. Diese Draht-Verbindungen sollten vom Kunden nicht geändert werden.

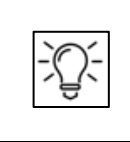

**Es gibt kundenseitig keine Daten-Verbindungen in das Slave-Gehäuse, diese werden alle am Master-Gehäuse angeschlossen.**

Die folgende Abbildung zeigt den Sitz der Steckverbindung (schwarze Steckverbindung) zur Datenübertragung auf den Interconnection Boards und im Gerät.

Oben wird die Verbindung auf dem Interconnection Board sichtbar, der untere Teil des Bildes zeigt die Verbindung bei eingebauter Platine.

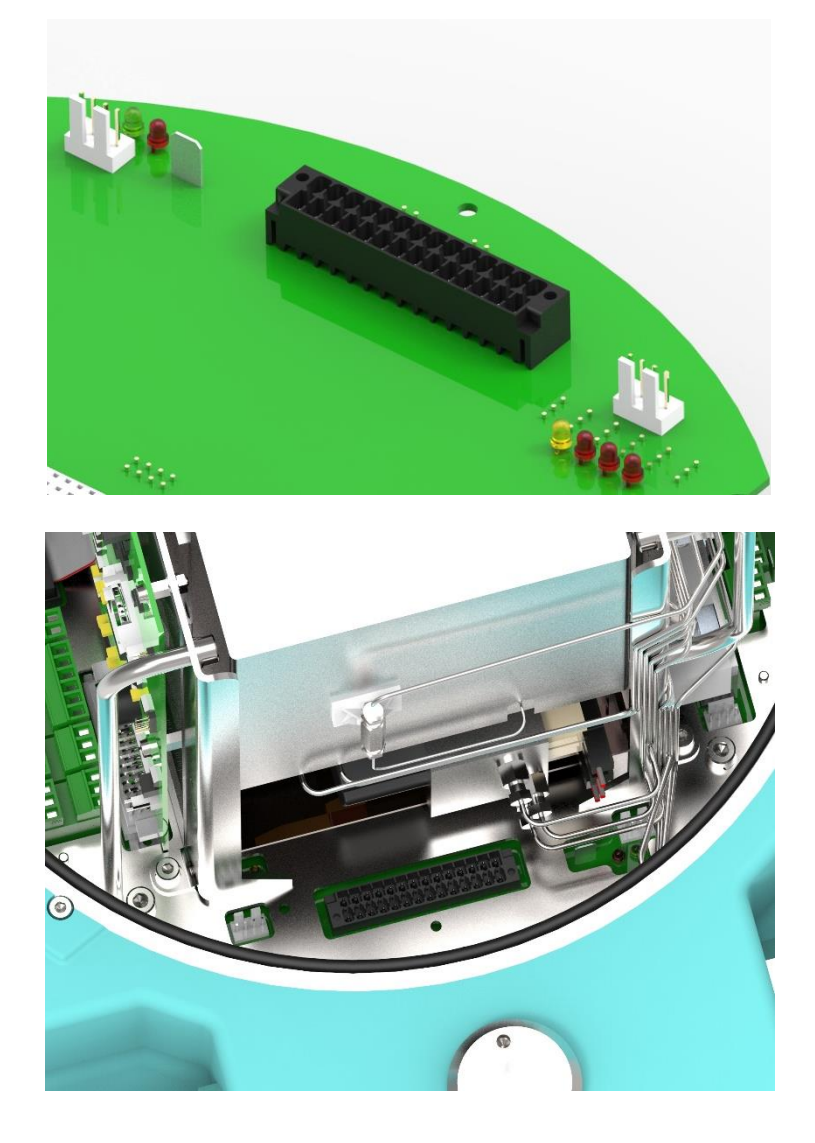

Abbildung 4.14: Interne Datenverbindung für den Encal3000 Quad

### **4.7. Externe Heizelemente**

Die externen Heizelemente dienen als Frostschutz. Sie sind direkt an den analytischen Kanälen angebracht und sorgen für zusätzliche Wärme, wenn die interne Gehäusetemperatur unter 10°C (50 °F) sinkt. Die Abbildung zeigt die Position der externen Heizelemente für ein Gehäuse. Für den Encal 3000 Quad müssen diese Heizungen in beiden Gehäusen installiert werden.

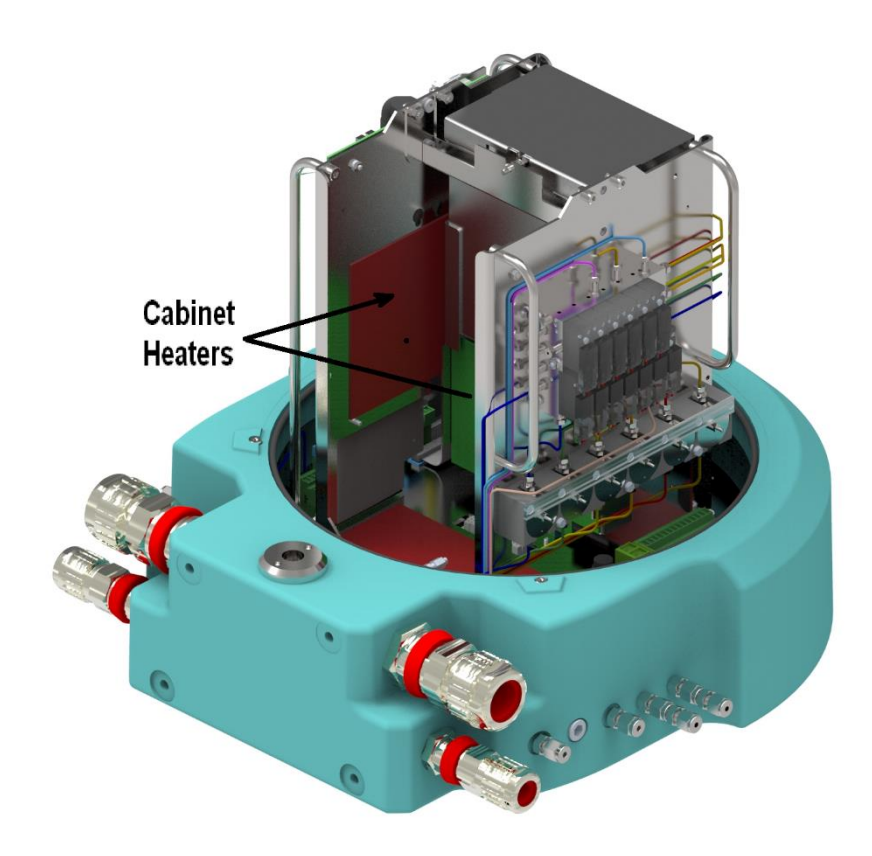

Abbildung 4.15: Positionierung der Heizelemente

Für die Regelung der Heizungen werden Standard-Thermostate mit einer festen Einstellung verwendet. Diese Thermostate sind mit dem Interconnection Bord, verbunden.

Sie befinden sich in der Nähe der Anschlüsse für die Spannungsversorgung der Heizung (weiße Steckverbindung)

(siehe auch Kapitel 54.4, Stecker J20-J23)

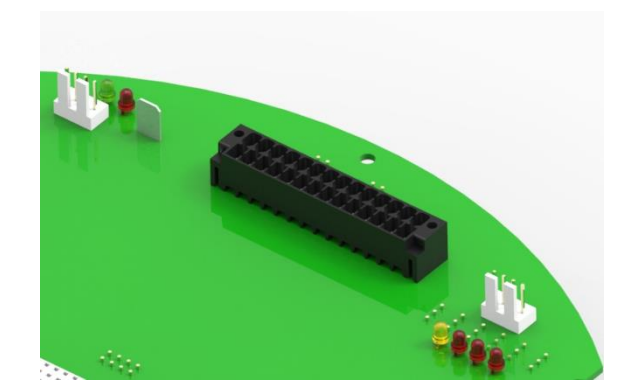

Abbildung 4.16: Spannungsversorgung (weiße Steckverbindung) der Heizelemente

### **4.8. Internes Probenaufbereitungssystem**

Das interne Probenaufbereitungssystem verfügt über die folgenden Funktionen:

- Messpfadwahl mit "Double Block and Bleed Funktion" (bis zu 5 Messpfade / 1 Kalibriergaspfad)
- Druckregler. Empfohlener Eingangsdruck 2 Bar Überdruck. Eingangsdruckbereich 1 bis 5 Bar Überdruck
- Aufteilung des Heliums und des Probengases auf die analytischen Säulen
- Verbindung der Entlüftungsleitungen der beiden Module
- Spülen des Gehäuses mit Helium (optional)
- **Integrierte Beipass-Funktion (Messpfadspülung)**

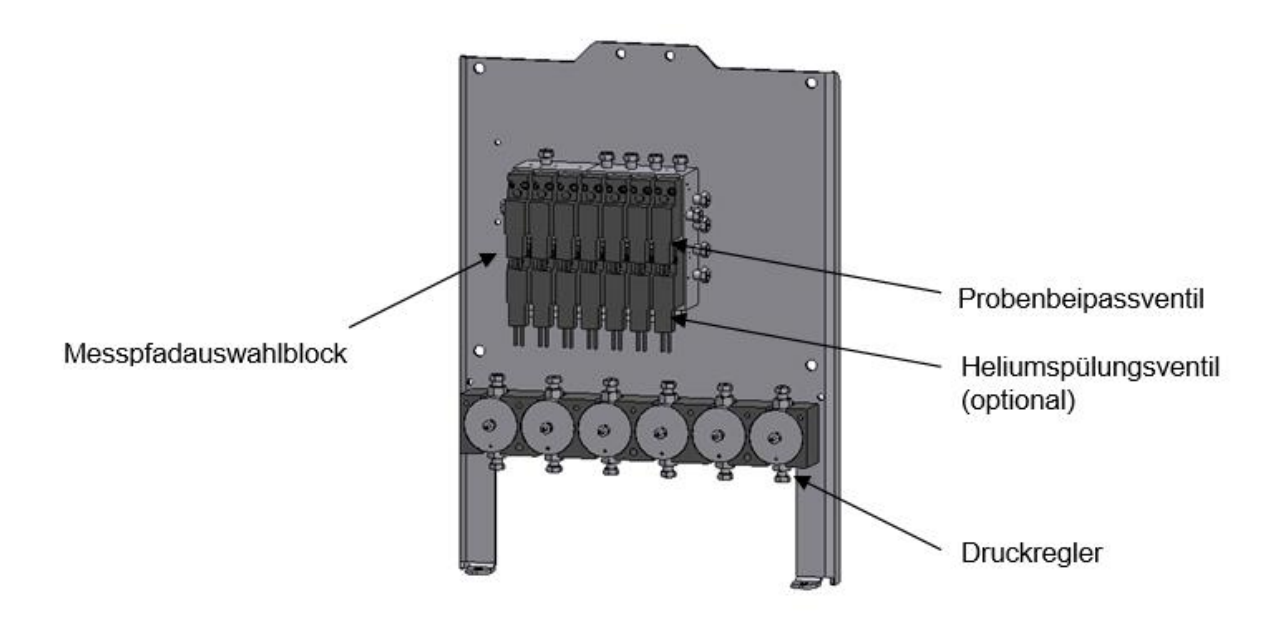

Abbildung 4.17: Darstellung eines internen Probensystems für 5 Messpfade

#### **Helium- Spülung (optional):**

Helium gelangt in den Verteiler und wird auf die analytischen Module verteilt. Durch ein Spülungsventil kann Helium in das Gehäuse geführt werden, um dort die Luft zu verdrängen. (Auslösung durch Zeitschalter 3).

Zusätzlich dazu wird die Säulenentlüftung in das Gehäuse entlassen, die fast aus reinem Helium besteht. Wenn ein Leck im Gehäuse ist, kann wegen der Abwesenheit von Luft kein explosives Gemisch entstehen. Das Gehäuse widersteht dem Druck einer Explosion aber durch die Durchspülung mit Helium wird die Wahrscheinlichkeit eines inneren Schadens stark reduziert. Die Spülung und die kleine Menge Helium, die in das Gehäuse entlassen wird, schützt auch die inneren Komponenten vor Feuchtigkeit oder aggressiven Gasen, die durch die Entlüftung in das Gehäuse gelangen können.

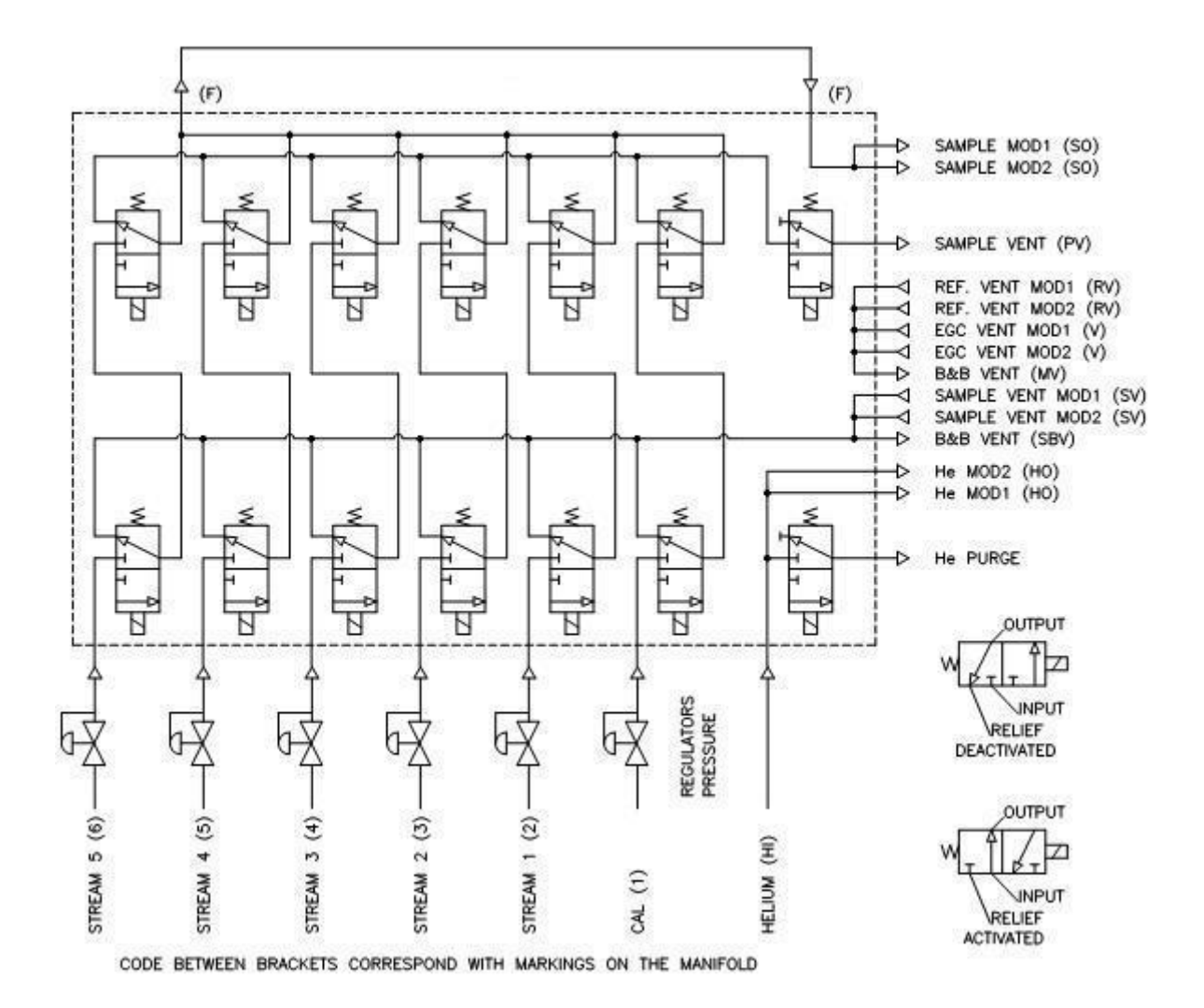

Abbildung 4.18: Stromlaufplan der Probenaufbereitung und des Auswahlsystems

### **4.8.1. Double Block and Bleed Funktion**

Nachdem kleine Partikel durch den Filter in der Eingangsverschraubung herausgefiltert sind, wird der Druck auf ungefähr 0,8 bar Überdruck reduziert. Von dem Druckregler fließt das Gas in den Verteiler. An dem Verteiler sind mehrere Ventile angebracht.

Die zwei rechten Ventile sind Spülungsventile. Das obere Spülungsventil ist ein Probenbeipassventil und wird durch Zeitschalter 2 aktiviert, das untere ist ein Heliumspülungsventil und wird aktiviert durch Zeitschalter 3. Das Strom- und das Ventil für den Kalibriergasstrom werden paarweise zur gleichen Zeit in Betrieb gesetzt.

Die Ventile links von den Spülungsventilen werden für die Kalibrierung verwendet. Neben den Ventilen für den Kalibriergasstrom sind ein bis fünf Paare vorhanden, die für die Ströme verwendet werden. Abhängig von der Konfiguration kann der Verteiler bis drei oder bis zu sechs Ströme (Kalibriergasstrom mit einbezogen) versorgen.

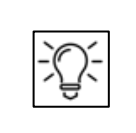

**Nicht verwendete Positionen des Verteilers sind blockiert.**

Im Betriebszustand tritt Gas bei dem ersten unteren Ventil ein und führt den Fluss zum zweiten oberen Ventil. Das zweite Ventil führt den Fluss in eine Sammelleitung. Im deaktivierten Zustand ist der Zulauf durch das erste Ventil blockiert und der Ausstoß wird weitergeleitet zum Abzug, der die Öffnung (SBV) entlüftet. Der Zulauf durch das zweite Ventil ist ebenfalls blockiert und es ist nicht möglich, dass sich ein Druck zwischen den Ventilen aufbaut. In dem Fall, dass ein oder beide Ventile ein Leck haben, steigt der Druck nicht über den Druck in der Leitung hinaus, da das Gas zum Abzug (SBV) weitergeleitet wird. Vermischung mit dem Strom ist nicht möglich.

#### **4.8.2. Interner Probenbeipass**

Der Ausstoß von allen zweiten Ventilen ist in einer Sammelleitung verbunden. Abhängig davon welcher Messpfad aktiviert ist, bilden die deaktivierten Ventile und ein Teil der Leitung ein Todvolumen. Der Ausstoß von den deaktivierten Ventilen wird entlassen zu einem zweiten Abzug der durch das Probenbeipassventil blockiert ist. Die Aktivierung des Probenbeipassventils bewirkt einen Fluss von den aktivierten Messpfad Ventilen durch die oberen deaktivierten Ventile der anderen Messpfade über das Probenbeipassventil. Dadurch werden alle zweiten (oberen) Ventile sowie die Röhren und damit wird auch das Todvolumen aufgefrischt. Das in Öffnen des Probenbeipassventils bewirkt einen 10-fachen Fluss von einem normalen Fluss und sollte für eine kurze Zeit (± 30s) aktiviert werden, wenn ein neuer Strom ausgewählt wird.

Wenn sich eine lange Leitung zwischen den Probenpunkten und dem Encal 3000 Quad befindet oder ein relativ hoher Druck zwischen diesen Probenpunkten herrscht, kann die Betriebszeit des Beipass auf 150 s erhöht werden. Wird während einer Messung ein neuer Messpfad ausgewählt, beginnt die Spülung schon während der laufenden Analyse. Die Probebenspülung sollte 10 Sekunden vor der Injektion beendet sein. Den optimalen Startzeitpunkt findet man indem die Spüldauer auf diese Zeit gerechnet wird.

Denken Sie daran, Spülung und Spülzeit gilt auch für das Kalibriergas. Längere und häufigere Spülungen entleeren die Flasche schneller. Weitere Informationen für die notwendigen Einstellungen in der Software finden Sie im Software-Handbuch.

Der Fluss durch die analytischen Module wird durch einen Beipass reduziert aber nicht gestoppt. Das Schließen des Probenbeipassventils hat einen normalen Fluss durch die analytischen Module zur Folge. Nachdem das Probengas den Verteiler passiert hat wird es für den Transport zu den beiden analytischen Kanälen, die im Master-Gehäuse installiert sind, aufgeteilt. Der Entlüftungsausstoß von beiden Modulen kehrt zum Verteiler zurück und wird verbunden zu zwei lüftenden Ausstößen. Der Probengas Ausgang des Verteilers in dem Master-Gehäuse ist mit dem Eingang für das Probengas des Slave-Gehäuses verbunden. Im Slave-Gehäuse wird der Messgasstrom auch für den Transport zu den (beiden) analytischen Kanälen aufgeteilt. Der Messgasdurchfluss kann auch im Slave-Gehäuse mit einem zusätzlichen Spülventil erhöht werden. Die Ausgangs-Gase aus diesen Kanälen werden wieder zusammengeführt und an den SBV-Anschluss der Slave-Einheit transportiert.

### **4.9. Gasanschlüsse**

Jeder Gasanschluss besteht aus:

- einer 1/8"-Swagelok-Rohrverschraubung mit internem 2 µ-Filter und einem Adapter auf 3mm oder 1/8". (einströmendes Gas) Dieser kann ersetzt werden, ohne die Haube des Gaschromatographen zu entfernen.
- einer 1/8"-Swagelok-Rohrverschraubung und einem Adapter auf 3mm oder 1/8". (Abgas ohne Filter)
- einem am Gehäuse angebrachten Adapter
- einer 1/16"-Rohrleitung, die an den Adapter gelötet und am anderen Ende mit dem internen Probengassystem verbunden ist. Diese Rohrleitung dient als Flammensperre. Sie muss länger als 50 cm (19,7") sein und ihr Innendurchmesser darf maximal 0,38 mm (0,015") betragen und darf durch den Kunden nicht gekürzt werden.

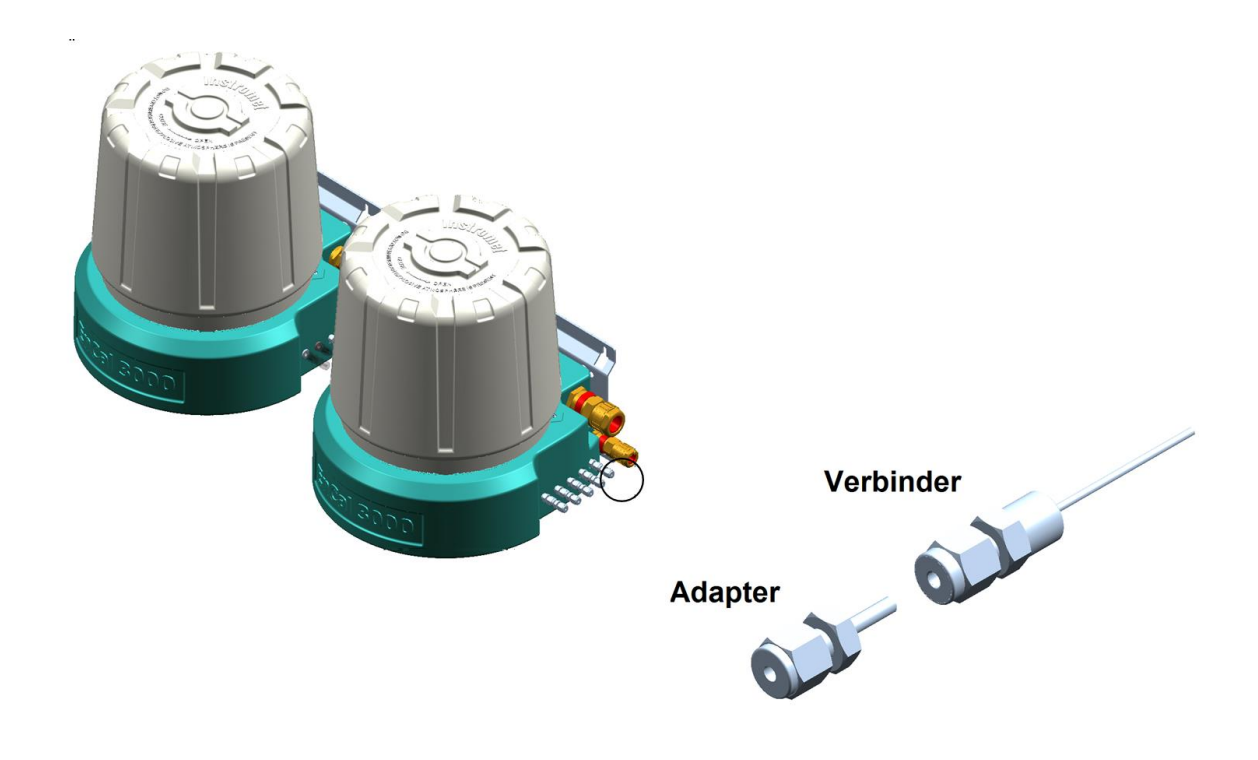

Abbildung 4.19: Gasanschluss des EnCal 3000 Quad

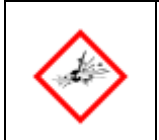

**DIE VERBINDUNGEN (WIE OBEN BESCHRIEBEN) NICHT VON DEN ENCAL 3000 GEHÄUSE LÖSEN. DAS VERLÖTETE ROHR WIRD SONST BESCHÄDIGT UND UNDICHTIGKEITEN ENTSTEHEN!!** 

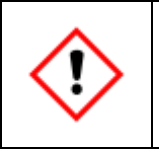

**WENN DAS VERBINDUNGSSTÜCK VERSEHENTLICH GELÖST WURDE, SCHALTEN SIE DEN ENCAL 3000 AB. KONTAKTIEREN SIE IHREN ANSPRECHPARTNER BEI HANEYWELL**

### **4.10. Entlüftungsventil**

Das Entlüftungsventil jeweils auf der Rückseite der Gehäuse wird zur Einhaltung der ATEX-Vorschrift benötigt, die besagt, dass der Überdruck innerhalb des Gehäuses maximal (100 mbar) betragen darf, und zwar im Falle eines völligen Gasdurchtritts, d.h. wenn alle Gaszuleitungen innerhalb des Gehäuses zur selben Zeit abgetrennt werden würden.

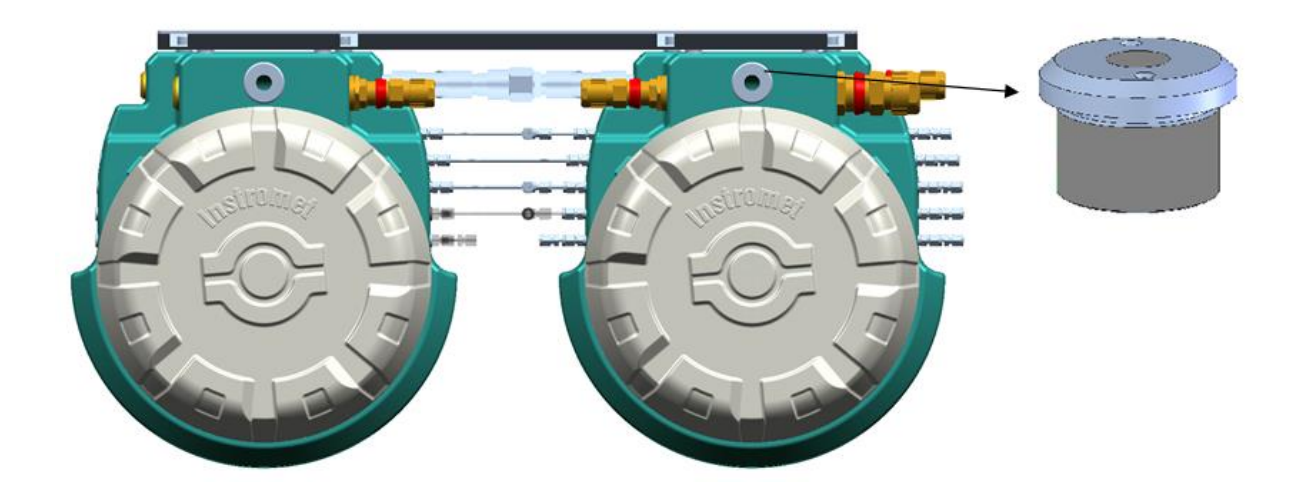

Abbildung 4.20: EX-Entlüftungsventil gemäß ATEX-Richtlinie

Das beim EnCal 3000 verwendete Entlüftungsventil ist ein Ex-d-zertifiziertes Bauteil mit einer Schutzart von IP 66 (wenn es an das Entlüftungsrohr angeschlossen wird) und einem Entlüftungsrohrdurchfluss von ca. 600 l/h bei 100 mbar Überdruck im Gehäuse. Das Entlüftungsventil ist mit Sekundenkleber abgedichtet, um ein Lockern durch Unbefugte zu verhindern.

Bei der Installation im Freien muss das Entlüftungsventil gegen Schmutz und Regen geschützt werden, z.B. durch den Anschluss eines Schwanenhalsrohres mit 3/8 NPT Anschluss. Jede Verbindungsröhre sollte einen Innenquerschnitt von mindestens 28mm ² bzw. 3/8 " besitzen.

Der Ausgang des Entlüftungsventils darf nicht verstopft sein, da das Ventil sonst nicht richtig funktionieren würde!

# **5. Transport, Lagerung, Installation**

Dieses Kapitel gibt einen Überblick wie das Gerät vor, während und nach der Montage am Gebrauchsort handzuhaben ist. Beachten Sie auch die Haftungshinweise am Anfang dieser Anleitung. Vermeiden Sie Transportschäden, unsachgemäße Lagerung oder Montage. Nehmen Sie keine eigenmächtigen Umbauten oder technischen Veränderungen vor.

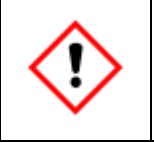

**Bei nicht genehmigtem Umbau des Produkts oder Änderungen am Produkt verliert die CE- Erklärung mit sofortiger Wirkung ihre Gültigkeit! Es kann ein Sicherheitsrisiko entstehen!**

Reihenfolge der anfallenden Arbeiten:

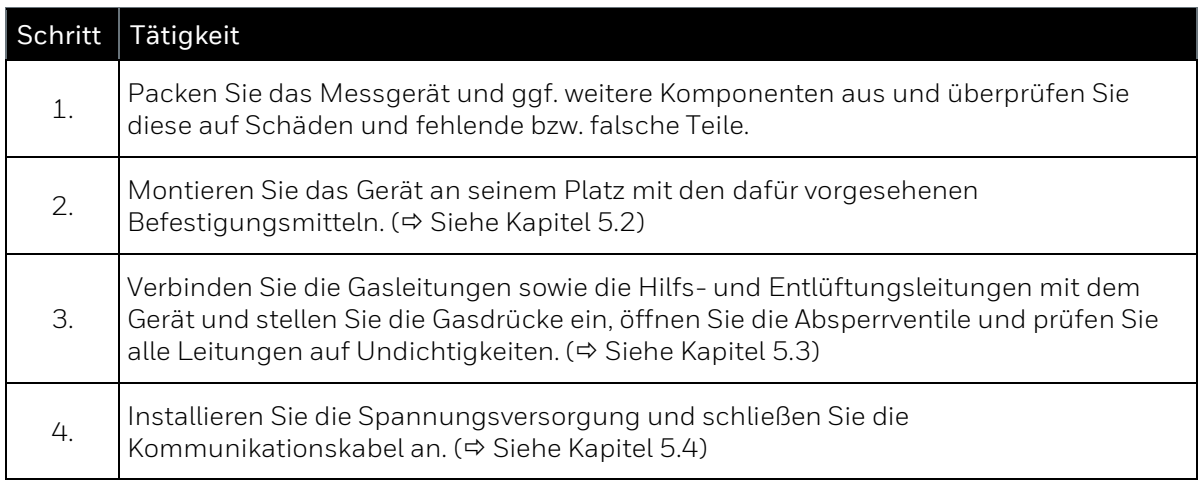

Die Montagereihenfolge wird im Einzelnen in den folgenden Unterabschnitten beschrieben.

## **5.1. Transport/Lagerung**

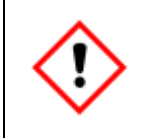

**Bewahren Sie das Gerät an einem sauberen und trockenen Ort auf. Verhindern Sie, dass Schmutz in das Innere des Gerätes gelangt. Vermeiden Sie Materialschäden durch die Bildung von Kondenswasser.**

Für die Lagerung gelten folgende Vorschriften:

.

- Die Umgebungsbedingungen (siehe Kapitel 10.1) müssen eingehalten werden.
- Die Packstücke dürfen nur in geschlossenen Räumen gelagert werden.
- Mechanische Erschütterungen während der Lagerung sind zu vermeiden.

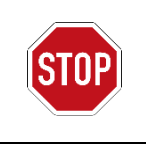

Das Gerät keinen Lagertemperaturen unter 0°C und über +60°C aussetzen.

Wenn das Gerät bei kaltem Wetter transportiert wird, oder extreme Temperaturschwankungen aufgetreten sind, muss es langsam auf Raumtemperatur gebracht werden, um Schäden durch Bildung von Kondenswasser zu verhindern.

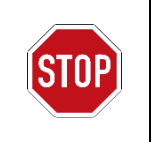

Das Entfernen von Transportschutzsicherungen und Schutzvorrichtung z.B. für Gasanschlüsse ist nicht erlaubt bevor das Gerät am Zielort aufgestellt ist und solange noch Verschmutzungen eindringen können

## **5.2. Mechanische Installation**

Nur eine fachgerechte Installation ermöglicht den sicheren und störungsfreien Betrieb des Gerätes.

### **5.2.1. Gebrauchs- und Installationsort**

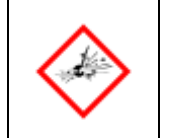

**Beachten Sie in Gefahrenbereichen unbedingt Explosionsschutz Regeln beim Arbeiten mit Werkzeugen oder an Gegenständen.**

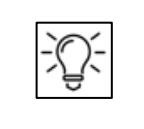

**Das Gerät ist möglichst in der Nähe der Prozessgasentnahmestelle anzubringen, um lange Zuleitungen zu vermeiden und aktuelle Messwerte zu bekommen.** 

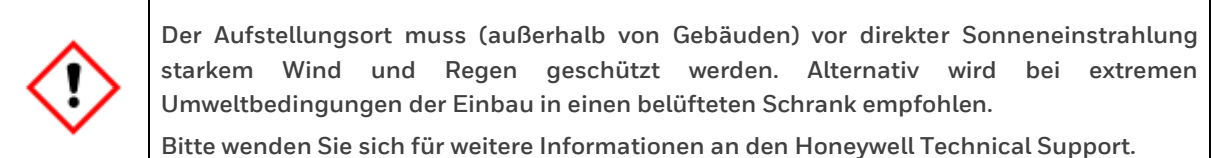

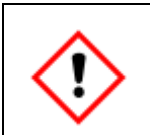

**Gerät muss so installiert werden, dass das Haupt-Atmungsorgan nach oben oder vorne zeigt. Stellen Sie sicher, dass das Gerät nicht von einem Wasserstahl getroffen werden kann (Beispielsweise bei Anlagenreinigung).** 

### **5.2.2. Gewicht und Abmessungen**

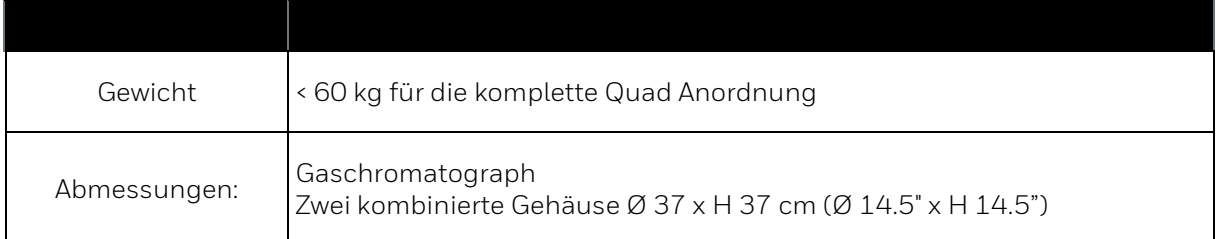

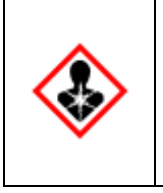

**Da das Gewicht des EnCal 3000 Quad Kombination 55 kg überschreitet, muss das Gerät vorsichtig angehoben oder bewegt werden. Falls keine Hilfsmittel zum Anheben oder Bewegen vorhanden sind, ist sicherzustellen, dass das Gerät von mindestens drei Personen getragen wird.**

### **5.2.3. Montageabstand und (Wand)montage**

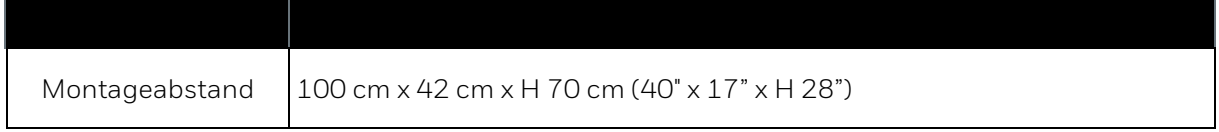

Die Montage kann auf einer waagerechten oder senkrechten ebenen Fläche erfolgen. Dazu sind die im Gehäuse vorgesehenen Befestigungslöcher zu verwenden. Verwenden Sie zur Befestigung alle Befestigungslöcher. Material und dem Typ der Befestigungmittel sind abhängig von der Montagefläche zu wählen. Überprüfen Sie die Stabilität der Montagefläche und Befestigunsmittel, das Messgerät wiegt ca. 55 kg. Nachfolgende Bilder geben weitere Hinweise.

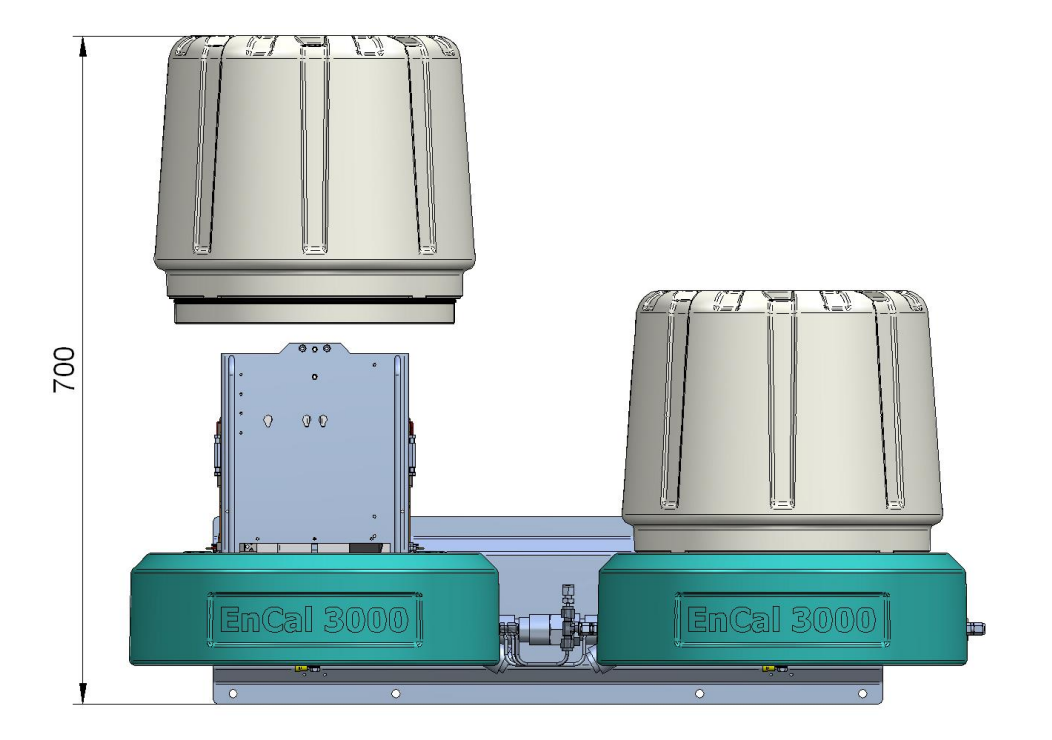

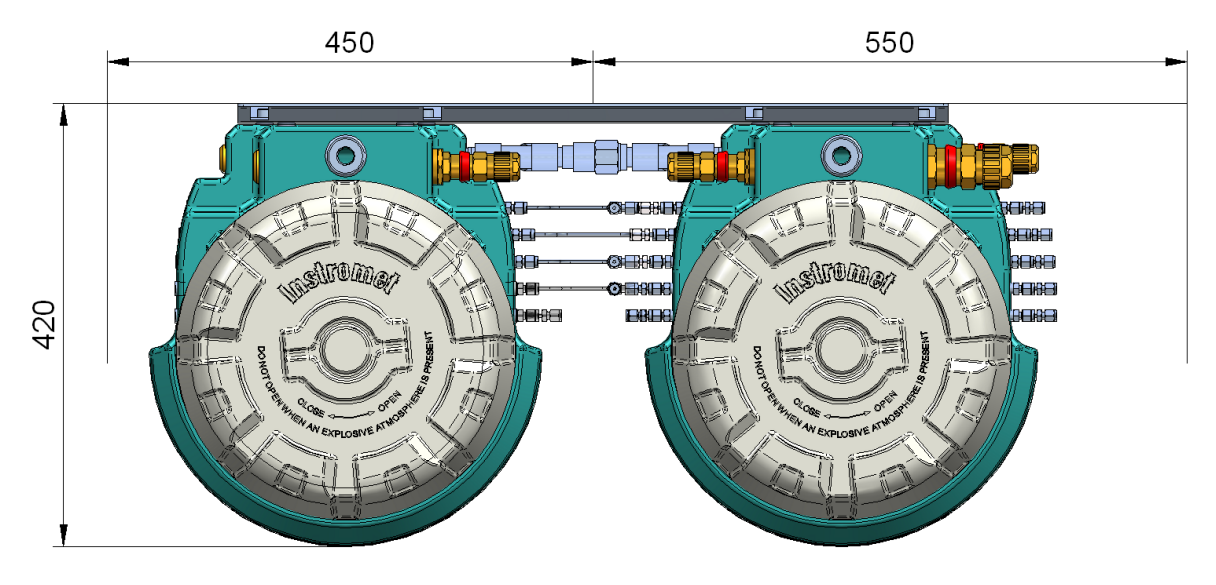

Abbildung 5.1: Montagegrößen und Abstände

#### **Wandmontage**

Zur Wandmontage dient die in der folgenden Abbildung wiedergegebene Wandhalterung.

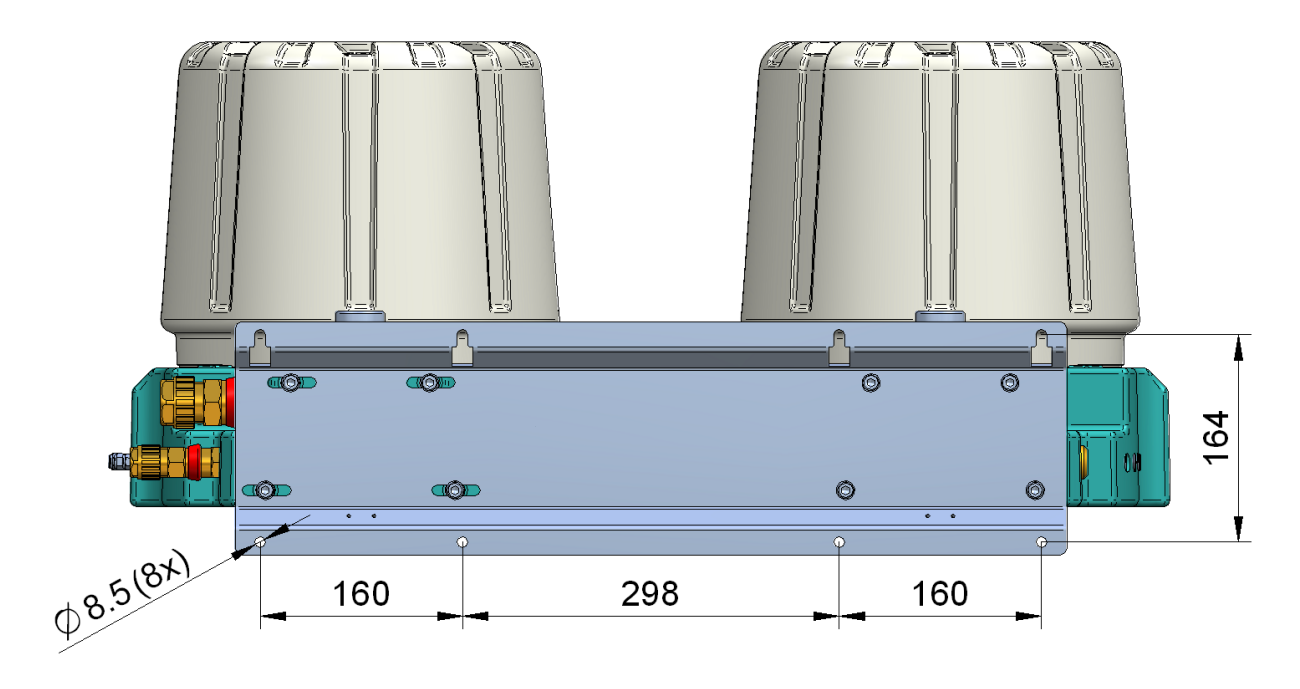

Abbildung 5.2: Abmessungen Wandhalterung

#### **5.2.4. Demontage**

Beachten Sie vor der Entfernung des Gerätes folgende Hinweise, um Gefahren durch Stromschlag, ausströmende Gase sowie Explosionen (im explosionsgefährdeten Bereich) zu verhindern.

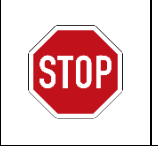

Die Demontage ist verboten ohne vorher alle Versorgungen wie Druck und Elektrizität (einschließlich Kommunikation) abzuschalten.

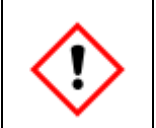

**Es ist darauf zu achten, dass Versorgungsspannung, Kommunikation und Gase nicht versehentlich wieder eingeschaltet werden können, so dass keine Gefahr als Folge der Demontage entstehen kann.**

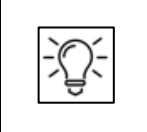

**Wenn Sie das Gerät zu einem späteren Zeitpunkt weiterverwenden oder zurücksenden möchten bringen Sie es in den Zustand, in dem es antransportiert wurde. (Transportschutz, Blindstopfen, Abdeckungen …)**

## **5.3. Fluidische Installation**

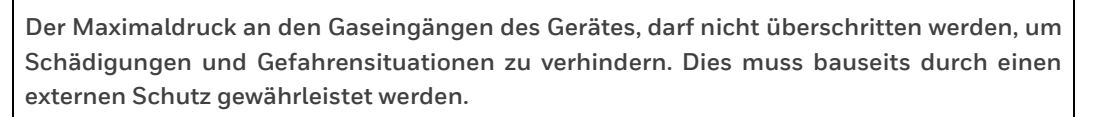

**Beachten Sie die Hinweise aus Kapitel 2.5 bei der Einstellung des Maximaldruckes! Erforderliche Rohrleitungen und Sicherheitseinrichtungen sind gemäß den geltenden allgemeinen Regeln und Vorgaben dieser Anleitung vorzusehen**

#### **5.3.1. Gasleitungen anschließen (allgemein)**

Bei allen beschriebenen Arbeiten sind die anerkannten Regeln der Technik für den Umgang mit Reinstgasen zu beachten. Oberflächen die mit Gas in Berührung kommen müssen frei von Fett, Öl, Lösungsmitteln und sonstigen Verunreinigungen sein.

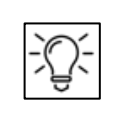

**Alle Gase dürfen auf dem Transport aus ihrer Quelle (Pipeline / Flasche) zum Messgerät nicht verunreinigt oder verfälscht werden.**

Verlegen Sie die Gasleitungen bis zum Gerät. Halten Sie sich dabei an den vom Anlagenbetreiber aufgestellten und vorgegebenen Verrohrungsplan. Achten Sie darauf, dass jede Leitung bzw. jeder Gas Weg die erforderlichen Sicherheits- und Absperrvorrichtungen enthält. Alle Leitungen sind so kurz wie möglich zu halten. Verwenden Sie nur dichte, saubere Edelstahl-Gasleitungen.

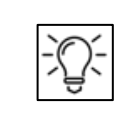

**Verhindern Sie das Schmutz und / oder Feuchtigkeit in das Gerät gelangen und dort möglicherweise die Messungen verfälschen oder Schäden anrichten. Armaturen und Rohrverbindungen mit geringen Toträumen sind zu bevorzugen.**

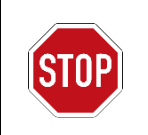

Das Mischen von Verbindungselementen verschiedener System-Anbieter zur Herstellung der gastechnischen Geräte-Verbindung ist verboten!

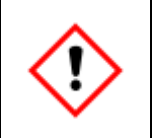

**Vor dem Anschließen an das Gerät ist sicherzustellen, dass die Leitung im Inneren sauber ist, z.B. durch eine Spülung mit Gas für ca. für 30 Sek. Das Spülgas muss fachgerecht und sicher abgeführt werden.**

Alle Gas- und Entlüftungsleitungen werden über eine 1/8" (oder optional 3 mm) -Swagelok-Rohrverschraubung an den EnCal 3000 Quad angeschlossen. Je nach Installation sind folgende Gase / Gasleitungen anzuschließen:

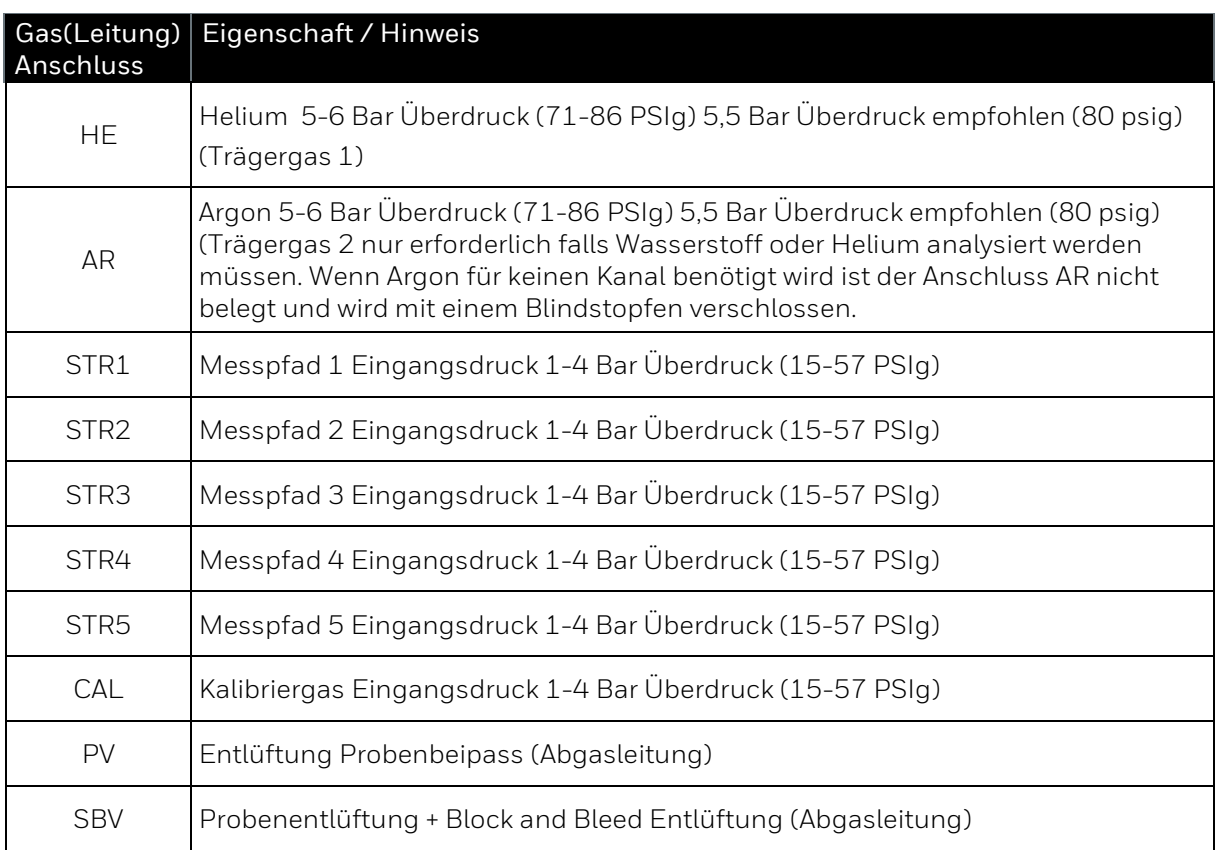

Die folgende Abbildung zeigt die Anordnung der Anschlüsse:

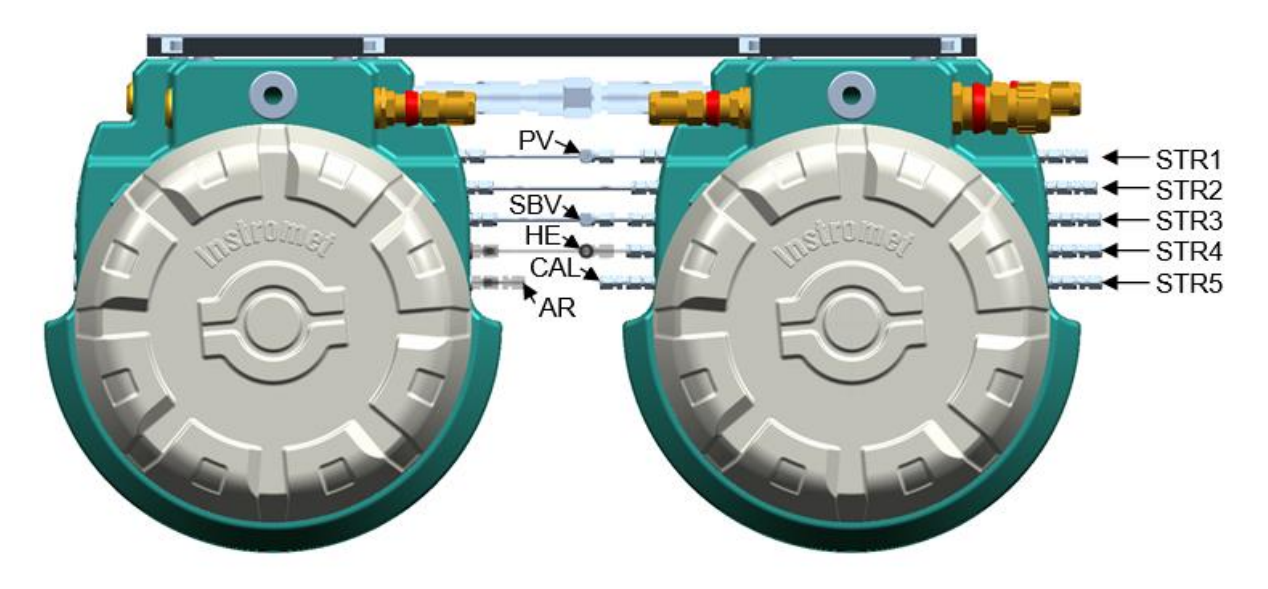

Abbildung 5.3: Versorgungsanschlüsse für EnCal 3000 Quad

### **5.3.2. Abgasleitung anschließen**

Im regulären Messbetrieb strömt das gesamte Gas durch das Gerät und wird über die Abgasleitung zu sicheren Entlüftungs-Bereichen außerhalb von Gebäuden abgeführt. Die Gase aus Messung und Bypass (falls verwendet) müssen **rückdruckfrei** durch diese Abgasleitung geführt werden.

#### **Der Durchmesser der Leitung darf sich nie verjüngen!**

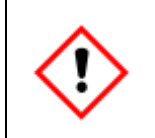

**Abgasleitungen müssen atmosphärisch entlüften und vor Schmutz oder Flüssigkeiten geschützt werden. Diese Leitungen sind wegen des permanenten Stroms von brennbarem Gas weg vom Gerät zu einem sicheren Bereich zu führen.**

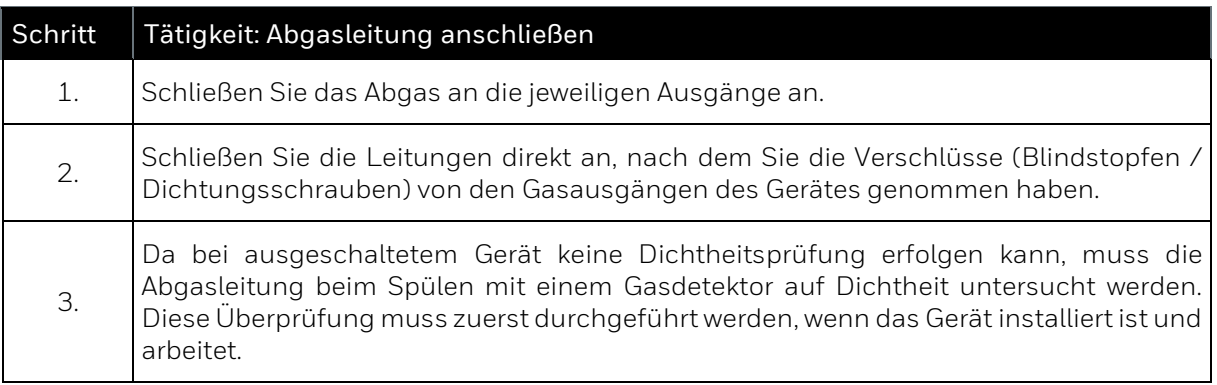

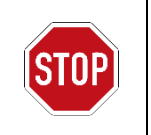

Die Leitung am Atmungsorgan (falls angeschlossen) gehört nicht zum Abgassystem und darf niemals an andere Abgasleitungen angeschlossen werden!

**Beachten Sie die Hinweise in Kapitel 2.5.**

### **5.3.3. Gasflaschen anschließen und austauschen**

Für den ordnungsgemäßen Betrieb ist eine regelmäßige automatische Kalibrierung / Justierung mit einem Kalibriergas nötig. Eine Gasflasche mit dem Kalibriergasgemisch ist dazu erforderlich. Ebenso wird eine Gasflasche mit Helium und oder Argon als Trägergas für den Betrieb benötigt. Diese Gasflaschen sollten ersetzt werden, sobald der Ausgangsdruck nicht mehr stabil gehalten werden kann. Abhängig vom Regler wird dies in der Regel um 0,5 MPa auftreten. Der Flaschendruck sollte auch z.B. mit einem Manometer oder Kontakt Manometer überwacht werden. Einige Situationen machen es erforderlich weitere Gasflaschen anzuschließen, z.B. eine Prüfgasmessung. Diese Arbeiten müssen entsprechend den hier beschriebenen Schritten durchgeführt werden.

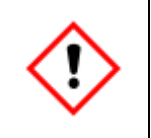

**Führen Sie die folgenden Schritte unbedingt gemäß den Landesvorschriften analog zu den Hinweisen dieser Anleitung durch. Eine Nichtbeachtung kann zu erheblichen Zerstörungen des Gerätes oder der Anlage führen!**

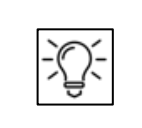

**Eine geeignete Druckreduzierung ist erforderlich, um die Gasflasche mit dem Gerät zu verbinden. Honeywell bietet zu diesem Zweck vorgefertigte Tafeln mit den Hochdruckreduzierungen an.**

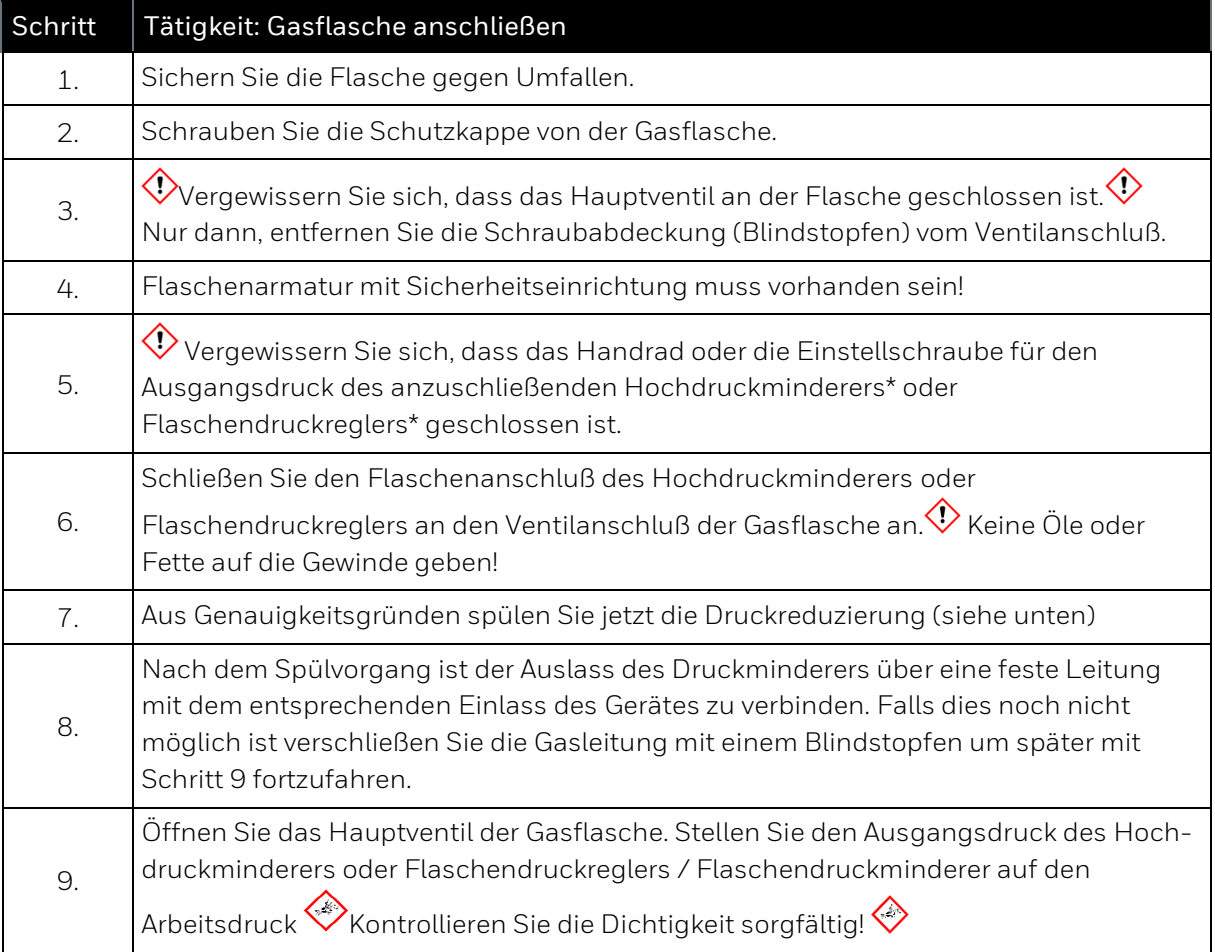

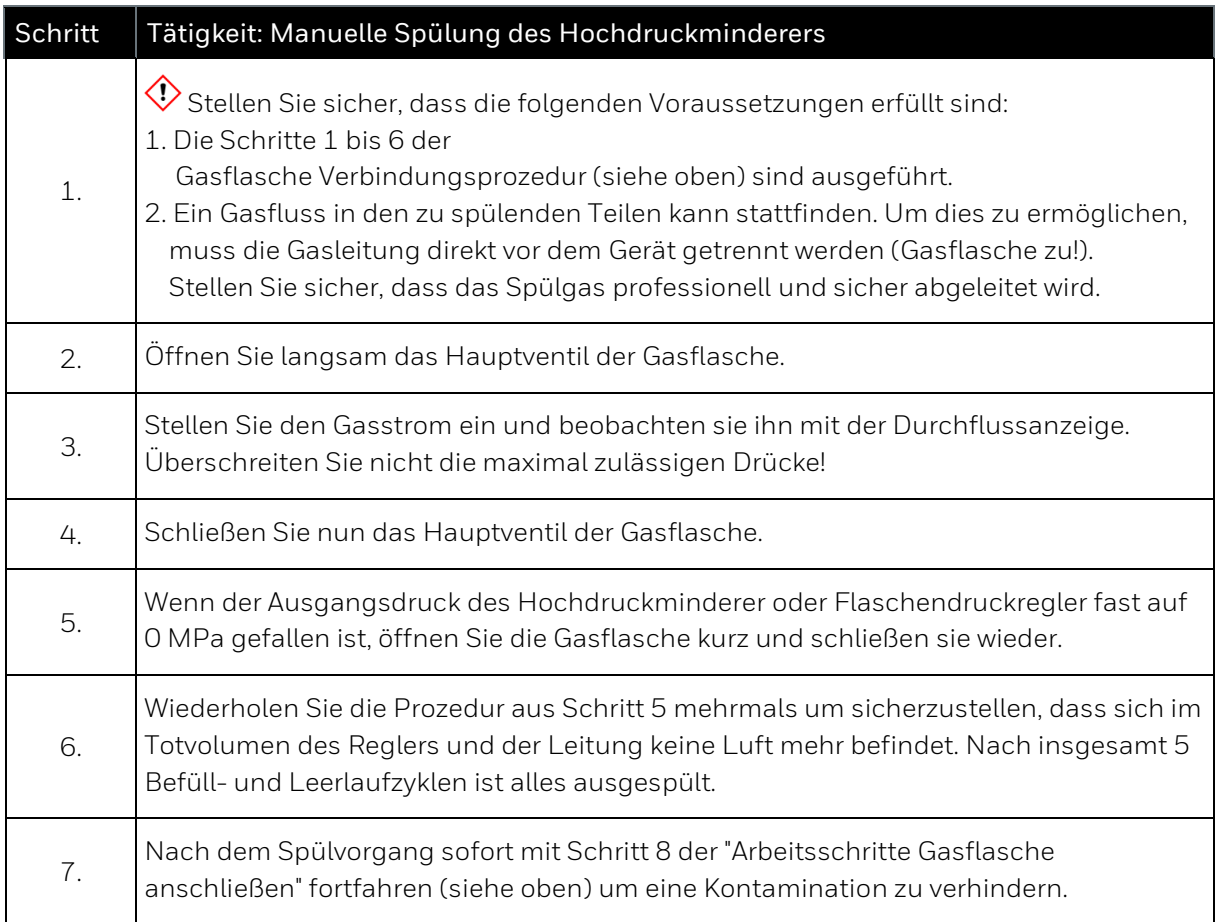

\*keine Teile des Gerät;nicht automatisch im Lieferumfang, nur geeignete normgerechte Typen verwenden.

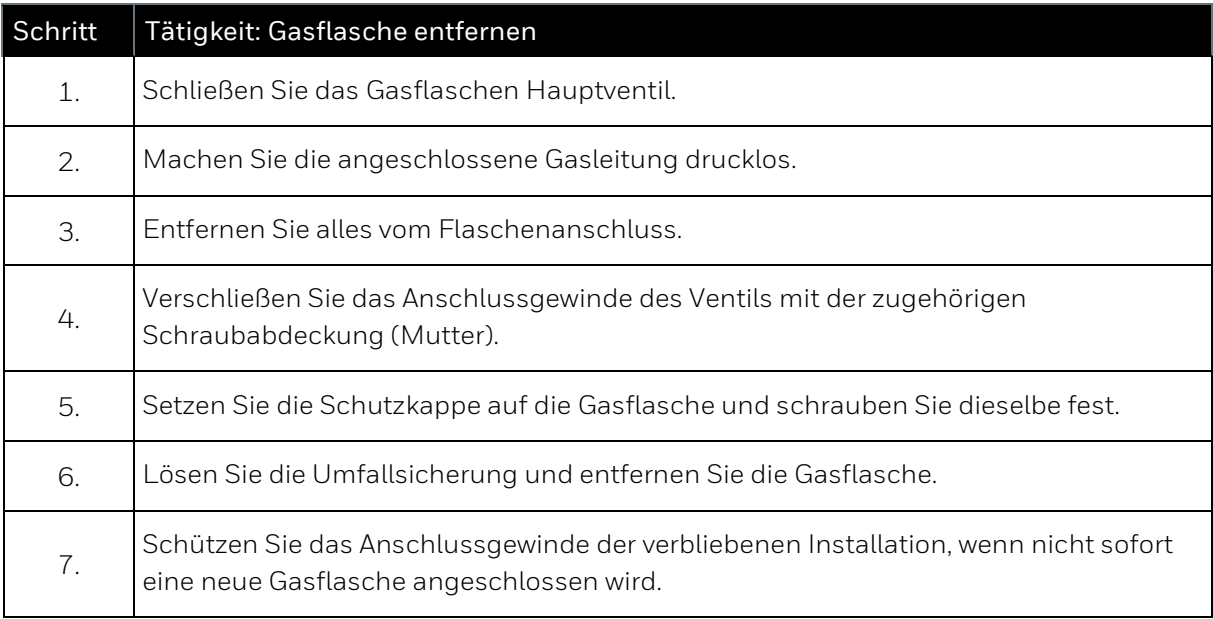

### **5.3.4. Dichtigkeitsprüfung der Installation**

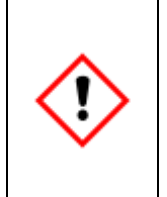

**Nach Abschluss der gesamten Installation, wenn alle Gasleitungen angeschlossen und druckbeaufschlagt sind muss eine Dichtigkeitsprüfung erfolgen.** 

**Da die Prüfung bei abgeschaltetem Gerät nicht an allen Teilen stattfinden kann, ist die Dichtigkeitsprüfung für diese Teile bei laufendem Gerät als Erstes durchzuführen bzw. nachzuholen.**

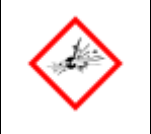

**Undichtigkeiten in den Gaszuleitungen erhöhen die Explosionsgefahr und können unzulängliche Messergebnisse zur Folge haben!**

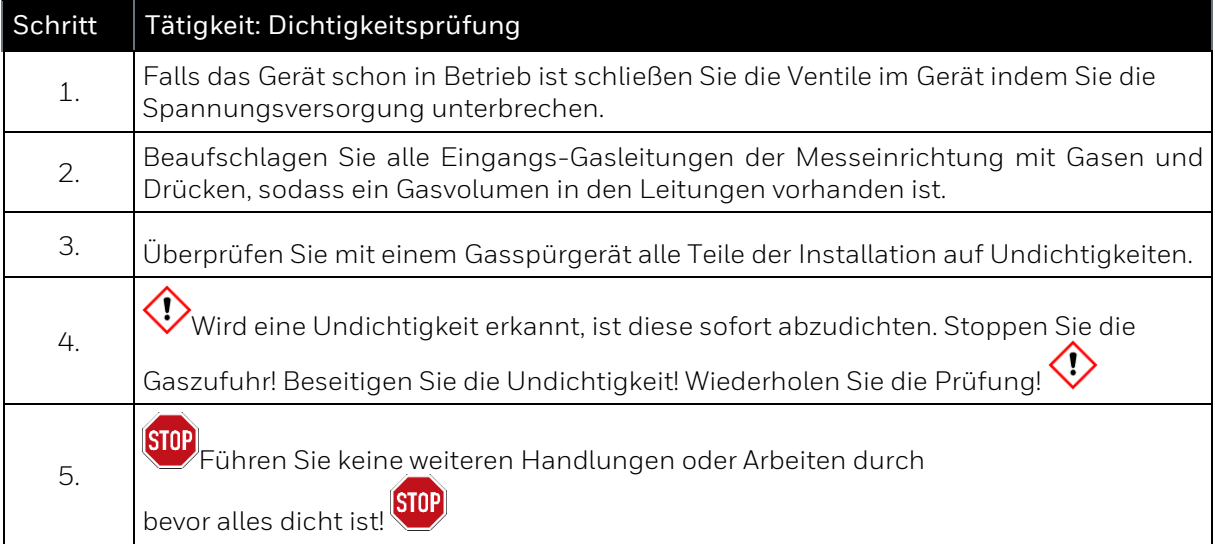

## **5.4. Elektrische Installation**

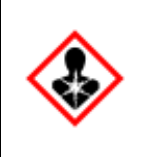

**Zum Schutz von Personal, Ausrüstung und Gerät muss am Gebrauchsort ein funktionierender effektiver Blitzschutz existieren. Das Gerät besitzt keinen eigenen Ausschalter. Eine externe Ausschaltvorrichtung (nicht im Lieferumfang) muss in der Nähe des Gerätes durch den Anlagenbetreiber installiert sein. (Siehe Kapitel 2.6 und 5.4)**

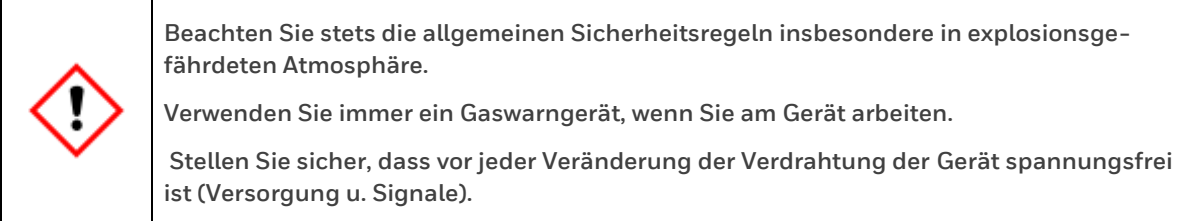

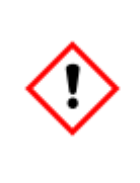

**Das Gerät muss mit beiden Gehäusen am Gebrauchsort mit dem Potentialausgleich verbunden und geerdet werden, siehe Kapitel 2.3.** 

**Die Spannungsversorgung (24V DC) hat gemäß Kapitel 2.6 zu erfolgen.** 

**Halten Sie sich bei der Verdrahtung unbedingt an die Hinweise im Kapitel 5.4.**

### **5.4.1. Energieversorgung / Absicherung / Erdung / Not-Aus-Schalter**

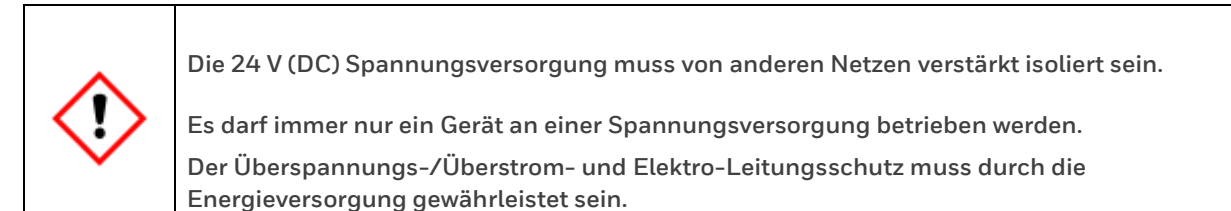

**Gerät besitzt keine für den Anwender austauschbaren Schutzeinrichtungen. Bitte kontaktieren Sie Honeywell falls die internen Sicherungen ausgelöst haben.** 

Überprüfen Sie die am Gebrauchsort ankommende Spannung auf ihre Richtigkeit und Verwendbarkeit gemäß den folgenden Daten:

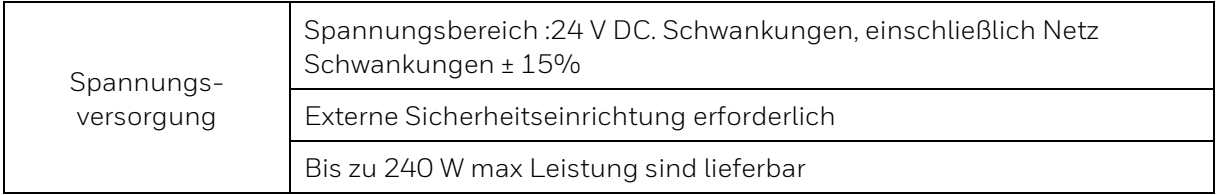

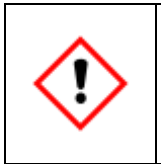

**Beide Gehäuse müssen dauerhaft sicher geerdet sein. Die Erdung der Gehäuse erfolgt an der Unterseite von jedem Gehäuse an einer M5-Verbindung oder an einer freien M8 Verbindung an der Montageplatte.**

Das Gehäuse muss geerdet werden, verwenden Sie die geeignete leitfähige Verbindungen/ Anschlüsse, z.B. Verschraubungen.

Der zulässige Leiterquerschnitt zur Erdung beträgt mindestens 6 mm ² (maximal 10 mm²) Kupferleitung. Wenn das Gerät auf einer Metall-Platte / Metall Konstruktionmontiert wird, muss diese fachgerecht mit in die Erdung und den Potentialausgleich aufgenommen werden. Verwenden Sie entsprechende Anschlüsse oder sehen Sie diese vor.

Nur wenn alle Anlagenteile das gleiche Erdungspotential besitzen, ist ein ordnungsgemäßer Betrieb gewährleistet. Bevor weitere Kabelverbindungen hergestellt werden, vergewissern Sie sich, dass dies dauerhaft sichergestellt ist. Werden Potentialunterschiede festgestellt müssen diese vom Anlagenbetreiber unter Berücksichtigung des Explosionsschutzes durch geeignete Maßnahmen (siehe Kap. 2.9) behoben werden.

Die Schirme der Versorgungs- und Kommunikationskabel werden gemäß den EX-Vorschriften (z.B. EN 60079-0; EN 60079-14) und den örtlichen Gegebenheiten angeschlossen.

Die Abschirmung der Kabel dient dazu einen Raum frei von außen wirkenden Feldern zu schaffen. Die Kabelschirme kann man sich am besten als die Fortsetzung des Gehäuses vorstellen. Zur besseren Ableitung von eventuell auftretenden Störungen ist eine möglichst häufige und großflächige Kontaktierung des Schirms zu empfehlen.

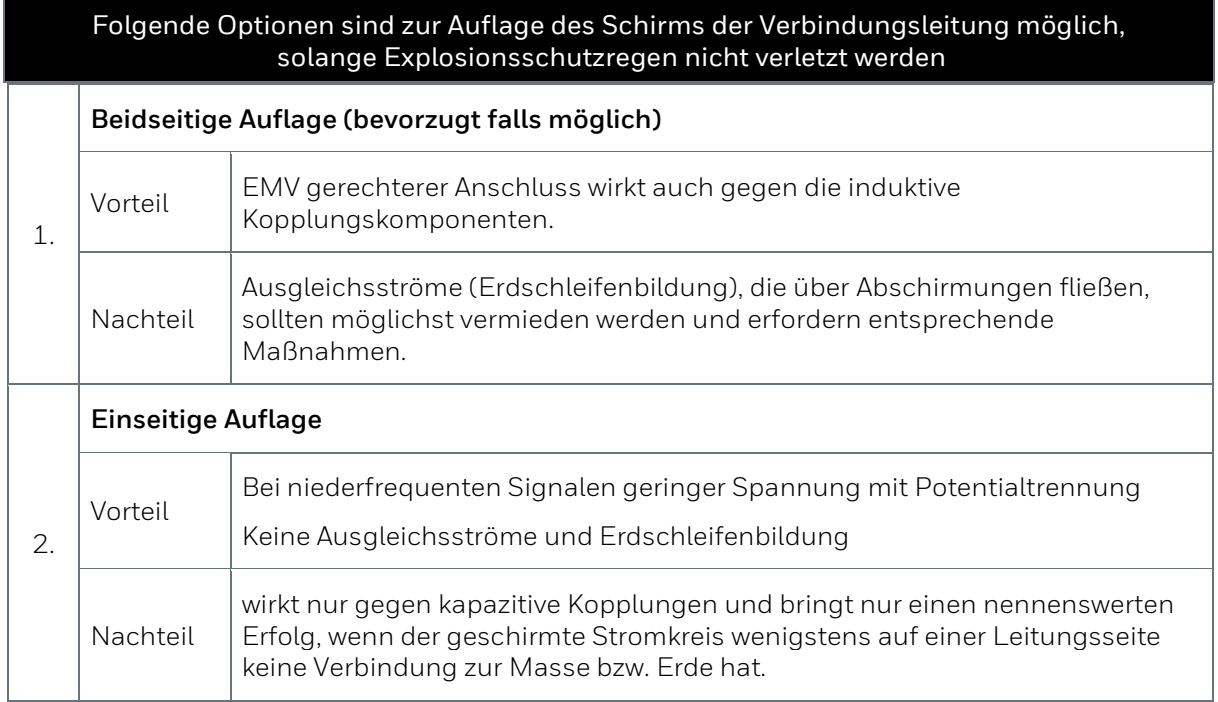

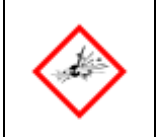

**Anschluss der Leitungen und Schirme gemäß den Explosionsschutzregeln ausführen! In der Praxis sind die Schirme im Explosionsbereich nicht aufgelegt, sondern nur außerhalb angeschlossen.** 

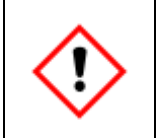

**Zur Einhaltung des angegebenen Explosionsschutzes muss der Kabelanschluss inklusive der Schirmung in der Verschraubung auf jeden Fall gemäß Vorgaben des Verschraubungsherstellers durchgeführt werden!**

**Not-Aus-Schalter** Um die Normen für elektrische Sicherheit IEC 60947-1 und IEC 60947-3 zu erfüllen, muss ein externer Not-Aus-Schalter nahe dem Gaschromatographen angebracht sein, welcher es dem Bediener ermöglicht, das Gerät im Notfall abzuschalten. Die praktische Umsetzung dieser Anforderung wird von Standort zu Standort unterschiedlich sein. Die Anbringung des Not-Aus-Schalters muss jedoch auf jeden Fall alle nationalen, lokalen und firmeninternen Regelungen und Vorschriften, die für den jeweiligen Standort gelten, erfüllen.

#### **5.4.2. Kabel und Kabelverschraubungen (Spannungsversorgung / Kommunikation)**

Kabel oder Adern werden über Kabelverschraubungen durchgeführt. Alle elektrischen Schnittstellen sind im Gerät untergebracht und galvanisch getrennt. Die Kabel müssen geschirmt sein. Wählen Sie einen geeigneten Typ der Kabelverschraubungen je nach Standort und Anforderung. Beachten Sie auch die Vorgaben des Herstellers der Verschraubung.

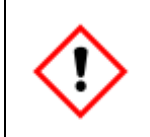

**Kabeleinführungen und Kabel müssen für einen Temperaturanstieg von 10°C über die Umgebungstemperatur bei den örtlichen Umgebungsbedingungen geeignet sein.**

An den Gehäusesockel des Master-Gehäuses können bis zu drei Kabelendverschraubungen angeschlossen werden. Eine Kombination aus bis zu 2xM25 oder 3xM20-Kabelendverschraubungen ist möglich.

Die meisten Anlagen verwenden eine Kabelendverschraubung für das Datenübertragungskabel (TCP-IP und/oder serielles ModBus-Protokoll) und die andere für die Netzversorgung (24 V DC), gegebenenfalls mit Signalen (wie Alarmkontakte, Trägergasüberwachung, usw.) so lange sie im gleichen Kabel kombiniert werden. Siehe folgende Abbildung

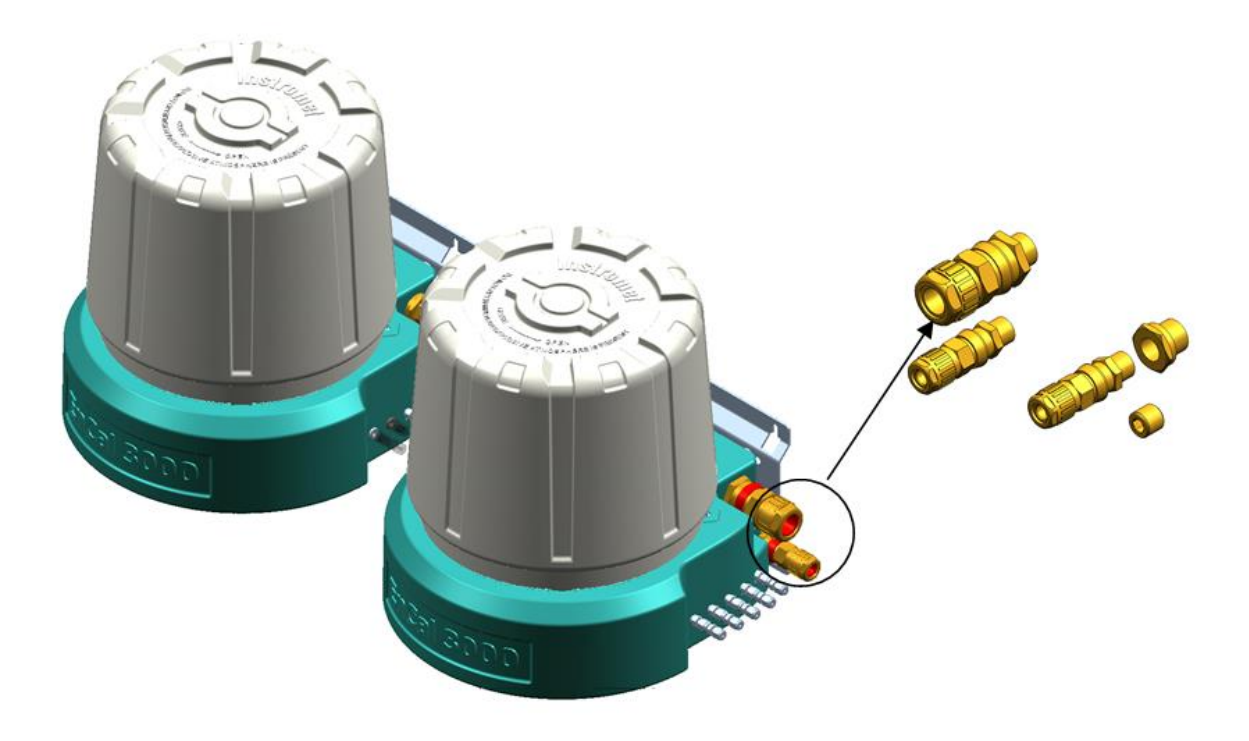

Abbildung 5.4: Kabelendverschraubungen am Gehäusesockel

Kabelendverschraubungen mit einem Dichtungssystem sind typischerweise erforderlich. Die Installationsrichtlinie EN 60079-14 empfiehlt für Ex-d-Geräte mit einem Innenvolumen von > 2 dm<sup>3</sup> so genannte "Sperrverschraubungen", die mit vergossenen Dichtungen um die einzelnen Adern herum oder ähnlichen Dichtungsanordnungen ausgestattet sind. Die Kabeleinführungen sowie die Blindabdeckungen ungenutzter Öffnungen müssen unentflammbar und korrekt installiert sein.

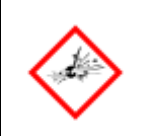

**Beachten Sie bei der Installation und Anfertigung der Verkabelung unbedingt die Vorschriften des Herstellers der Verschraubung und den Explosionsschutz.**

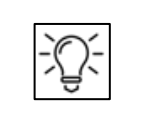

**Kabel, Drähte, Kabelverschraubungen, Adapter und Blindstopfen sind Normprodukte (nicht vom Hersteller) die zum Betrieb des Gerätes erforderlich sind. Es wird empfohlen, die Datenkabel vom Energieversorgungskabel zu trennen.** 

Die lokalen / nationalen Installationsrichtlinien (z.B. EN 60079-14) müssen berücksichtigt werden. Es ist dabei zu beachten, dass die Schutzart IP 66 erhalten bleibt. Die Schutzart der verwendeten Teile muss gleich der des Gerätes selbst oder besser (höher) sein.

#### **Nicht benötigte Öffnungen sind mit entsprechenden Blindstopfen zu versehen**

#### **Kabel**

Für die Energieversorgung 24 VDC / 240 W max. sollte ein Leiterquerschnitt: AWG 12-13 (2.5 - 4 mm²) verwendet werden . Bei Freilandinstallation ist ein Panzerkabel, erforderlich – OD zwischen 12 und 25 mm. Stellen Sie sicher, dass im Falle eines Kurzschlusses die Energieversorgung in der Lage ist den externen Leitungsschutzschalter oder die interne Sicherung auszulösen

Für die Verbindung zwischen Gerät und anderen Geräten sind verschiedene Steuer- und Signalkabel geeignet, die Auswahl richtet sich nach den Erfordernissen am Gebrauchsort. Die Isolierung muss mindestens Entflammbarkeitsklasse 1 besitzen. Verwenden Sie geschirmte Kabel.

Empfohlen werden Signalkabel mit einer Kapazität Leiter-zu-Leiter kleiner 120 pF/m und einer Induktivität kleiner 0,7 µH/m. Die Zahl der Adern variiert je nach Anwendung, jedes Adern Paar soll miteinander verdrillt und, gemeinsam abgeschirmt sein. Die maximale Kabellänge ist abhängig von der Art des Signals und darf nicht überschritten werden.

Für Datenkommunikationsverbindungen via Ethernet wird ein abgeschirmtes verdrilltes 4-Ader Kabel Typ nach Category 5 (Cat 5) empfohlen. ModBus Seria Kommunikation benötigt eine abgeschirmt verdrillte Leitung Siehe auch folgende Kapitel.

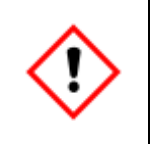

**Überprüfen Sie den festen Sitz der Stecker und Kabelverbindungen! Schrauben nicht verwendeter Klemmen sind anzuziehen!**

#### **5.4.3. Anschluss der Netzversorgung**

Die Netzversorgung liefert 24 V DC. Der Leiterquerschnitt beträgt 2,5 - 4 mm² (AWG 12-13).

Die Interconnection Boards vom Master- und Slave-Gehäuse sind dem Steckkontakt J14 verbunden, siehe nächstes Kapitel.

Es ist trotz 3-poligen Steckkontakten nur eine zweiadrige Verbindung (für + und -) nötig.

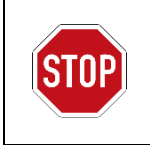

Niemals den dritten Kontakt (Erdung) anschließen

Die Erdung der Gehäuse erfolgt stattdessen an der Unterseite von jedem Gehäuse an einer M5- Verbindung oder an einer freien M8 Verbindung an der Montageplatte.

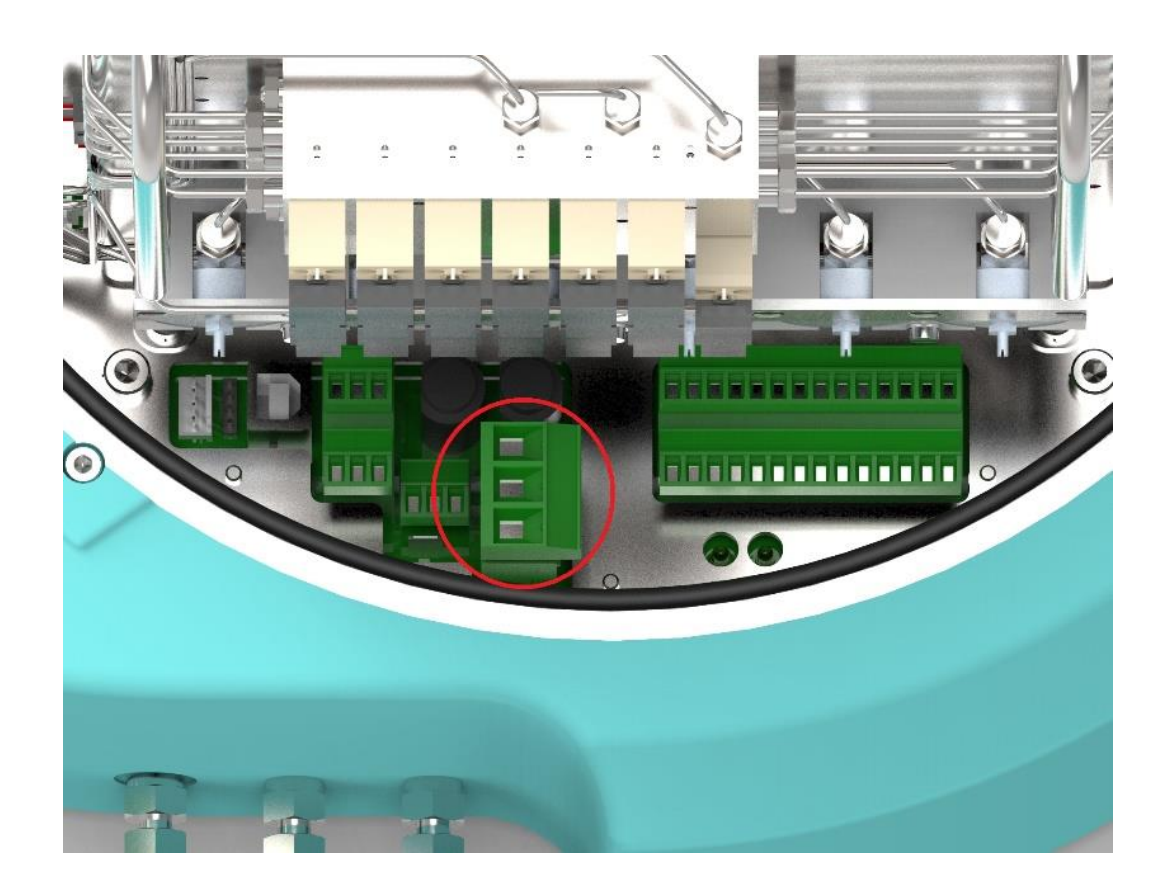

Abbildung 5.5: Position der Klemmenleiste für die Netzversorgung (J14)

### **5.4.4. Übersicht Verbindungen des EnCal 3000 Interconnection board**

Die folgende Abbildung zeigt die Draufsicht auf die Anordnung des Interconnection Boards, das sich im Sockel der Einheiten befindet. Es ist mit allen Klemmen für die externen Kabel ausgerüstet. Die gesamte Verkabelung mit den anderen elektronischen Leiterplatten wird vom Hersteller durchgeführt und darf bei der Installation vor Ort nicht geändert werden.

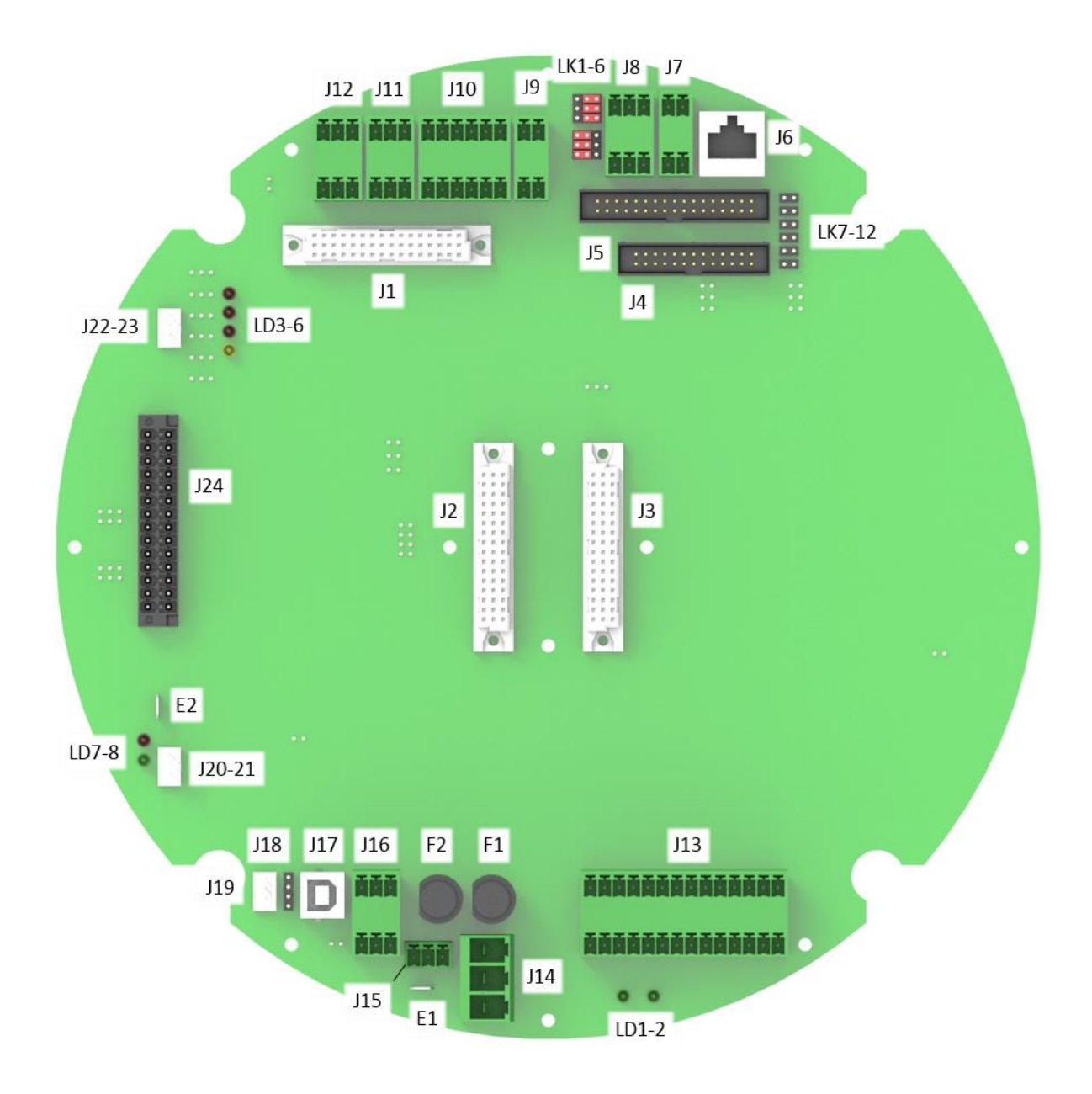

Abbildung 5.6:Interconnection Board: Draufsicht Layout

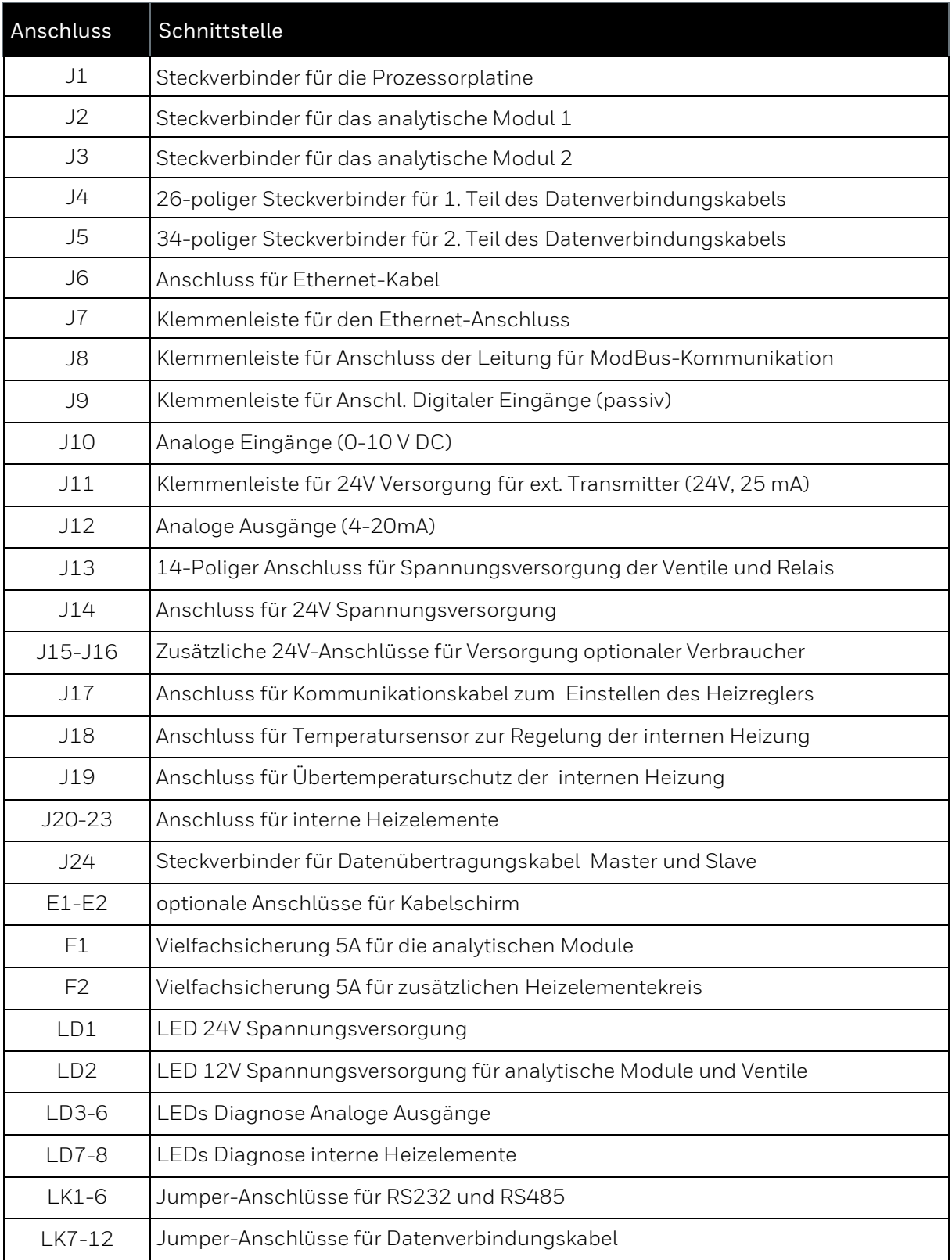

#### **5.4.5. Ethernet Verbindung zu anderen Geräten und Anlagenteilen**

Der Ethernet-Anschluss wird für die Verbindung zu einem PC oder ModBus TCP/IP-Client verwendet. Dabei werden vier Drähte an die Klemmenleiste J7 angeschlossen. Die Position und das Verdrahtungsschema finden Sie in der folgenden Abbildung.

Bezüglich der Verdrahtung, Abschirmung und Erdung gelten unter Berücksichtigung des Explosionsschutzes die allgemeinen industriellen Regeln sowie die örtlichen Gegebenheiten und Vorschriften z.B. EN 60079-0 und EN 60079-14.

Für Datenkommunikationsverbindungen via Ethernet wird einheitlich ein Kabeltyp nach Category 5 (Cat 5) empfohlen, die maximale Kabellänge ist, wie bereits erwähnt 100 m. Der Schirm der Verbindungsleitung ist gemäß den örtlichen Gegebenheiten und Vorschriften zu verbinden.

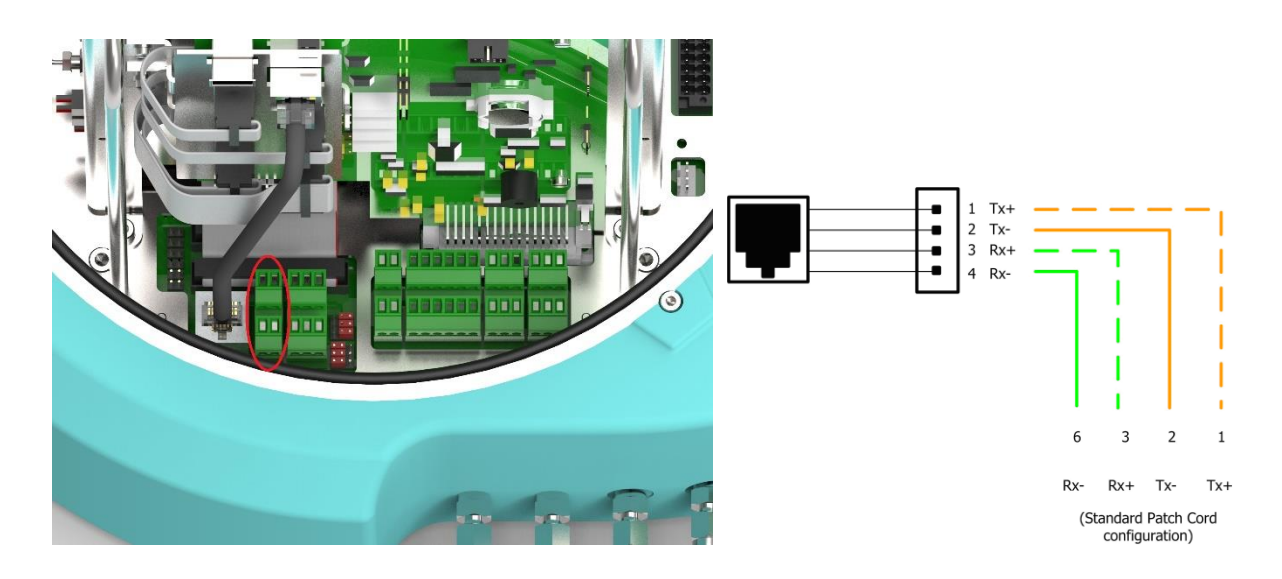

Abbildung 5.7: Position der Ethernet-Klemmenleiste (J7) und Verdrahtungsschema

#### **5.4.6. Serielle ModBus- Verbindung zu anderen Geräten und Anlagenteilen**

Der serielle ModBus-Anschluss wird für die Verbindung zu seriellen ModBus-Clients wie z.B. Brennwertmengenumwertern verwendet.

Der EnCal 3000 Quad verfügt über 2 serielle ModBus-Anschlüsse mit identischen Ausgängen. Sie sind beide unabhängig voneinander für eine Kommunikation über RS232 oder RS485 konfigurierbar.

Die Konfiguration wird durch die Stellung der Jumper LK1-LK6 hergestellt.
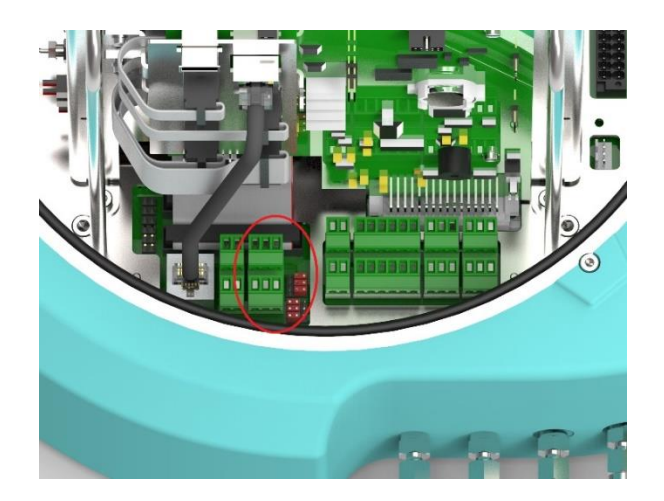

Abbildung 5.8: Position der Klemmenleiste für den seriellen ModBus-Anschluss (J8)

<span id="page-72-0"></span>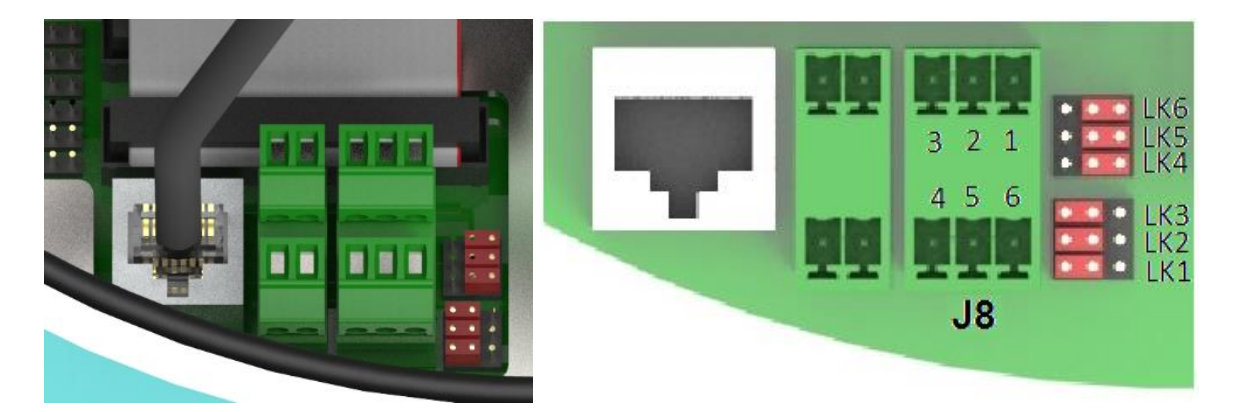

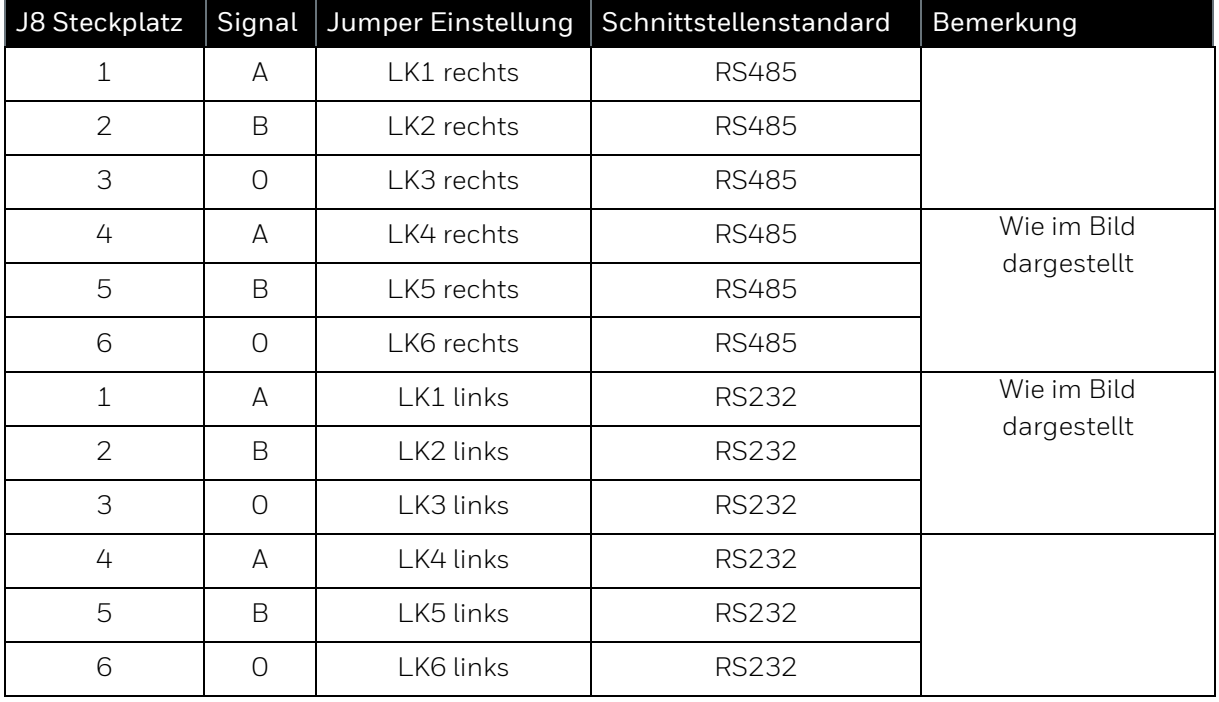

<span id="page-72-1"></span>Abbildung 5.9: Verdrahtungsschema J8 und Verknüpfungseinstellungen

## **5.4.7. Serielle Schnittstellen RS 232/485 zu anderen Geräten und Anlagenteilen**

Anschlussbeispiele sind andere Messgeräte, Geräte zur Nachverarbeitung und Auswertung, SPS-Syteme und so weiter. Verwendbar für ModBus RTU.

Bezüglich der Verdrahtung gelten noch folgende Anforderungen:

- Der Schirm der Verbindungsleitung ist gemäß den örtlichen Gegebenheiten und Vorschriften zu verbinden.
- Es sind (an beliebiger Stelle) Widerstände zur Ruhepotentialerzeugung not wendig. Je 470 Ω.(zwischen R/TA und +U angeschlossenes Gerät) sowie zwischen R/TB und SGND)
- $\bullet$  Bei Kabellängen ab 200 m werden weiterhin Busabschlusswiderstände von je 120 Ω zwischen R/TA und R/TB an beiden Enden des Kabels empfohlen.

## **5.4.8. Eingänge und Ausgänge**

3 digitale Eingänge (passiv ) sind vorhanden. Der Schirm der Verbindungsleitung ist gemäß den örtlichen Gegebenheiten und Vorschriften zu verbinden.

Es sind 6 analoge Eingänge und 3 analoge Ausgänge (4-20 mA oder 0-10 V DC) vorhanden. Die maximale Kabellänge ist 500m. Der Schirm der Verbindungsleitung ist gemäß den örtlichen Gegebenheiten und Vorschriften zu verbinden.

# **6. In- und Außerbetriebnahme**

Dieses Kapitel beschreibt die wesentlichen Punkte für die In- und Außerbetriebnahme des Messgerätes.

Alle neu gelieferten Geräte verfügen bereits über eine Werksparametrierung und sind damit in der Lage die Messaufgabe ausführen. Danach ist das Gerät ggf. mit einer Softwarekonfiguration auf die lokalen Einsatzbedingungen anzupassen.

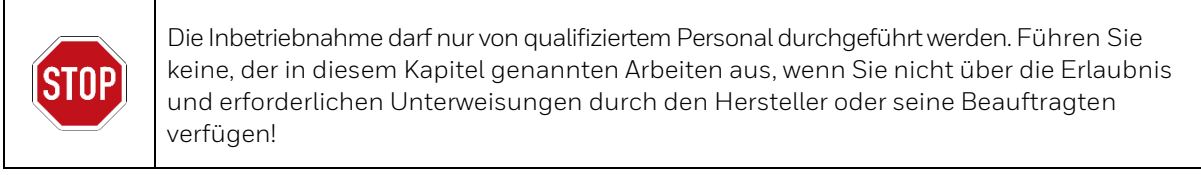

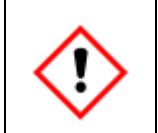

**Inbetriebnahme Voraussetzung ist, dass die Installation abgeschlossen ist und die Auslieferung des Gerätes weniger als 1 Jahr zurück liegt, da sonst die Batterieladung für einen ordnungsgemäßen Betriebnicht mehr ausreichen könnte**

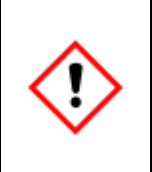

Denken Sie immer daran, dass die Inbetriebnahme nicht in einer explosiven Gasatmosphäre durchgeführt werden darf. Folgen Sie den unten aufgeführten Anweisungen sorgfältig und vergewissern Sie sich, dass Sie alle notwendigen Sicherheitsschritte (siehe auch Kapitel 2) durchgeführt haben, bevor Sie den EnCal 3000 einschalten.

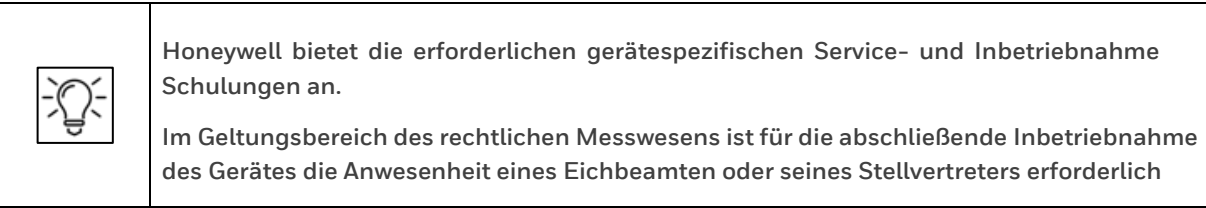

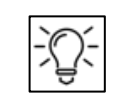

**Beachten Sie bei (eich)amtlichem Betrieb die geltenden Vorschriften bezüglich Verplombung und Gehäuseversiegelung.**

## **6.1. Gerät öffnen und schließen**

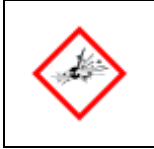

**NICHT ÖFFNEN WENN EINE EXPLOSIVE ATMOSPHÄRE VORHANDEN IST VOR ÖFFNUNG SPANNUNG TRENNEN**

Das Gerät außerdem nur unter kontrollierten Bedingungen diese herrschen in der Regel in Wohnund Büroräumen öffnen, beachten Sie die ISO / IEC61010-1, im Zweifel setzen Sie sich bitte mit Honeywell in Verbindung.

Zum Öffnen drehen Sie die versenkten Sicherheitsschrauben soweit wie möglich nach unten, siehe Bild. Drehen Sie die Hauben von beiden Gehäusen gegen den Uhrzeigersinn ab. Heben Sie die Haube vorsichtig nach oben.

Zum Schließen setzen Sie die Hauben auf beide Geräteteile und drehen sie fest. Drehen Sie die versenkten Sicherheitsschrauben bis unter den Rand der Hauben nach oben, um ein Entfernen der Haube aus Versehen oder Unwissenheit zu verhindern.

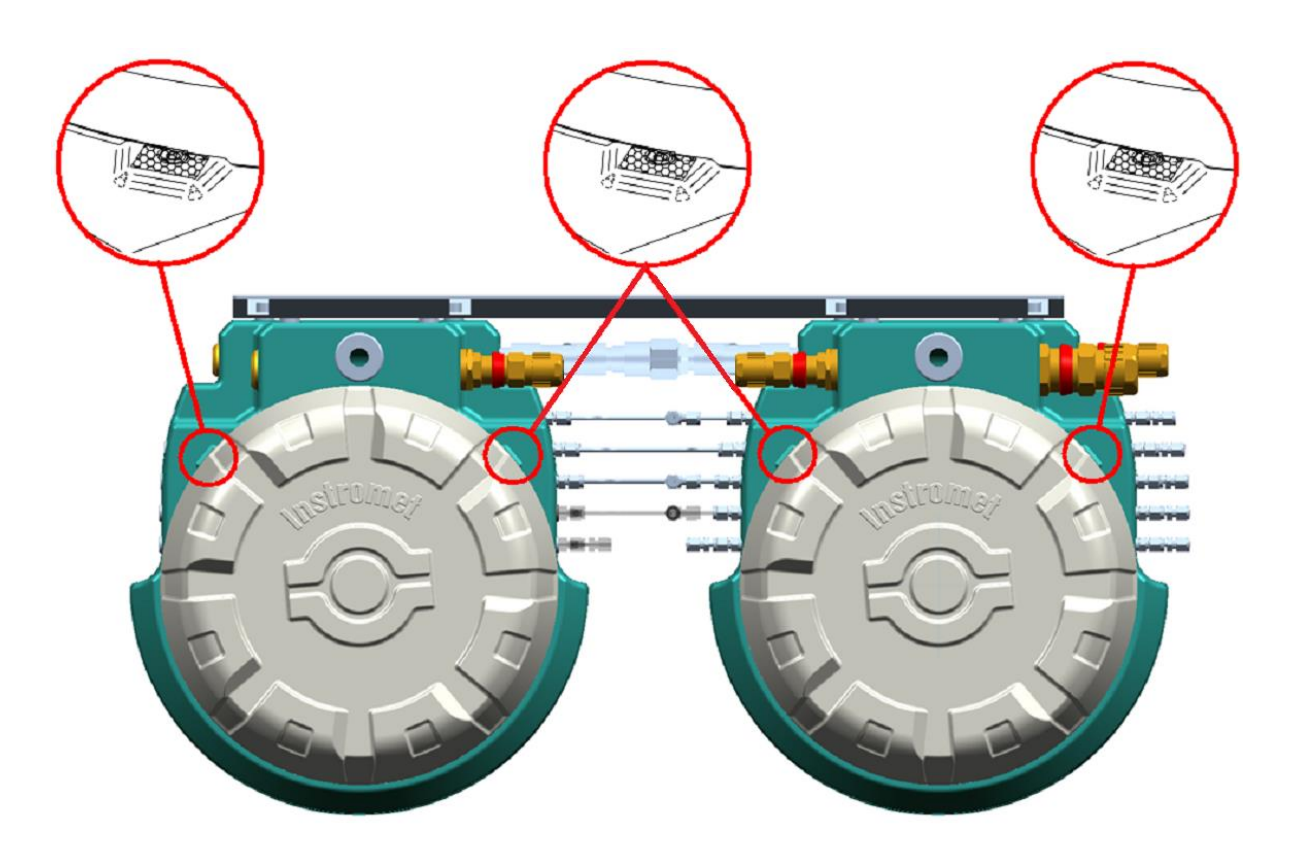

<span id="page-75-0"></span>Abbildung 6.1: Position der Sicherheitsschrauben zum Befestigen der Haube

## **6.2. Inbetriebnahme Hinweise zu Gasanschlüssen**

Stellen Sie sicher, dass die Trägergasflasche(n) fest an der Wand angebracht ist und dass die Regler fest auf der/den Flasche(n) montiert sind. Überprüfen Sie die Qualität des Trägergases (Helium / Argon) (5.0 – äquivalent zur amerikanischen Zero Grade-Klassifizierung - oder besser). Schließen Sie noch nicht die Zuleitung(en) an den Trägergaseingang / die Trägergaseingänge des EnCal 3000 Quad an. Öffnen Sie vorsichtig den / die Trägergasregler und überprüfen Sie den Trägergasdruck am Ausgang des Reglers. Stellen Sie den Druck auf 5,5 Bar Überdruck (80 psig) ein. Spülen Sie die Zuleitung(en) für ca. 30 s, bevor Sie sie an den EnCal 3000 Quad anschließen. Dann schließen Sie sie an den Eingang / die Eingänge an (siehe Kapitel 5.1.4). Überprüfen Sie die Leitung(en) auf Undichtigkeiten.

Stellen Sie sicher, dass die Kalibriergasflasche fest an der Wand angebracht ist und dass die Regler fest auf der Flasche montiert sind. Überprüfen Sie das Zertifikat des Kalibriergases. Schließen Sie noch nicht die Zuleitung an den Kalibriergaseingang des EnCal 3000 Quad an. Öffnen Sie vorsichtig den Kalibriergasregler und überprüfen Sie den Kalibriergasdruck am Ausgang des Reglers. Stellen Sie den Druck auf 1 -4 Bar Überdruck (15-57 psig) ein. Spülen Sie die Zuleitung für ca. 30 s, bevor Sie sie an den EnCal 3000 Quad anschließen. Dann schließen Sie sie an den Eingang CAL an. Überprüfen Sie die Leitung auf Undichtigkeiten.

Überprüfen Sie den Druck des Probengases am Anschlusspunkt zum EnCal 3000 Quad. Stellen Sie ihn auf 1 -4 Bar Überdruck (15-57 psig) ein. Spülen Sie die Zuleitung für ca. 30 s, bevor Sie sie an den EnCal 3000 Quad anschließen. Dann schließen Sie sie an den Eingang STR1 an. Überprüfen Sie die Leitung auf Undichtigkeiten. Wiederholen Sie dieses Verfahren für die anderen Messpfade, falls zutreffend.

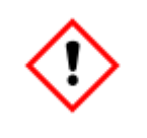

**Überprüfen Sie auch noch einmal, ob die unterschiedlichen Gasdruckwerte richtig eingestellt sind und alle erforderlichen Gase am Gerät anstehen. (Zuleitungen geöffnet)**

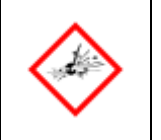

**Überprüfen Sie das ganze System (alle Gasanschlüsse) nochmals sorgfältig auf Undichtigkeiten.**

## **6.3. Inbetriebnahme Hinweise zu Elektroanschlüssen und Gerätestart**

### **Netzversorgungskabel:**

Standardmäßiges Industrie-Zweileiterkabel. Das Feldkabel wird an einem Ex-e-Anschluss, der nahe dem Prozessgaschromatographen montiert ist, angeschlossen, damit wird ein Not-Aus-Schalter zur Verfügung gestellt, der es dem Bediener ermöglicht, das Gerät im Notfall abzuschalten, ohne das Ex-d-Gehäuse öffnen zu müssen (siehe auch Kapitel 2.13)

Nennleistung bei 24 V DC 50 W (120 W Anfahrspitze), ungeheizte Version (T > 0 °C oder 32 °F).

Nennleistung bei 24 V DC 120 W (240 W Anfahrspitze), geheizten Version (T < 0 °C oder 32 °F).

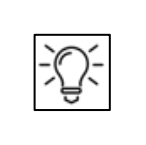

**Die Position der internen Klemmenleiste finden Sie in Kapitel 5.4.4.**

### **Datenübertragungskabel:**

Ethernet-Kabel (PC und/oder ModBus TCP/IP-Clients):

Gerades Standardkabel, isoliertes Kabel mit 4 gekreuzten Drähten (twisted pair) oder Qualität CAT-5. Die Position des Ethernet-Steckverbinders finden Sie in Abbildung 5.7.

Serieller ModBus-Anschluss:

Verdrilltes Datenübertragungskabel, Standardindustriequalität

3-Draht für die RS 485 und RS 232-Kommunikation

2 serielle Modbus-Ports stehen zur Verfügung, von denen jeder unabhängig vom Benutzer als RS 232 oder 485 konfigurierbar ist.

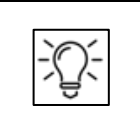

**Die Position der internen Klemmenleiste finden Sie in Kapitel 5.4.6.**

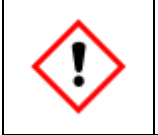

**Überprüfen Sie auch noch einmal, ob alle Kabelendverschraubungen der elektrischen Anschlüsse fest verschraubt sind.**

Legen Sie Spannung an das Gerät an (24 V DC), indem Sie das Gerät über den externen Schalter einschalten. Der Gaschromatograph fährt automatisch hoch. Die Hochfahrdauer beträgt ca. 5 Minuten, inklusive Temperatur- und Druckstabilisierung sowie Spülen des Systems. Danach ist das Gerät bereit für die Softwarekonfiguration.

## **6.4. Außerbetriebnahme**

Gehen Sie bitte in folgende Reihenfolge vor, wenn Sie das Messgerät außer Betrieb nehmen und es eventuell später an einem anderen Ort wiederverwenden möchten.

Beachten Sie auch die Hinweise im Kapitel 5.2.4 **"Demontage**"

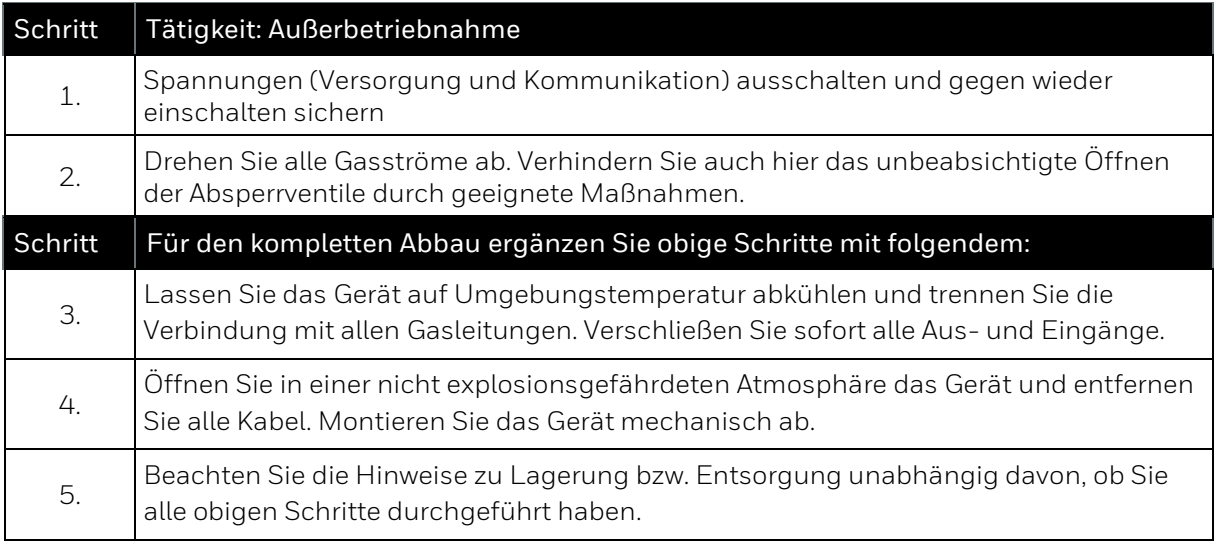

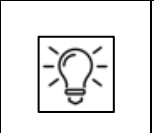

**Lagern Sie ausgebaute Geräte grundsätzlich wie neue Geräte. Wir empfehlen, die Batterie durch eine neue ersetzen zu lassen, wenn das Gerät länger als 1 Jahr nicht mit Spannung versorgt wurde.** 

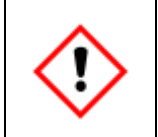

**Ohne Versorgungsspannung und ohne die interne Spannungsversorgung durch die Batterie gehen Daten verloren (z. B. Archivdaten, Uhrzeiteinstellung). Das Gerät startet nicht mehr ordnungsgemäß**

Am Ende der Nutzungsdauer des Gerätes bietet der Hersteller eine fach- und umweltgerechte Entsorgung an. Senden Sie das Gerät an die auf dem Typenschild angegebene Adresse.

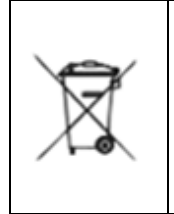

Das EU-WEEE-Zeichen mit durchgestrichener Mülltonne, das Sie auch auf dem Gerät finden, symbolisiert, dass dieses Gerät oder Elektrokomponenten daraus, in der EU nicht über den Hausmüll entsorgt werden darf. Stattdessen müssen Sie es an den örtlichen Elektroschrott-Sammelstellen abgeben, wenn Sie es nicht zurücksenden möchten. Außerhalb der EU müssen Sie die geltenden Gesetze zur Entsorgung von Industrieabfällen einhalten.

# **7. Datenübertragung**

## **7.1. Lokale TCP/IP-Datenübertragung**

Der Hauptanschluss des EnCal 3000 Quad für die Datenübertragung ist der TCP/IP-Anschluss. Es stehen jedoch auch 2 serielle ModBus-Anschlüsse zur Verfügung (siehe nächster Abschnitt). Der TCP/IP-Anschluss (Ethernet UTP 10 Base-T) wird für die Verbindung zur RGC 3000 (Windowsbasierte Software für die Konfiguration, Diagnose und Protokollerstellung) benötigt, aber er wird bevorzugt auch für die ModBus-Kommunikation mit Brennwertmengenumwertern, DCS-Systemen, SPU und anderen ModBus-Hostcomputern verwendet, sofern diese in der Lage sind, mit dem ModBus TCP/IP zu arbeiten. Ist dies nicht der Fall, so sind Konverter vom seriellen ModBus-Protokoll zu ModBus TCP/IP heutzutage leicht erhältlich. Bei bestehenden Systemen können die beiden seriellen ModBus-Anschlüsse natürlich auch verwendet werden.Die folgende Abbildung zeigt den typischen Aufbau eines Datenübertragungssystems:

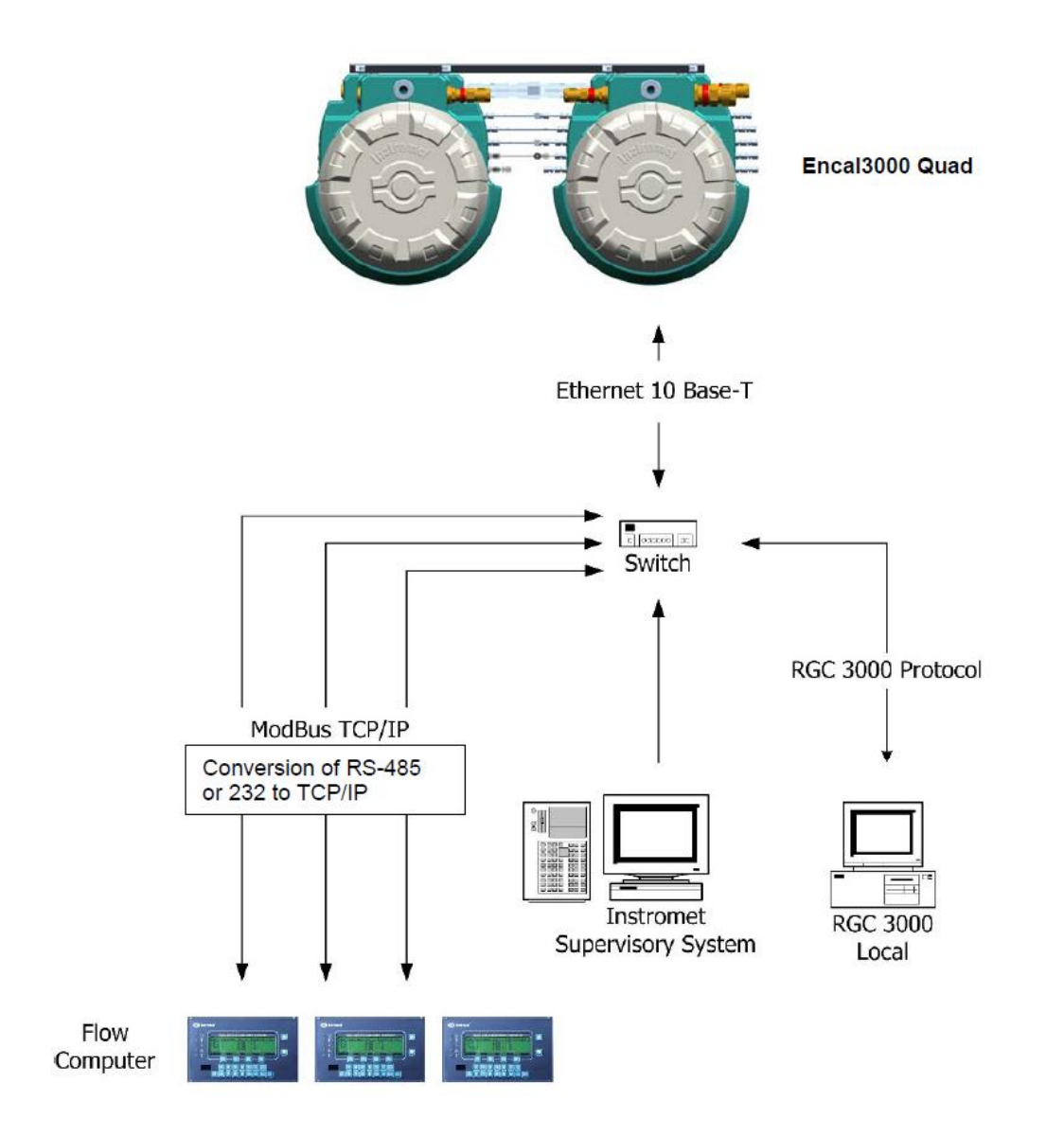

<span id="page-79-0"></span>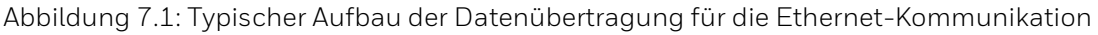

## **7.2. Datenübertragung über den lokalen seriellen ModBus-Anschluss**

Natürlich kann der Brennwertmengenumwerter oder ein anderer ModBus-Hostcomputer auch direkt an eine der beiden seriellen ModBus-Anschlüsse, die im EnCal 3000 Quad integriert sind, angeschlossen werden. Folgendes Bild zeigt den typischen Aufbau der Datenübertragung über TCP/IP kombiniert mit einer seriellen ModBus-Kommunikation mit dem EnCal 3000 Quad

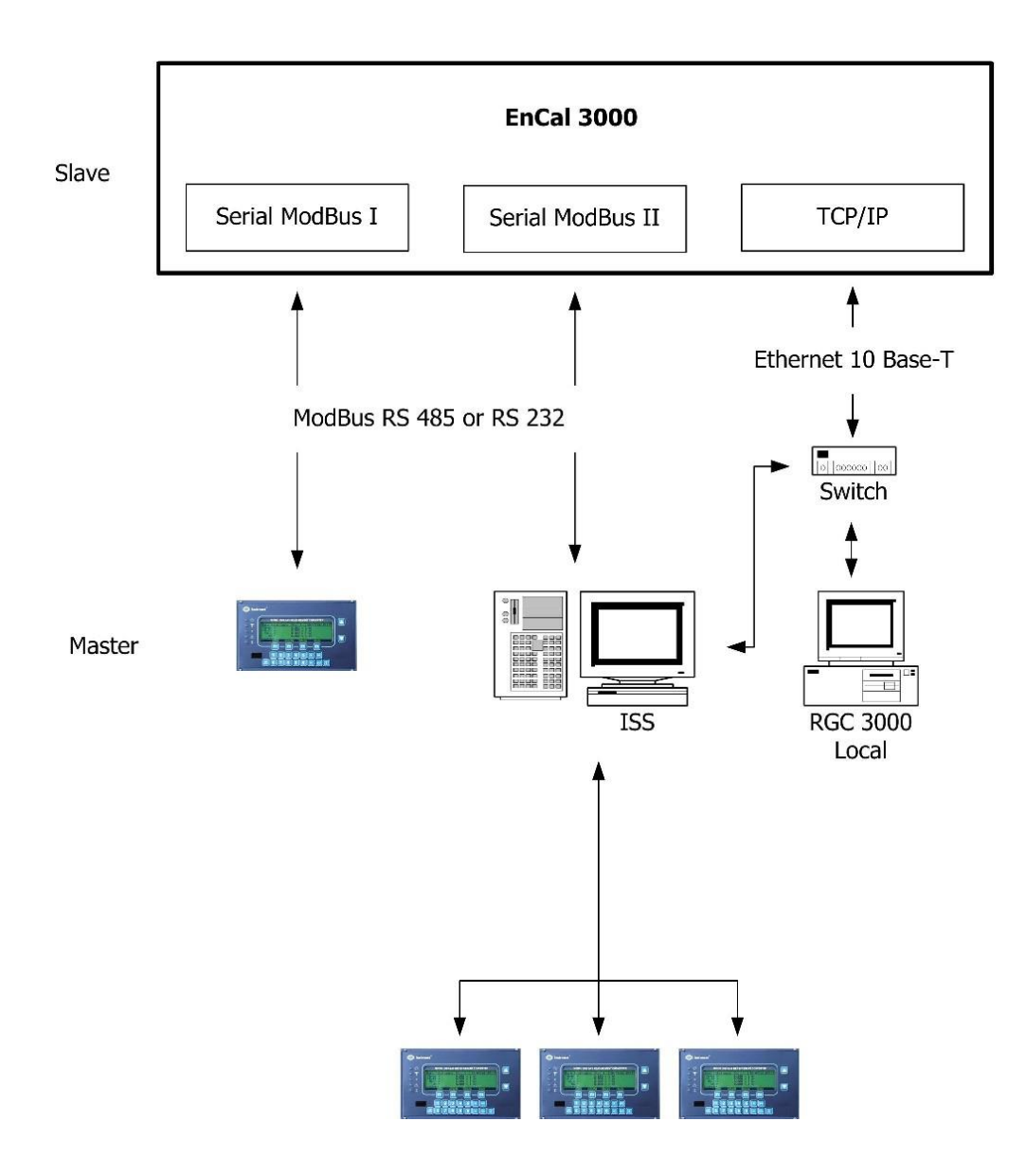

<span id="page-80-0"></span>Abbildung 7.2: Typischer Aufbau der Datenübertragung über TCP/IP

## **7.3. ModBus-Kommunikation**

Die folgende Abbildung zeigt das ModBus-Konfigurationsfenster für den EnCal 3000 Quad (siehe auch Benutzerhandbuch der Software RGC 3000).

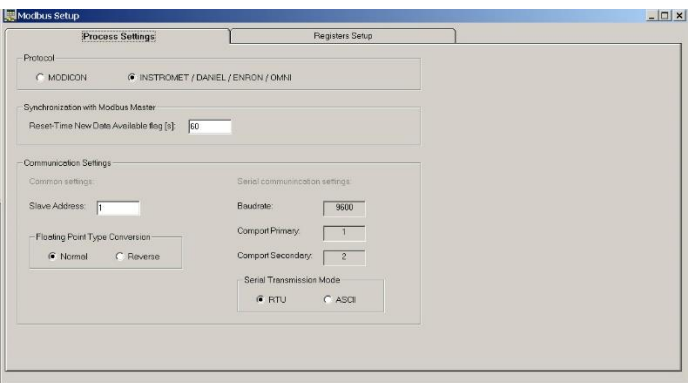

Abbildung 7.3: ModBus-Konfigurationsfenster

<span id="page-81-0"></span>Die ModBus-Register können vom Benutzer konfiguriert werden:

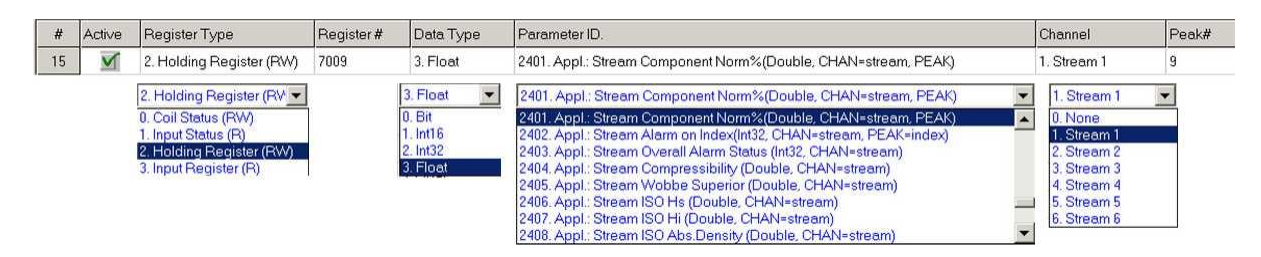

Abbildung 7.4: Parameter der ModBus-Register

- <span id="page-81-1"></span> Register Type: Der Registertyp kann entweder als schreibgeschützt (R) oder als Schreib/Leseberechtigung (R/W) und entweder in Bitform (Status) oder als Register angegeben werden.
- Register #: Die Registernummer ist frei auswählbar. Das Modicon-Protokoll verwendet immer 4 Register. Für das Protokoll von Honeywell gelten folgende Einschränkungen:
	- 0 4999 2 Bytes pro Register
	- 5000 6999 4 Bytes ganze Zahlen
	- 7000 höher 4 Bytes Gleitkomma.
- Data Type: Der Datentyp ist Bit, wenn ein Status ausgewählt wurde; ganze Zahlen (Int16 / Int32) bzw. Float, wenn ein Register ausgewählt wurde.
- Parameter ID: Befehlssatz, der im EnCal 3000 Quad verfügbar ist.
- Channel: Diese Spalte ist für die Kanal- oder die Messpfadnummer reserviert, je nach ausgewähltem Typ der Parameter ID
- Peak #: Die Peaknummer ist die Gaskomponentennummer, falls zutreffend

Weitere Einzelheiten zur Modbus Kommunikation sind im Benutzerhandbuch der Software RGC 3000 aufgeführt.

# **8. Reinigung Störungssuche und Fernwartung**

## **8.1. Geräte Reinigung**

Zur Reinigung des Gerät verwenden Sie am besten ein feuchtes Tuch. In der Regel kann eine milde Reinigungslösung wie sie im Haushalt verwendet wird benutzt werden.

Verwenden Sie zum Reinigen keine Hilfsmitte die sich statisch aufladen und Funken erzeugen können. Es ist verboten Wasser oder Reinigungsmittel direkt in das Atmungsorgan zu schütten 81 O oder zu spritzen! Benutzen Sie keinen Hochdruckreiniger oder ähnliche Geräte zum Säubern!

## **8.2. Störungen entfernen und beheben**

Als Hilfe für die Störungssuche und zur Beseitigung von Störungen enthält dieses Kapitel Leitlinien zur Störungsbehebung. Die Ursache dieser Störungen können Sie durch Kontrolle der Eingangsund Sensorwerte lokalisieren und ggf. beseitigen.

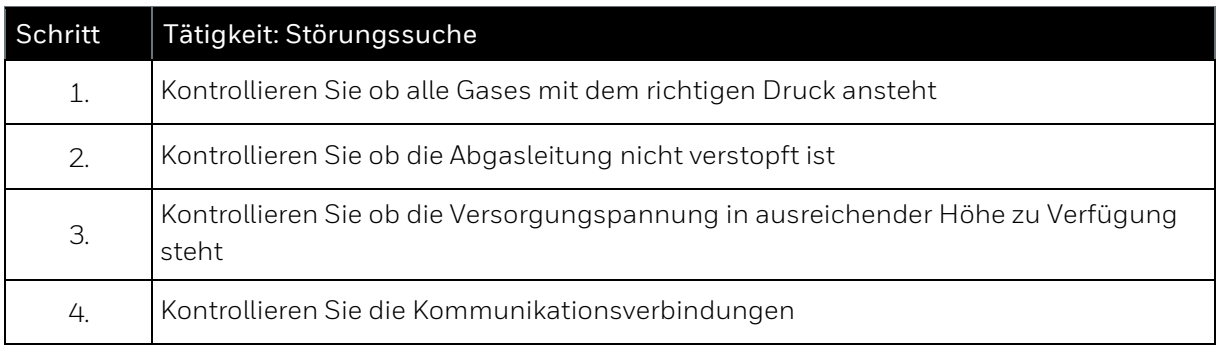

Nachfolgend sind Maßnahmen gegen einige Störungen wiedergegeben. Beachten Sie bei der Störungsbehebung unbedingt alle Sicherheitsvorschriften, insbesondere gilt:

**Öffnung des Gerätes nur durch Fachkräfte mit schriftlicher Betreibererlaubnis unter Beachtung aller Sicherheitsmaßnahmen! Kabeleinführungen in einer explosionsfähigen Atmosphäre nicht lösen! Lösen bzw. Herausdrehen des Atmungsorgans ist verboten! Nur explosionsgeschützte, zugelassene Arbeitsmittel sind zu verwenden! Bei Arbeiten darf keine explosive Gasatmosphäre vorhanden sein! Alle offenen Leitungen und Anschlüsse vor Verschmutzung schützen! Vor dem Wiedereinschalten des Gerätes sicherstellen, dass alle Gasanschlüsse abgedichtet sind und die Erdung bzw. der Schutzleiter ordnungsgemäß installiert ist.**

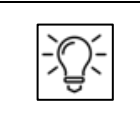

.

**Haben Sie mit den nachfolgenden Methoden keinen Erfolg, wenden Sie sich bitte an Honeywell. Die Kontaktdaten finden Sie am Anfang dieser Anleitung.**

## **Behebung der Störung unter Punkt 1 - 2 (Gasversorgungs-Störung)**

Nachfolgend Maßnahmen die Sie ergreifen können, wenn eine Störung in der Gasversorgung auftritt, z.B. unnormaler Kalibriergas Schwund.

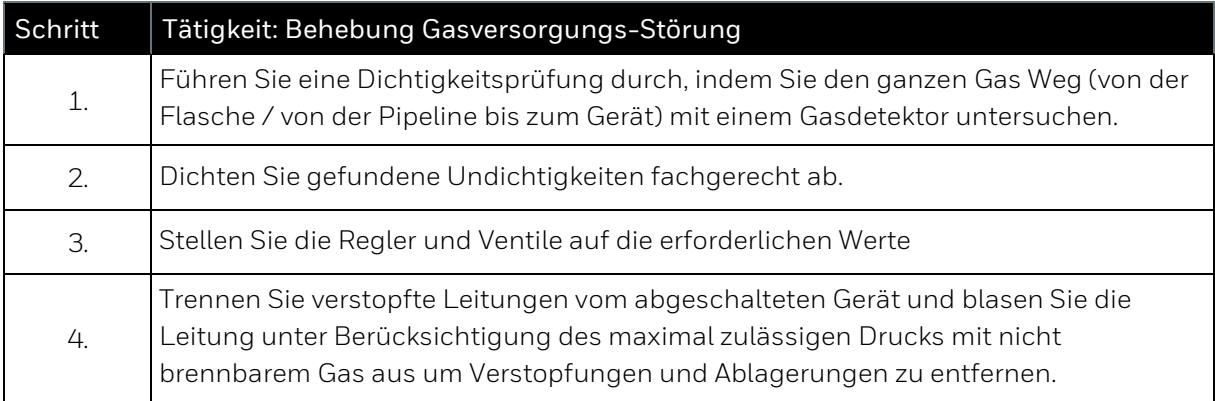

## **Behebung der Störung unter Punkt 3 (elektrischen Versorgungs- und Isolations-Störung)**

Nachfolgend Maßnahmen die Sie ergreifen können, wenn ein Fehler in der elektrischen Energie - Versorgung auftritt. Zur Lokalisierung des Fehlers ist die Verwendung eines Spannungsmessgerätes erforderlich.

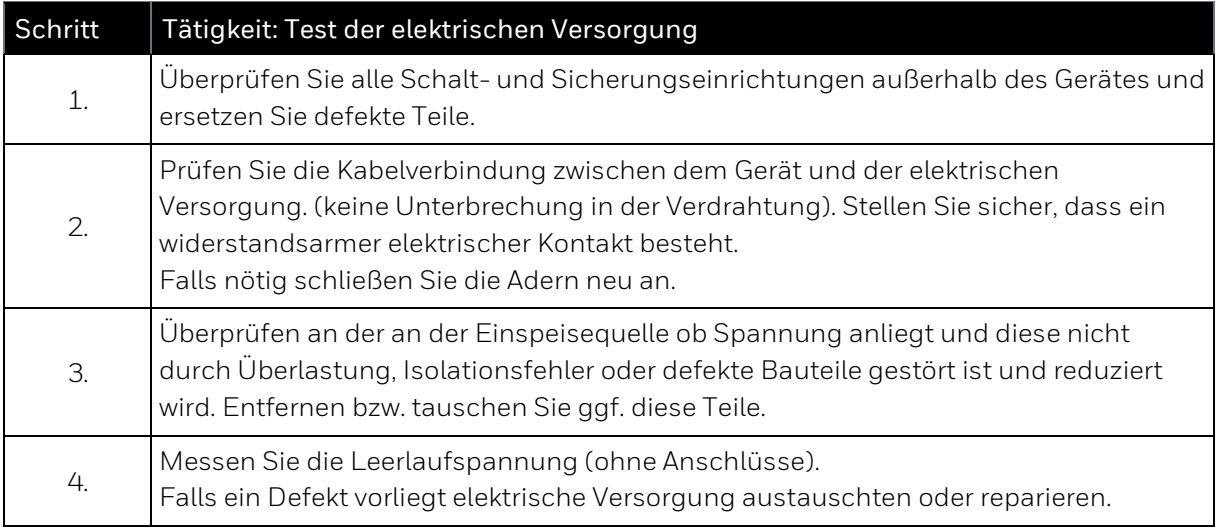

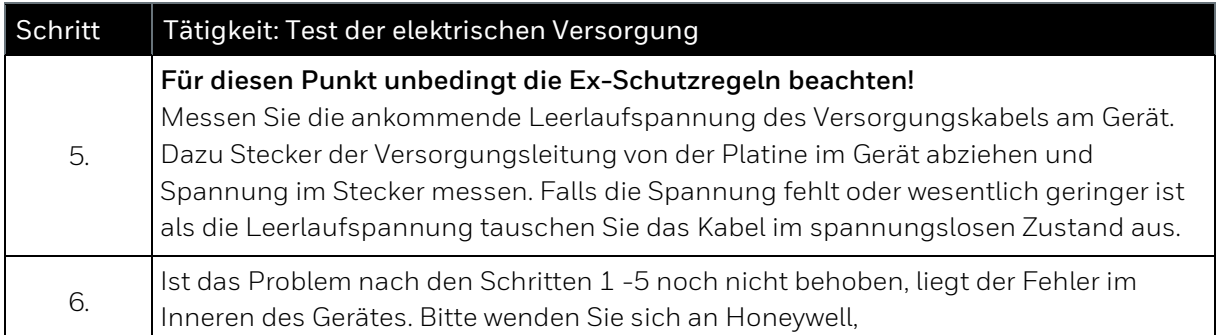

## **Behebung der Störungen unter Punkt 4 (Kommunikations-Störung)**

Maßnahmen die Sie ergreifen können, wenn ein Fehler in der Datenkommunikation auftritt. Beachten Sie bei mehreren Geräten am Bus muss man sich bei der Wahl der Betriebsart nach dem langsamsten Teilnehmer richten! Wenn die Buskommunikation nicht funktioniert, könnte es also sein, dass das Gerät auf eine zu hohe Betriebsart parametriert ist.

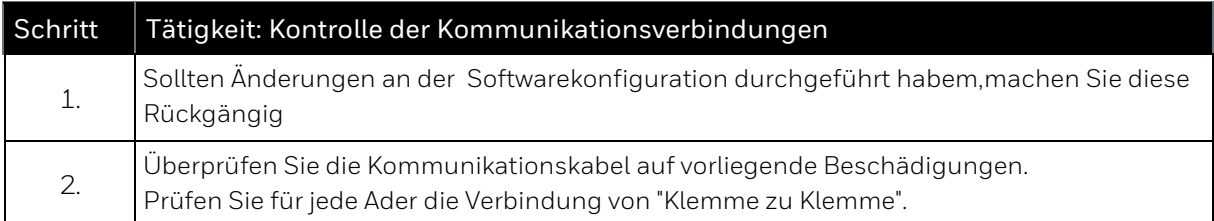

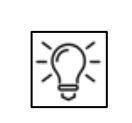

**Einige Arbeiten, werden aus Sicherheitsgründen nur durch den Hersteller oder von diesem beauftragte / geschulte Personen durchgeführt, dazu gehört z.B. das Austauschen von Batterien und Sicherungen. Bitte vereinbaren Sie rechtzeitig einen Termin**

Unabhängig davon gilt stets:

**Bei Einsatz im rechtlichen Messwesen ist bei Öffnung des Gerätes zusätzlich die Anwesenheit eines Eichbeamten oder dessen Vertreters erforderlich.**

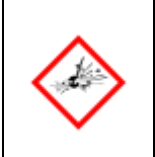

**NICHT ÖFFNEN WENN EINE EXPLOSIVE ATMOSPHÄRE VORHANDEN IST DO NOT OPEN WHEN AN EXPLOSIVE ATMOSPHERE IS PRESENT VOR ÖFFNUNG SPANNUNG TRENNEN DISCONNECT POWER BEFORE OPENING**

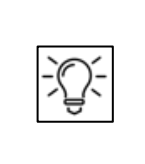

**Im Schadensfall und zur Terminvereinbarung für einen Serviceeinsatz nehmen Sie bitte mit Honeywell Kontakt auf. Kontaktdaten findende Sie am Anfang dieser Anleitung.** 

**Ersatz- und Austauschteile für Arbeiten die Sie selbst durchführen können bekommen Sie ebenfalls unter diesem Kontakt.**

## **8.3. Fernwartung**

Das folgende Schema zeigt die unterschiedlichen Optionen für einen Fernzugang zum Gerät:

**Über das Internet:** entweder über einen direkten Anschluss des Ethernet-Schalters an das Internet (über Kabel, ADSL-Modem oder drahtlos) oder über einen VPN-Anschluss an das Netzwerk des Kunden, falls der Ethernet-Schalter oder der lokale PC in dieses Netzwerk integriert wird. In diesem Fall muss der Kunde dem entfernten PC für einen begrenzten Zeitraum ein Benutzerkonto und eine Anmelde-ID zuweisen.

**Über eine Telefonleitung** (falls ein Netzwerkanschluss nicht verfügbar ist)entweder über ein Ethernet-Modem mit Einwahlmöglichkeit oder über das interne Modem des lokalen PCs und einem Fernwartungsprogramm wie z.B. PC Anywhere.

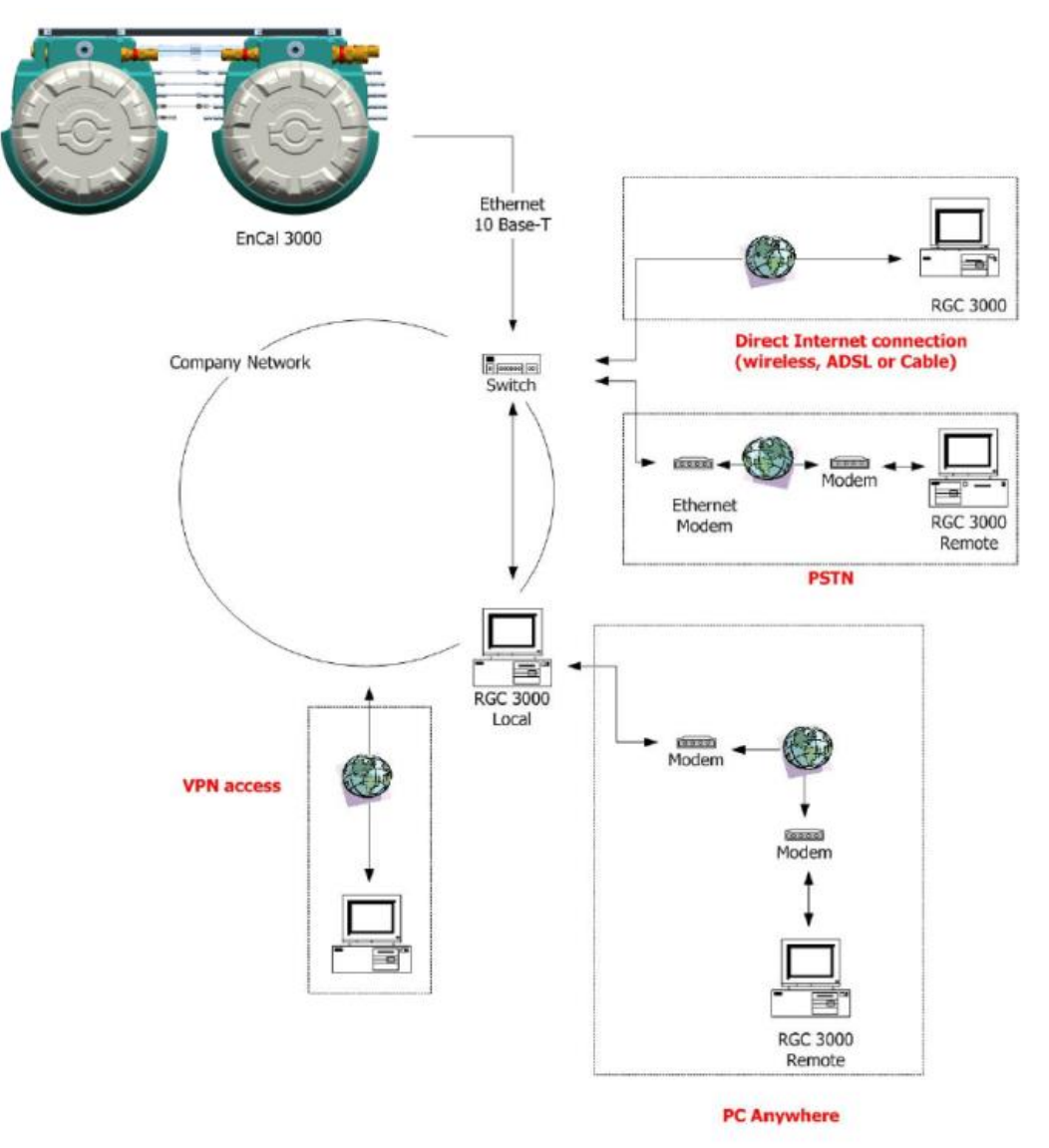

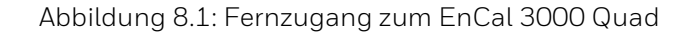

<span id="page-85-0"></span>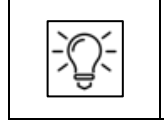

**Mehr zum Thema Wartung wird in den weiteren Handbüchern beschrieben**

# **9. Technische-Spezifikation und -Daten**

Die technischen Daten sind auch auf den verschiedenen Typenschildern und Aufschriften direkt am Gerät vermerkt. Im Folgenden sind die wichtigsten technischen Daten aufgeführt:

## **9.1. Installation**

.

.

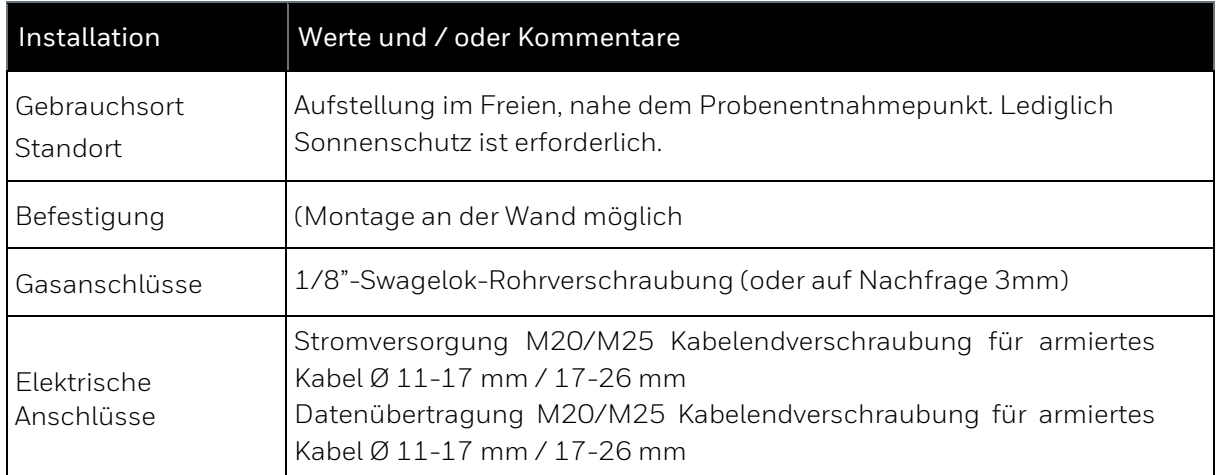

## **9.2. Mechanische Daten**

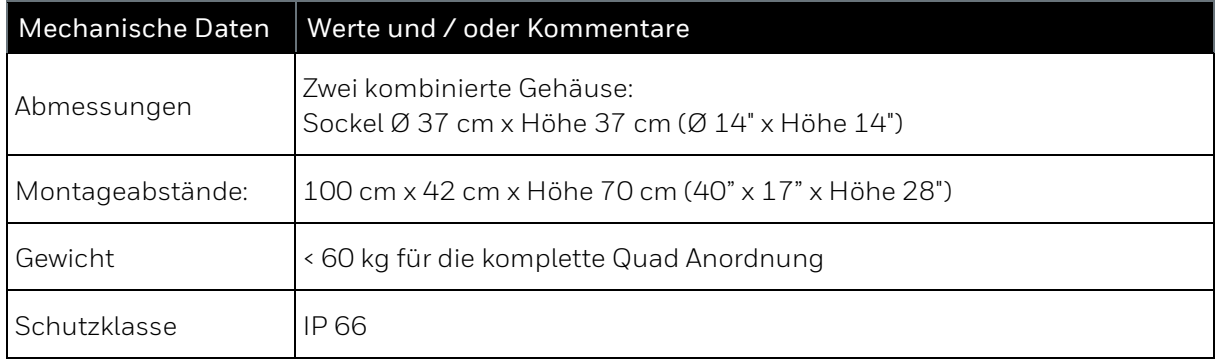

## **9.3. Elektrische Daten**

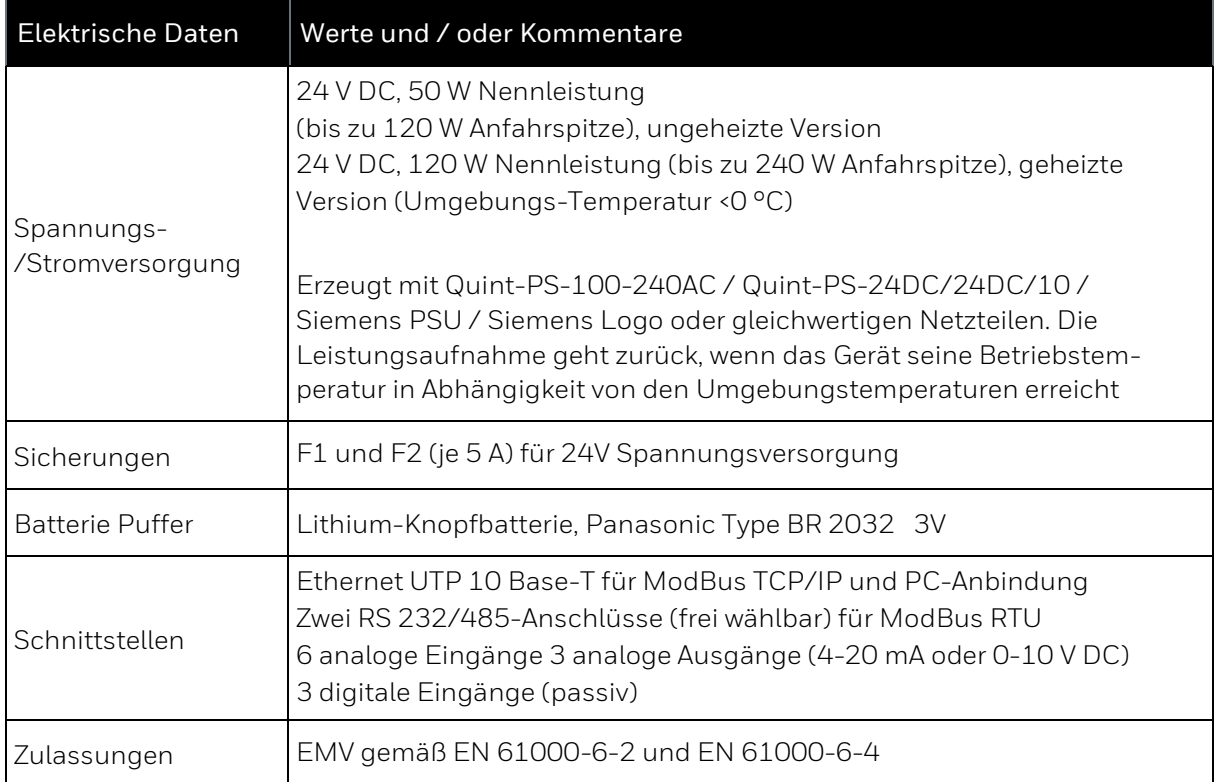

## **9.4. Software**

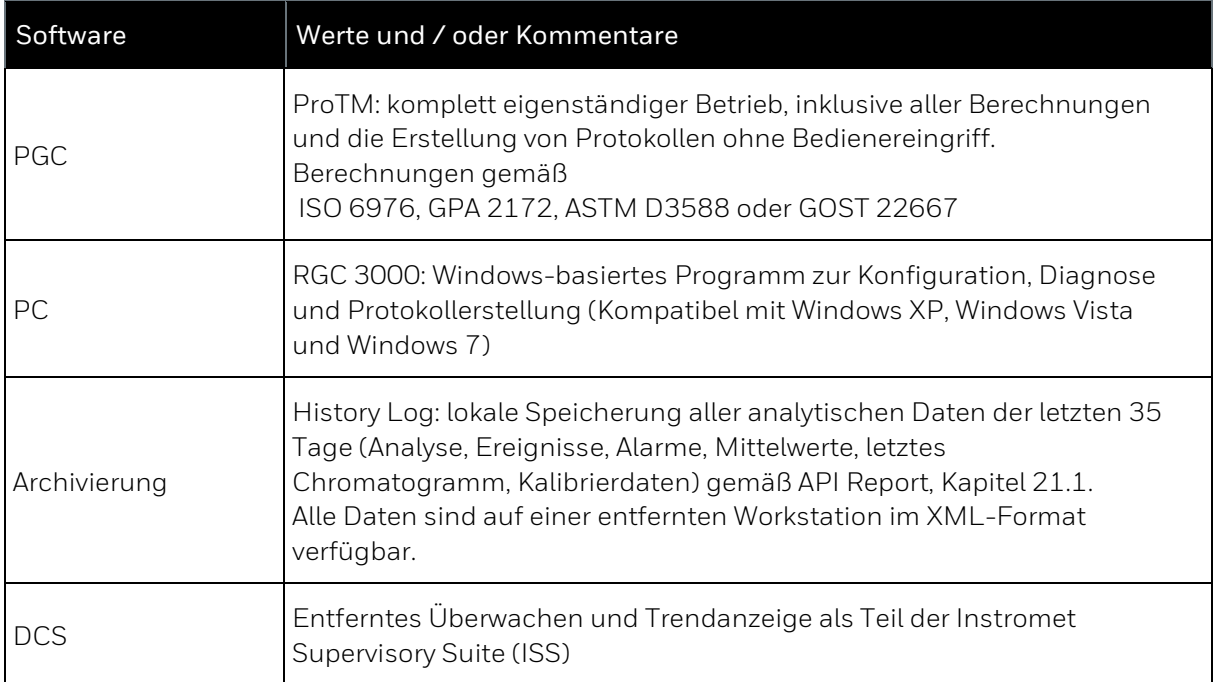

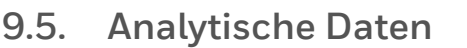

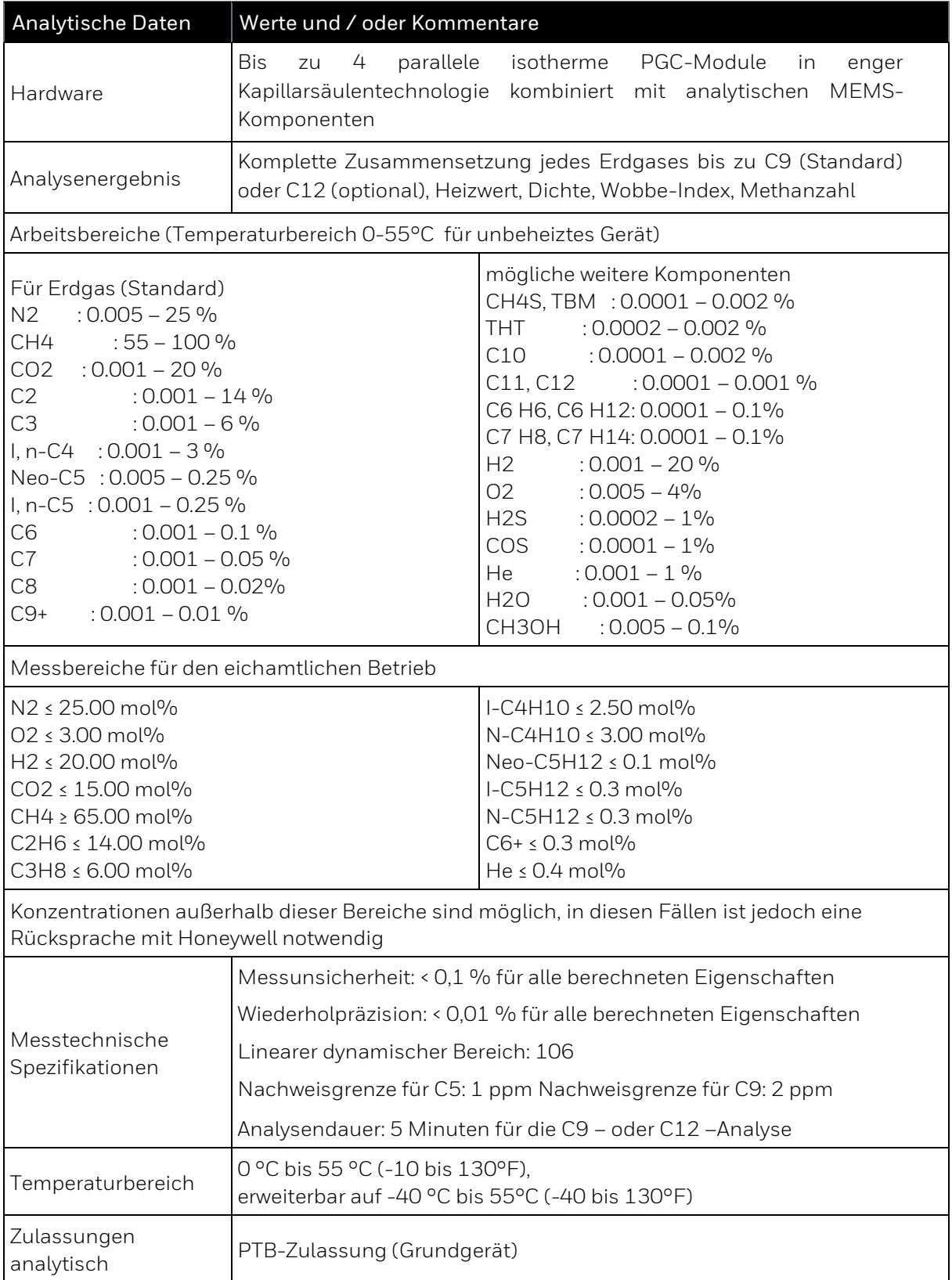

## **9.6. Hilfsgase**

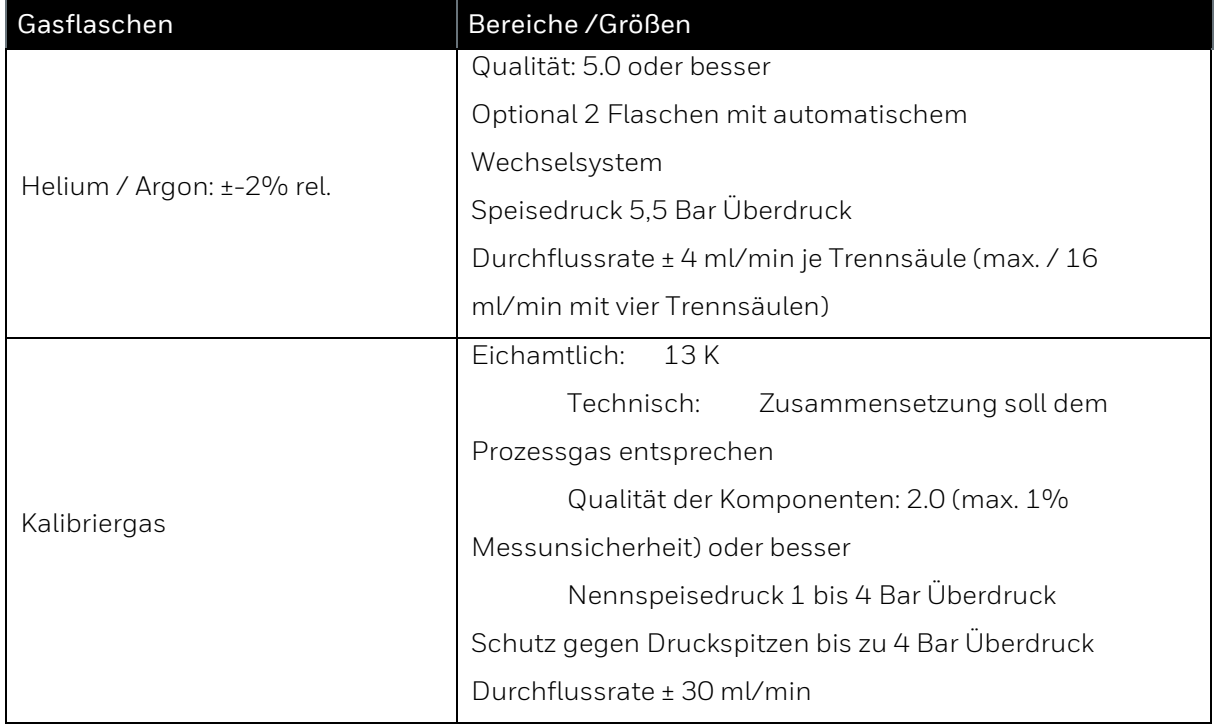

## **9.7. Zulassungen**

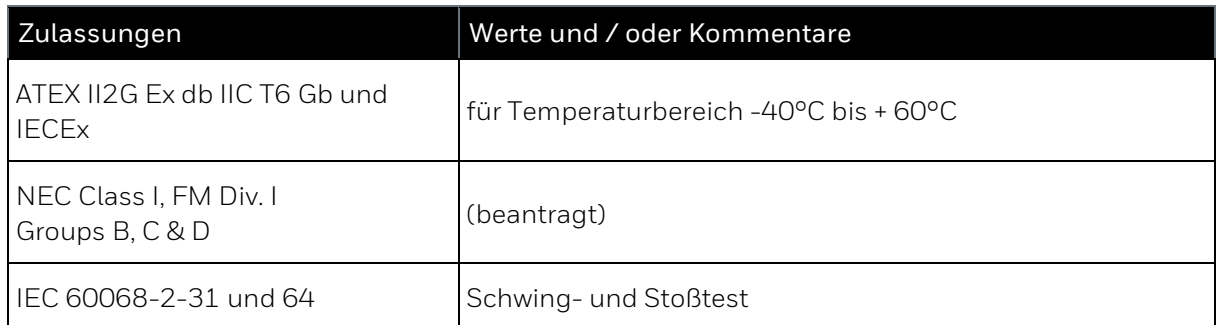

# **10. Anhang**

## **10.1. Zertifikate**

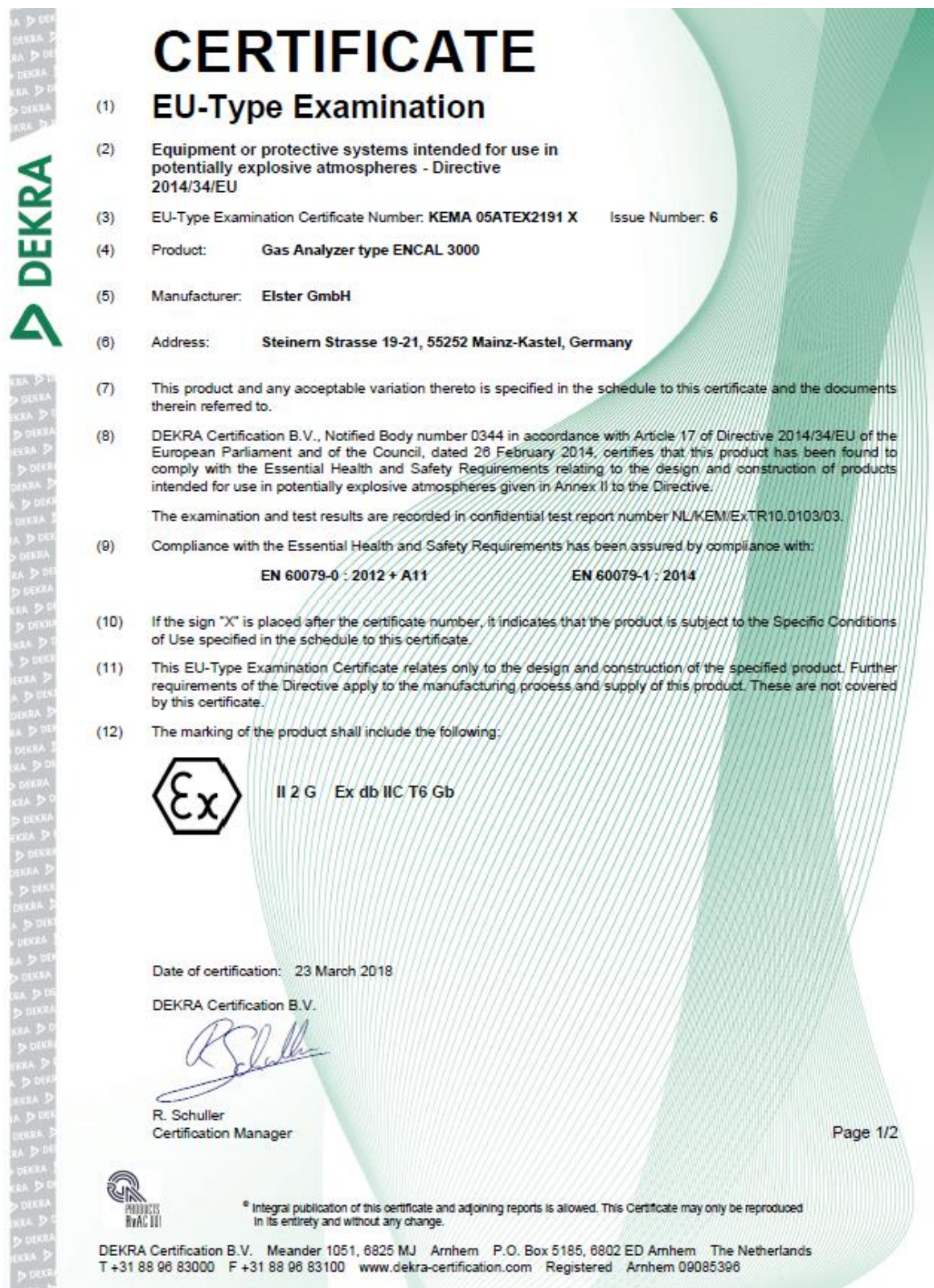

# **DEKRA**

Issue No. 6

#### **SCHEDULE**  $(13)$

#### to EU-Type Examination Certificate KEMA 05ATEX2191 X  $(14)$

#### **Description**  $(15)$

The Gas Analyzer type ENCAL 3000 is used to measure the concentrations of the different components of a gas.

Ambient temperature range 0 °C to +60 °C. Optional temperature extension with internal heating -20°C to +60 °C. Optional temperature extension with internal heating and external insulation -40°C to +60 °C.

### **Electrical data**

Power supply : 24 Vdc, 50 W, nominal non-heated and 120 W nominal heated version.

### **Installation instructions**

The instructions provided with the product shall be followed in detail to assure safe operation.

 $(16)$ **Report Number** 

No. NL/KEM/ExTR10.0103/03.

 $(17)$ Specific conditions of use

> The flameproof enclosure shall not be opened when an explosive gas atmosphere may be present.

> The process pressure shall be limited to 2 MPa to ensure that the pressure rise inside the flameproof enclosure remains below 10 kPa.

For information on the dimensions of the flameproof joints the manufacturer shall be contacted.

#### $(18)$ **Essential Health and Safety Requirements**

Covered by the standards listed at item (9).

 $(19)$ **Test documentation** 

As listed in Report No. NL/KEM/ExTR10.0103/03.

 $(20)$ **Certificate history** 

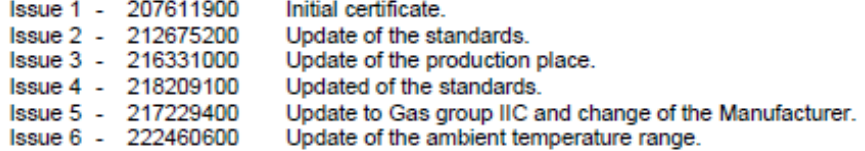

Page 2/2

Form 227A Version 1 (2016-04)

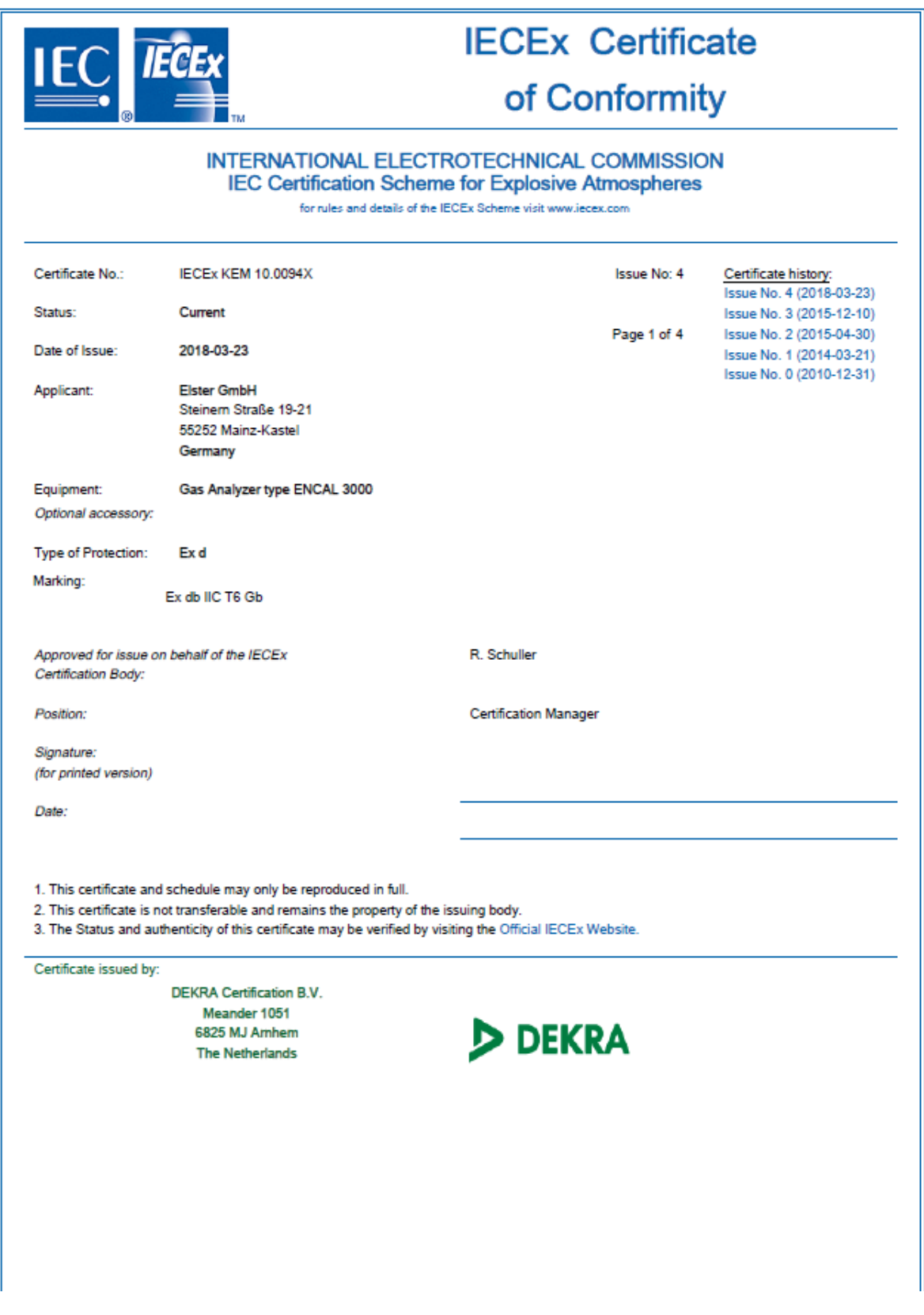

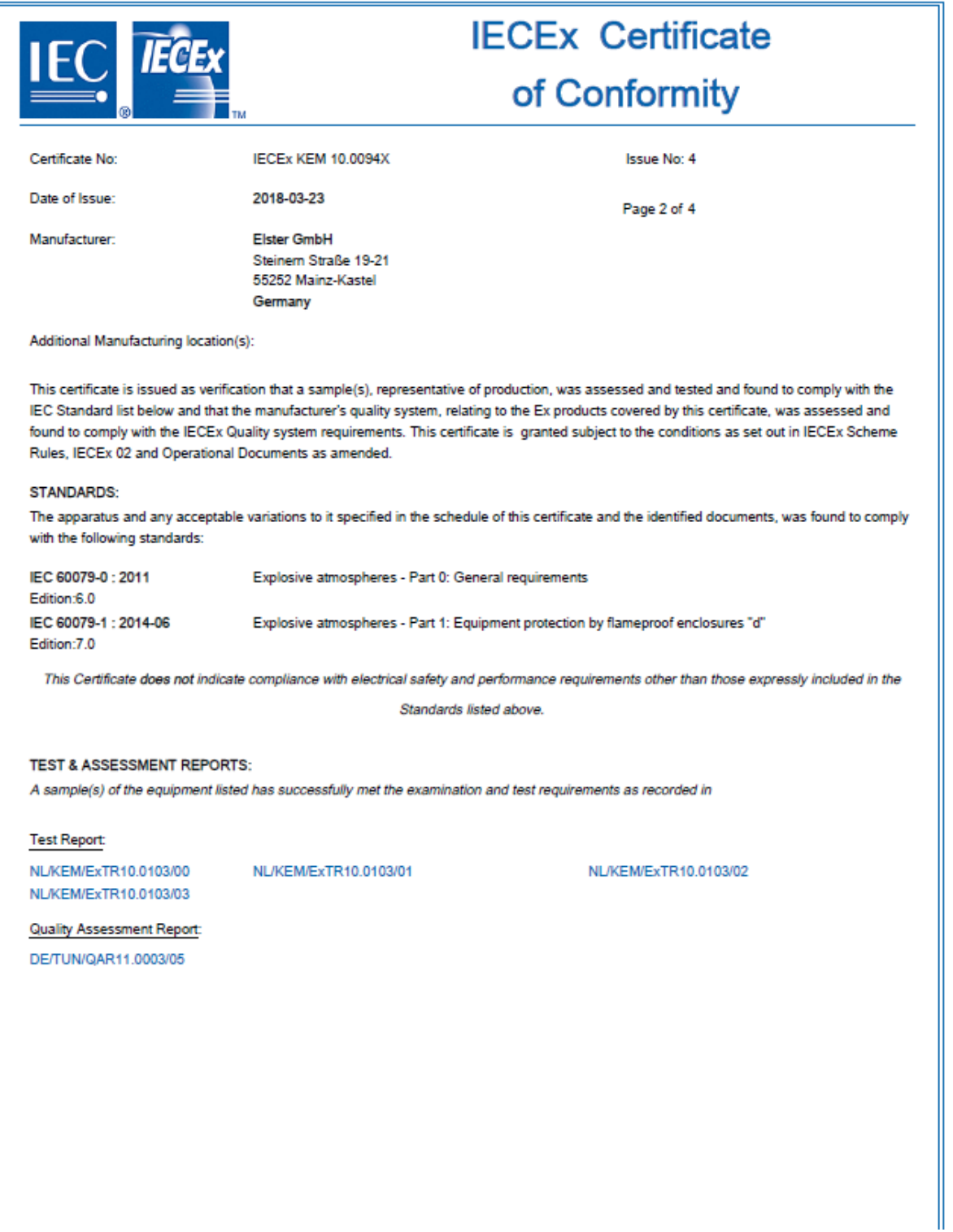

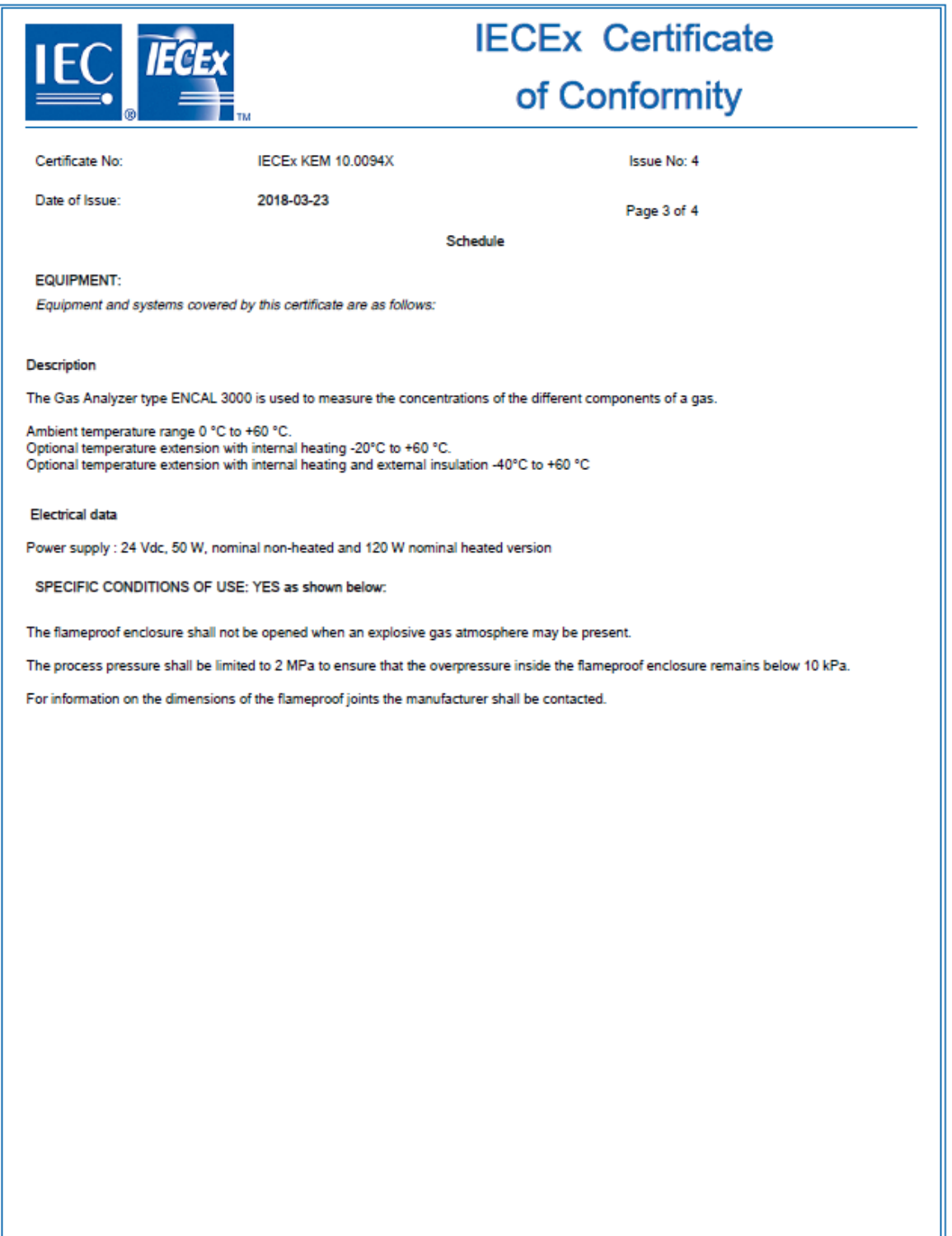

Ш

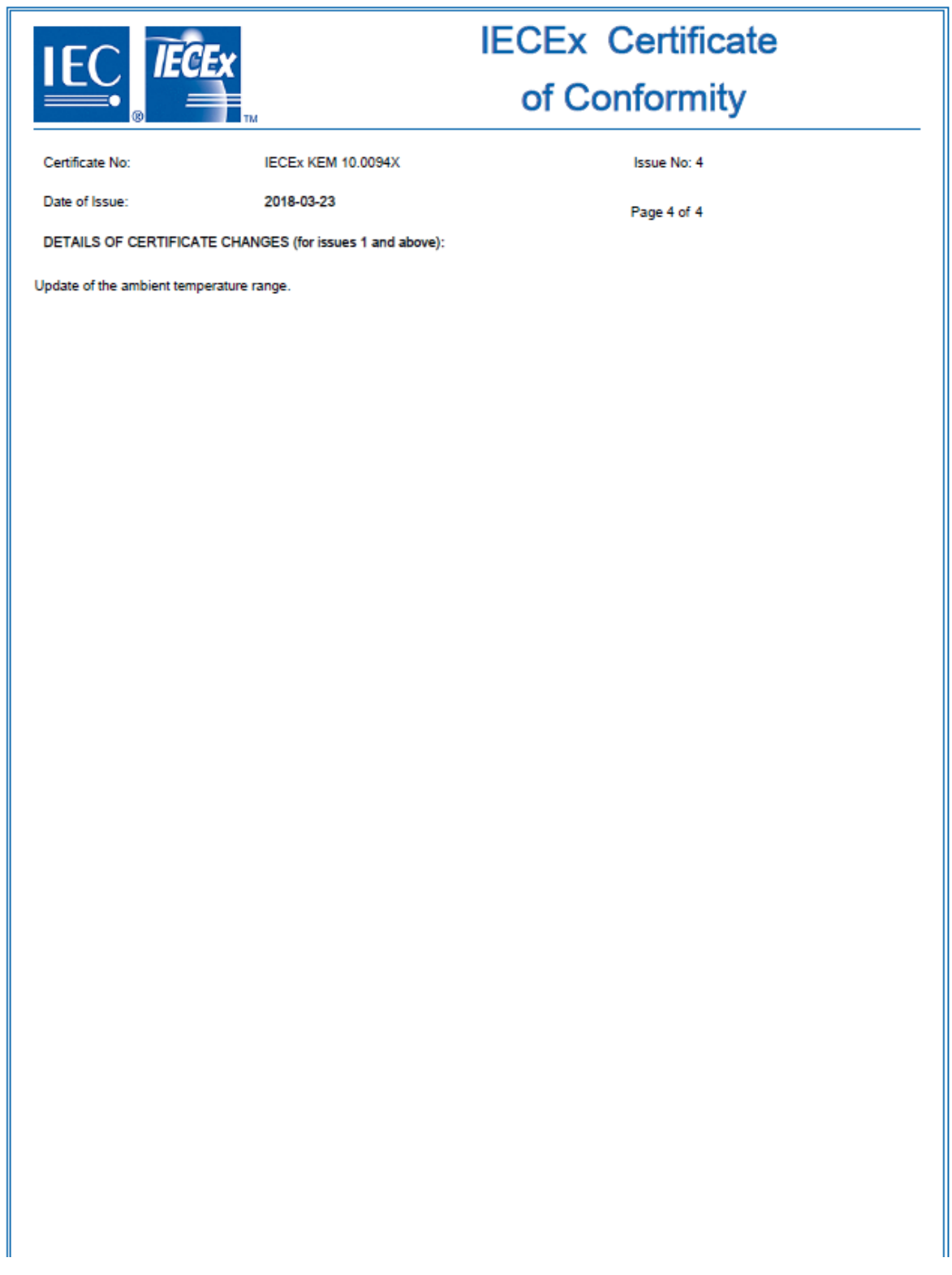

## 10.2. Konformitätserklärung

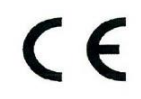

**EU Declaration of Conformity No.** EU-Konformitätserklärung Nr.

**DEMZE1803** 

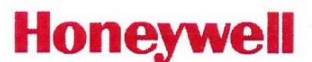

# **EnCal3000**

Typ, Ausführung Manufacturer Hersteller

**Type, Model** 

Elster GmbH, Postfach 1880, D - 55252 Mainz-Kastel: Steinern Straße 19-21

Product Produkt

**Gas Chromatograph** Gaschromatograph

This declaration of conformity is valid for the following Directives: Diese Konformitätserklärung gilt für folgende Richtlinien:

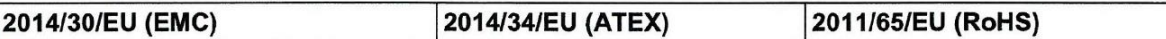

The object of the declaration described above is in conformity with the relevant harmonization legislation from the European Union:

Der oben beschriebene Gegenstand der Erklärung erfüllt die einschlägigen Harmonisierungsrechtsvorschriften der Europäischen Union:

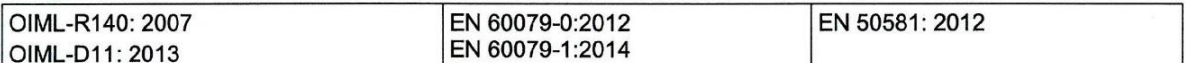

### Certificates and interventions by notified bodies:

Bescheinigungen und Maßnahmen durch notifizierte Stellen:

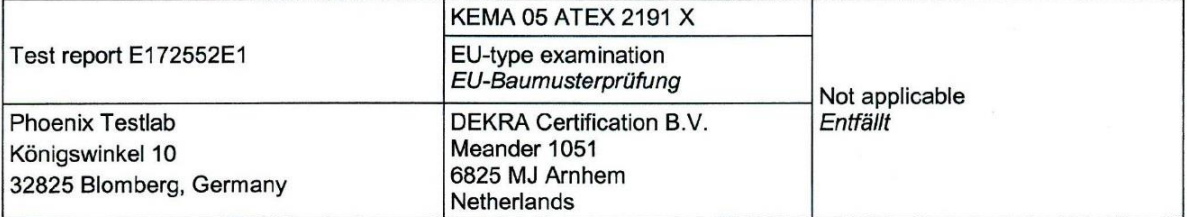

### This declaration of conformity is valid for products labelled accordingly:

Diese Konformitätserklärung gilt für entsprechend gekennzeichnete Produkte:

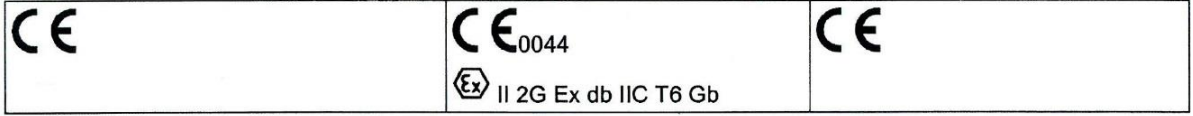

### The production is subject to the following surveillance procedures:

Die Herstellung unterliegt folgenden Überwachungsverfahren:

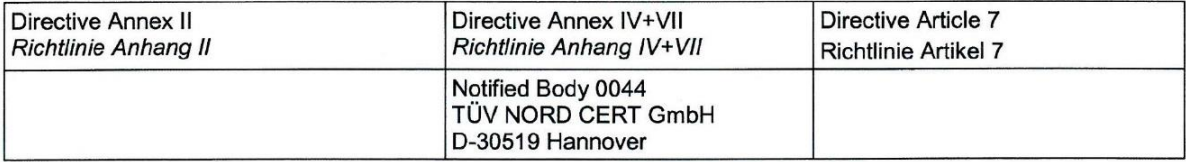

This declaration of conformity is issued under the sole responsibility of the manufacturer. If alterations are made to the product or it is modified, this declaration becomes void with immediate effect.

Die alleinige Verantwortung für die Ausstellung dieser Konformitätserklärung trägt der Hersteller. Bei Umbau des Produkts oder Änderungen am Produkt verliert diese Erklärung mit sofortiger Wirkung ihre Gültigkeit.

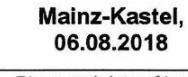

**Elster GmbH** 

Place and date of issue Ort und Datum der Ausstellung

Piet Platschorre. Managing Director. General Manager PMC Europe

Jörg Kern

SN-R&D Manager

Signed for and on behalf of Unterzeichnet für und im Namen von

## **10.3. Stichwortverzeichnis**

## **A**

Abgas 22 Abgasleitung 22, 60, 83 Abkürzung 10 Abmessungen 87 Alarm 12 Amtliche Parameter 12 Amtlicher Betrieb 75 Analoge Ausgänge 71, 74 Analoge Eingänge 71 Analyse 12 Anlagenbetreiber 64 Anzeige (Definition) 12 Atmungsorgan 22, 83 Aufheizzeit 78 Aufstellungsort 14 Ausgangssignale überprüfen 76 Ausschalter 64 Außerbetriebnahme 79 Automatische Kalibrierung 61

## **B**

Batterie 54, 79 Begriffe 10 Benutzer 12 Beschädigung 26 Betreiber der Anlage 18 Betreiber des Gerätes 28 Betreibererlaubnis 83 Betriebs Voraussetzung 75 Betriebsgas 14 Betriebskalibriergas 12 Betriebsmodus 12 Betriebssicherheit 23 Betriebssystem 88 Bezugspotential 12 Blindstopfen 68 Blitzschutz 23, 64

### Brennwert 12

### **C**

Chromatogramm 12 Configuration Jumper 11, 13

### **D**

Dateiformat 88 Datenspeicher 88 Definitionen 10 Demontage 57 Dichtigkeitsprüfung 63, 84 Digitale Eingänge 71, 74 Digitale Kommunikation überprüfen 76 Docuthek 2 Druckreduzierung 61 Durchflussrate 90

## **E**

Ehternet 71, 72 Eichamt 75, 85 Eichbeamter 85 Eingangsdruckbereich 58 Einsatzbereich 21 Einschalten 83 Elektrische Anschlüsse 67, 71 Elektrische Installation 23, 64 Elektrische Schnittstellen 67 Elektrische Sicherheit 23 Elektrische Werte 88 Elektroversorgungs-Störung 84 Entsorgung 79 Erdpotential 12 Erdschleife 13, 66 Erdung 13, 23, 64, 65, 83 Erdungskabel 65 Explosion 55, 57, 83 Explosionsbereich 26

73022347 g 2019-07-08 **98** EnCal 3000 Quad

Explosionsgefahr 8, 19, 26, 63 Explosionsschutz 26, 75

## **F**

Fachkraft 7, 13, 18 Fehlgebrauch 17 Fluidische Installation 58

## **G**

Gas Weg 63 Gasdurchfluss 78 Gaseigenschaften 21 Gaseingang 58 Gasflasche -anschließen 61 -entfernen 62 -tauschen 61 Gasflaschen 90 Gasleitung 22, 63 -Material 58 Gas-Spezifikationen 21 Gasversorgungs-Störung 84 Gaszuführung 58 Gebrauchsort 14, 22, 55, 64, 68, 87 Gefahrenzeichen 8 Gerät reinigen 83 Geräteabmessungen 55 Gesundheitsschaden 8 Gewicht Gerät 55, 87

### **H**

Heizung 88 Heizwert 14 Hersteller 2 Hochdruckminderer -Manuelle Spülung 62 Hochdruckreduzierung 21 Honeywell Technical Support 2

### **I**

Inbetriebnahme 75

Inbetriebnahme Voraussetzung 75 Installation 23 Installationsort 55 Installationsrichtlinie 68 Interne Sicherung 65 IP-Schutzart 68 Isolationsfehler 84

### **K**

Kabel 8, 14, 67, 79 Kabelschirm 66 Kabelverschraubung 25, 67 Kalibriergas 12 Kalibriergasflasche 61 Kohlendioxid 14 Kommunikationsstörung 85 Kondenswasser 54 Kontaktdaten 2 Korrosionsgefahr 22

### **L**

Lagerräume 54 Lagerung 54, 79 Lagerzeit 54 LAN 72 Leistungsaufnahme (elektrisch) 65 Leitungsschutz (elektrisch) 65 Luftfeuchtigkeit -Relative 54

### **M**

Maximaler Eingangsdruck 21 Mechanische Erschütterungen 54 Messbetrieb 78 Montageabstände 87 Montageplatte 65

### **O**

Oberflächentemperatur 22

### **P**

Parameter -amtlich 12 Personal 18 Personenschutz 64 Potentialausgleich 23, 64 Potentialdifferenz 23 Probengas 14 Produktionsstätte 2 Prozessgas 14 Prüfgas 14

## **R**

Reparaturen 85 RS485 74 Rückwirkung Abgasleitung 60

## **S**

Sauerstoff 21 Schutzausrüstungen 55 Schutzklasse 87 Serielle Schnittstelle 71, 74 Service-Hotline 2 Sicherheitseinrichtungen 28 Sicherheitshinweise 7, 16 Sicherheitsverantwortung 7 Sicherungen (intern) 65 Signal 14 Software 88 Spannungsversorgung 9, 24, 68 Spülung (Gasleitung) 58 Störungssuche 83

Stromausgang 74 Symbole 8

## **T**

Taupunkt 14 Technische Daten 87 Testmodus 85 Trägergas 14 Transport des Gerätes 54 Transportschutzsicherung 54 Typenschild 20

## **U**

Überhitzungsschutz 84 Überspannungsschutz 65 Umgebungstemperatur 54, 67 Umgebungstemperaturbereich 88 Umweltbedingungen 21 Undichtigkeiten 26, 63, 84

## **V**

Ventilblock 14 Verplombung 75 Versorgungspannung 65, 85 Verwendung des EnCal 3000 Quad 17, 79

### **W**

Warnhinweise 7, 8, 16 WEEE Richtlinie 9, 15, 79 Werksparametrierung 75 Wobbezahl 15

## 10.4. Liste der Abbildungen

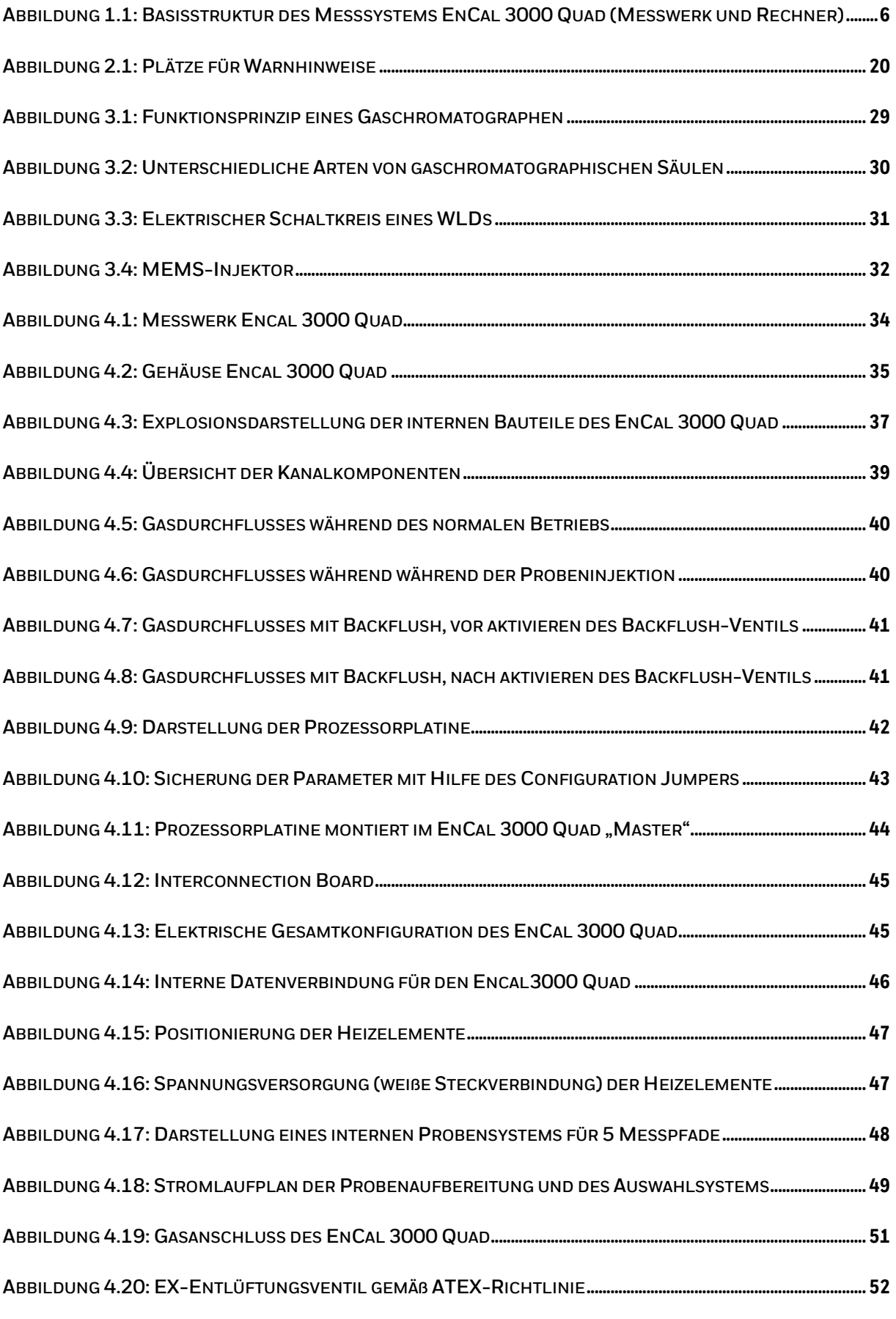

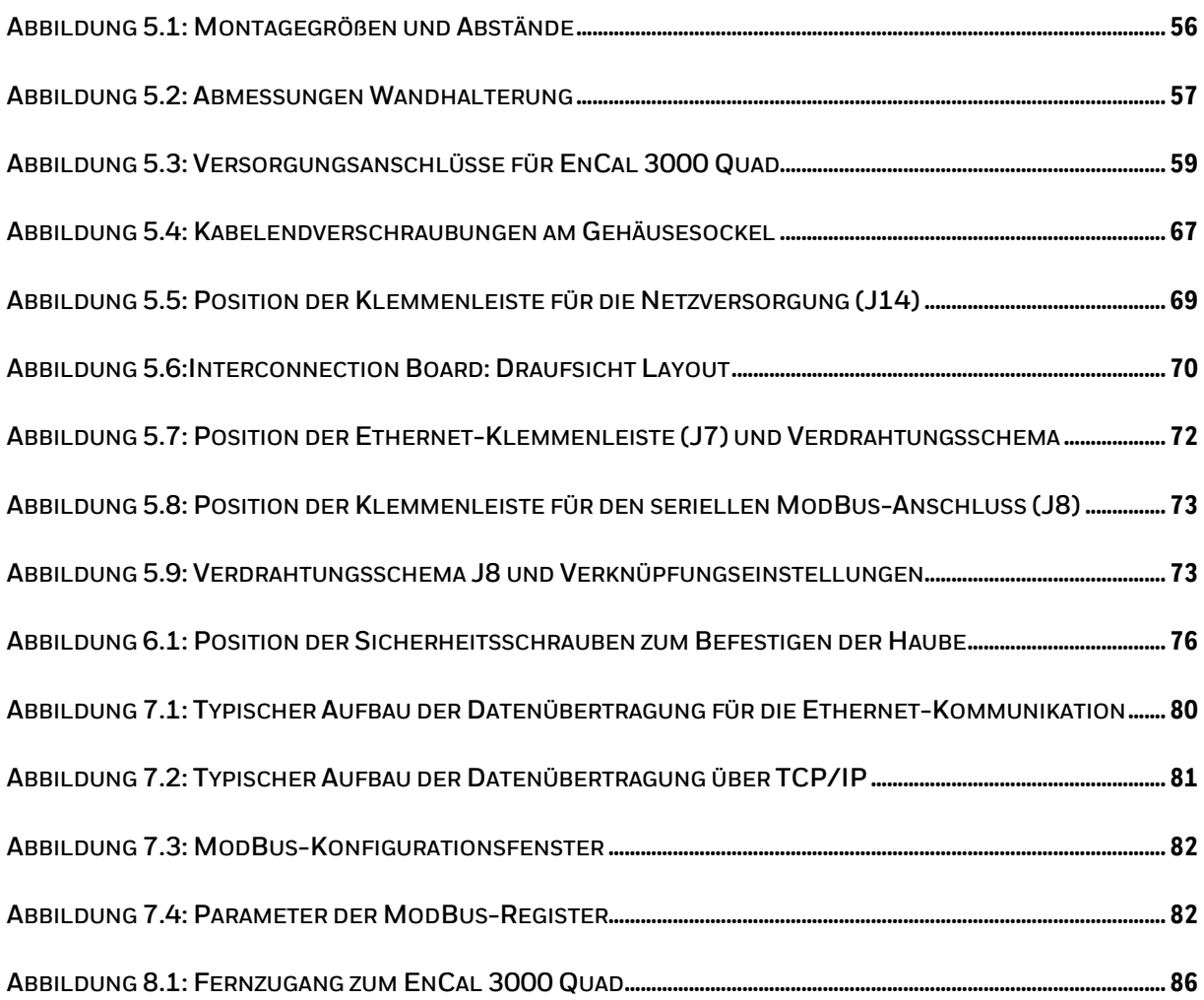

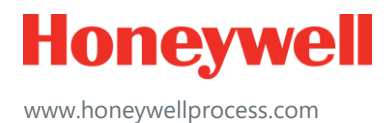

© 2019 Honeywell International Sàrl www.honeywellprocess.com